#### **Міністерство освіти і науки України**

# **Відокремлений структурний підрозділ «Тернопільський фаховий коледж**

**Тернопільського національного технічного університету імені Івана Пулюя»**

(повне найменування вищого навчального закладу)

**Відділення інформаційних технологій, менеджменту, туризму і підготовки іноземних громадян**

(назва відділення)

**Циклова комісія комп'ютерної інженерії**

(повна назва циклової комісії)

# **ПОЯСНЮВАЛЬНА ЗАПИСКА**

до кваліфікаційної роботи

молодшого спеціаліста

(освітньо-професійного ступеня)

на тему: **Розробка проєкту комп'ютерної мережі компанії "IT-Core"**

Виконав: студент IV курсу, групи КІ-418ск

Спеціальності **123 «Комп'ютерна інженерія»** (шифр і назва напряму підготовки, спеціальності)

> \_\_\_\_\_\_\_\_\_\_\_\_\_\_\_\_ Вадим ДЕЙНЕКА (ім'я та прізвище)

Керівник Наталія ДЗЮБАТА (ім'я та прізвище)

Рецензент

(ім'я та прізвище)

# **ВІДОКРЕМЛЕНИЙ СТРУКТУРНИЙ ПІДРОЗДІЛ «ТЕРНОПІЛЬСЬКИЙ ФАХОВИЙ КОЛЕДЖ ТЕРНОПІЛЬСЬКОГО НАЦІОНАЛЬНОГО ТЕХНІЧНОГО УНІВЕРСИТЕТУ імені ІВАНА ПУЛЮЯ»**

Відділення **інформаційних технологій, менеджменту, туризму та підготовки іноземних громадян** Циклова комісія **комп'ютерної інженерії** Освітньо-професійний ступінь **фаховий молодший бакалавр** Освітньо-професійна програма: **Обслуговування комп'ютерних систем і мереж** Спеціальність: **123 Комп'ютерна інженерія** Галузь знань: **12 Інформаційні технології**

# **ЗАТВЕРДЖУЮ**

Голова циклової комісії комп'ютерної інженерії Андрій ЮЗЬКІВ "03" квітня 2024 року

# **З А В Д А Н Н Я НА КВАЛІФІКАЦІЙНУ РОБОТУ СТУДЕНТУ**

Дейнеці Вадиму Васильовичу (прізвище, ім'я, по батькові)

### 1. Тема кваліфікаційної роботи **\_Розробка проєкту комп'ютерної мережі компанії "IT-Core"**

керівник роботи Дзюбата Наталія Миколаївна ( прізвище, ім'я, по батькові)

Затверджені наказом ВСП «Тернопільський фаховий коледж ТНТУ імені Івана Пулюя» від 02.04.2024 р №4/9-157.

2. Строк подання студентом роботи: 17 червня 2024 року.

3. Вихідні дані до роботи: плани приміщень, завдання на проєктування, стандарти ANSI/EIA/TIA 568 - "Commercial Building Telecommunications Wiring Standart" i ANSI/EIA/TIA 569 - "Commercial Building Standart for Telecommunications Pathwais and Spaces

4. Зміст розрахунково-пояснювальної записки (перелік питань, які потрібно розробити): Загальний розділ. Розробка технічного та робочого проєкту. Спеціальний розділ. Економічний розділ. Охорона праці, техніка безпеки та екологічні вимоги.

#### 5. Перелік графічного матеріалу (з точним зазначенням обов'язкових креслень)

- плани приміщень;
- фізична топологія мережі;
- логічна топологія;
- таблиця ІР-адрес;
- таблиця техніко-економічних показників.

### **6.** Консультанти розділів роботи

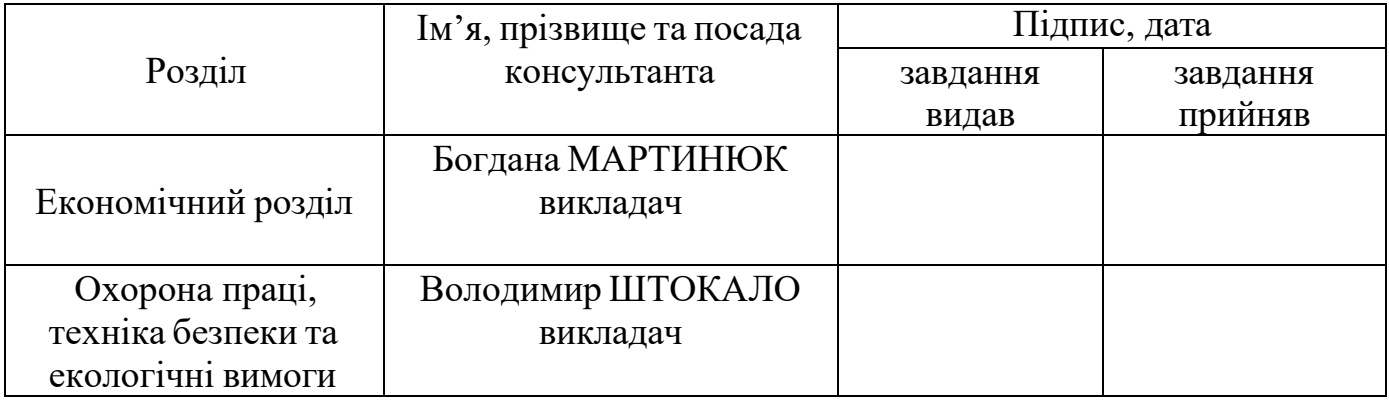

# **КАЛЕНДАРНИЙ ПЛАН**

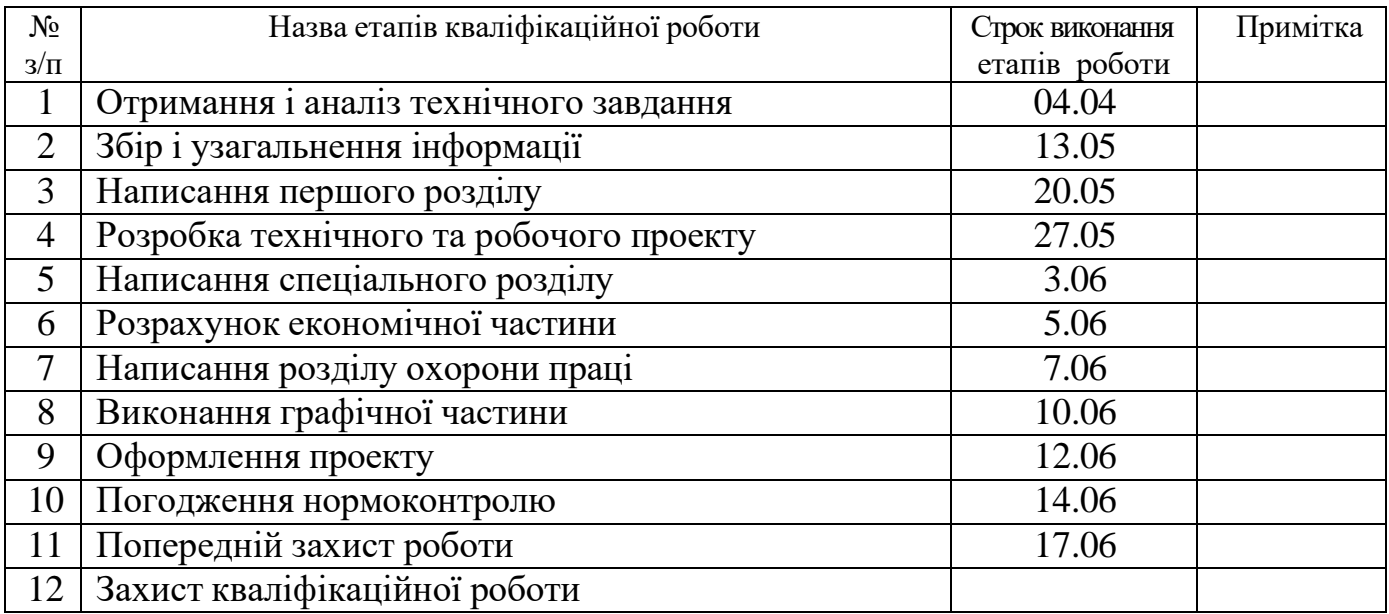

# 7. Дата видачі завдання: 04 квітня 2024 року

Студент

( підпис )

Керівник роботи

Вадим ДЕЙНЕКА (ім'я та прізвище) Наталія ДЗЮБАТА

( підпис )

(ім'я та прізвище)

#### АНОТАЦІЯ

Метою даної кваліфікаційної роботи є розробка Розробка комп'ютерної мережі компанії "IT-Core"

Пояснювальна записка складається з п'яти розділів.

В першому розділі поставлено завдання на проектування. Описано призначення та область застосування даної мережі, вимоги до програмного, апаратного забезпечення, стадії та етапи розробки мережі, вимоги до документації.

В другому розділі приведено загальний опис задачі та специфічні особливості. Описано схеми фізичного розташування кабелів та вузлів, їх прокладка. Обгрунтовано вибір операційних систем, програмного забезпечення та обладнання для мережі.

Третій розділ містить інформацію про налаштування активного мережевого обладнання.

В четвертому розділі розраховано собівартість розроблюваної мережі та економічну ефективність проекту.

П'ятий розділ проводить опис техніки безпеки. При написанні даного розділу роботи було використано матеріали мережі Інтернет.

Робота містить пояснювальну записку на 84 аркушах формату А4 та графічну частину на 5 аркушах формату А1.

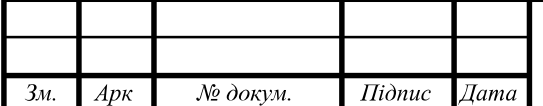

 $Ap\kappa$ 6

# **ЗМІСТ**

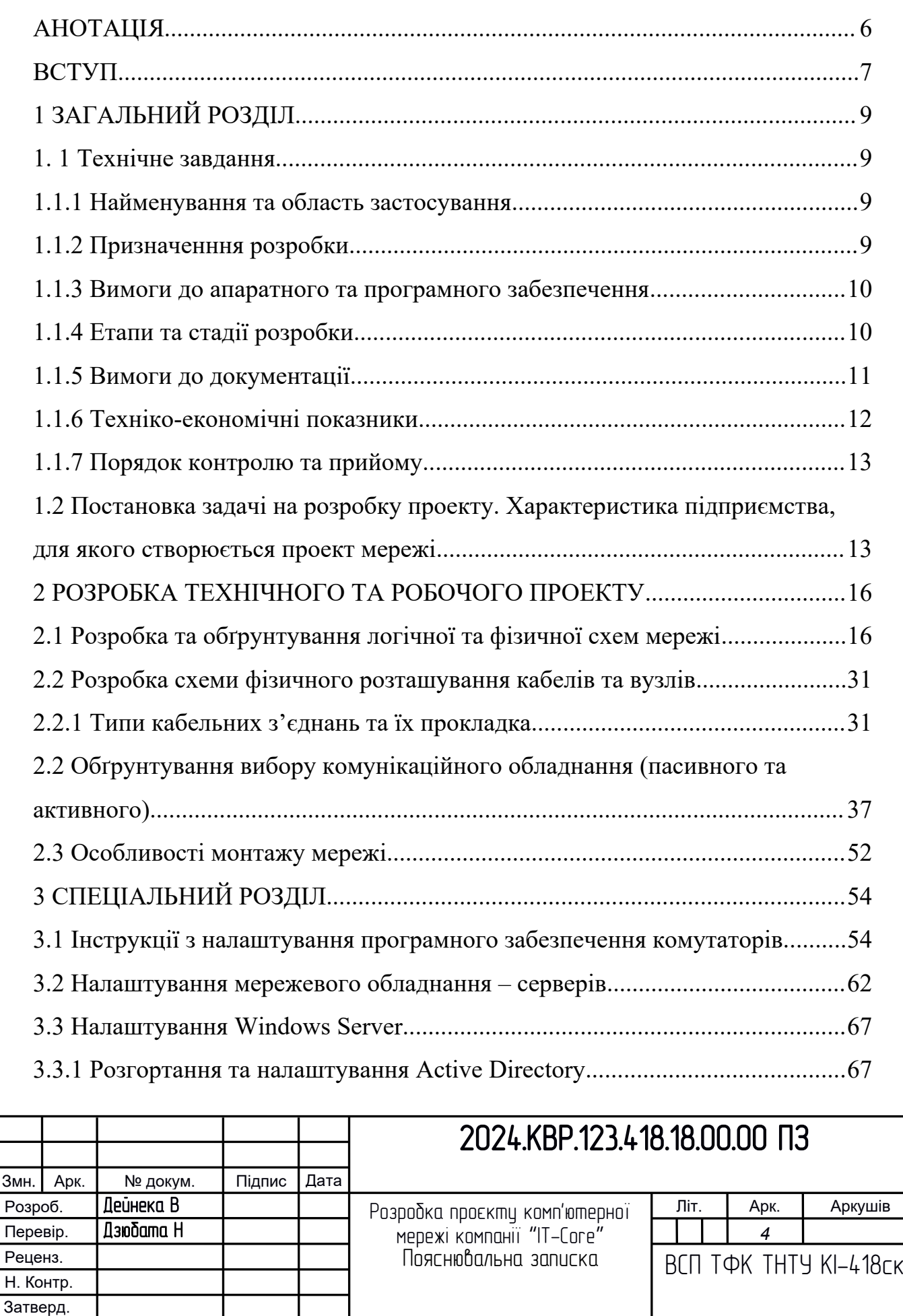

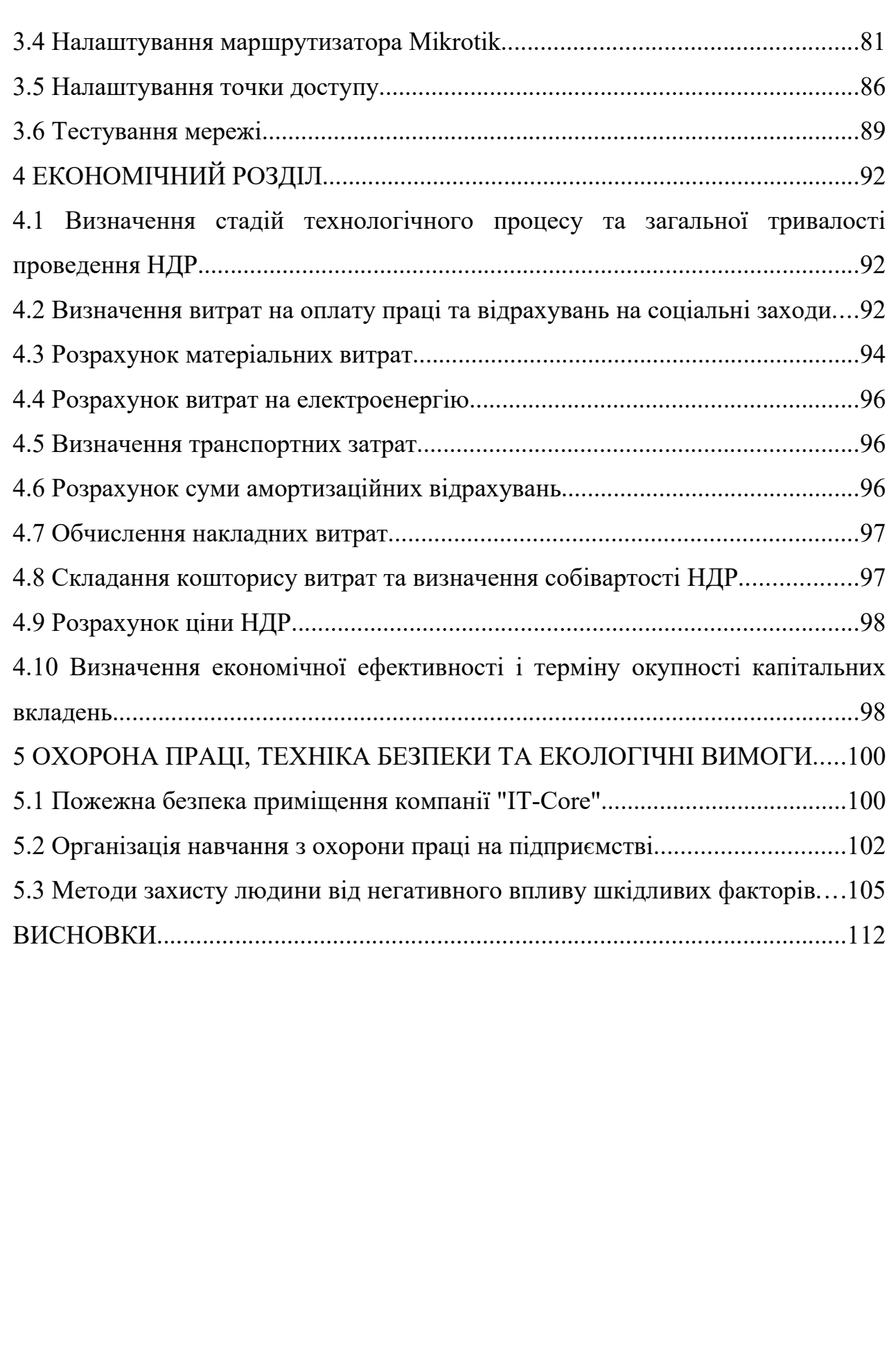

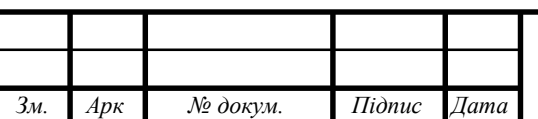

#### **АНОТАЦІЯ**

Метою даної кваліфікаційної роботи є розробка Розробка комп'ютерної мережі компанії "IT-Core"

Пояснювальна записка складається з п'яти розділів.

В першому розділі поставлено завдання на проектування. Описано призначення та область застосування даної мережі, вимоги до програмного, апаратного забезпечення, стадії та етапи розробки мережі, вимоги до документації.

В другому розділі приведено загальний опис задачі та специфічні особливості. Описано схеми фізичного розташування кабелів та вузлів, їх прокладка. Обґрунтовано вибір операційних систем, програмного забезпечення та обладнання для мережі.

Третій розділ містить інформацію про налаштування активного мережевого обладнання.

В четвертому розділі розраховано собівартість розроблюваної мережі та економічну ефективність проекту.

П'ятий розділ проводить опис техніки безпеки. При написанні даного розділу роботи було використано матеріали мережі Інтернет.

Робота містить пояснювальну записку на 84 аркушах формату А4 та графічну частину на 5 аркушах формату А1.

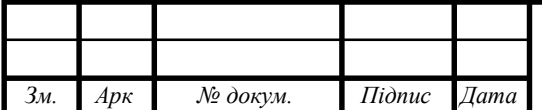

*Арк* 6

#### **ВСТУП**

Протягом останнього десятиліття наш світ пережив значний технологічний прогрес, в особливості у сфері комп'ютерних мереж, що відіграють важливу роль у сучасному суспільстві. Зростаючий обсяг глобальних обчислювальних інформаційних мереж стає не тільки визначальним фактором для технологічного розвитку, але і ключовою складовою нашої щоденної взаємодії.

За останні роки більш як 300 мільйонів людей використовують світову систему комп'ютерних комунікацій, а це вимагає постійного удосконалення та розвитку засобів для структурування, зберігання, пошуку та передачі інформації

Глобальні мережі, такі як Internet, розширюють свої межі, об'єднуючи локальні комп'ютерні мережі з різних країн. Їх архітектура, заснована на ідеї взаємопоєднаності, репрезентує складну систему міжмережевого поєднання. Internet, зі своїми мільйонами користувачів і вдосконаленими засобами зв'язку, стає найбільшою глобальною інформаційною мережею, що сприяє спільноті та обміну ідеями усього світу.

В даному контексті, дослідження комп'ютерних мереж набуває важливості, оскільки воно висвітлює еволюцію та вплив цих технологій на наше суспільство. В даній роботі спробуємо глибше зрозуміти сутність комп'ютерних мереж, їхні можливості та виклики, які стоять перед ними в сучасному світі. Варто відзначити, що об'ємна та ефективно побудована комп'ютерна мережа відіграє визначальну роль у сучасному бізнес-середовищі, надаючи компанії конкурентні переваги в еру технологічного розвитку. Реалізаці да -

ного проекту стане ключовим кроком у вдосконаленні інфраструктури, забезпечуючи не тільки надійну і безпековану інформаційну платформу, але і сприятиме підвищенню продуктивності та зручності внутрішнього обміну даними в організації. Важливим аспектом є також масштабованість мережі, щоб вона відповідала потребам зростаючого бізнесу. Проект включатиме детальний аналіз поточних технічних потреб та прогнозування майбутніх змін,

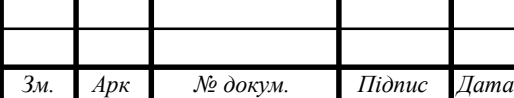

#### 2024.КВР.123.418.04.00.00 ПЗ

щоб забезпечити довгострокову ефективність системи. Крім того, розробка буде акцентувати на гнучкості мережі, яка дозволить легко впроваджувати нові технології та розширювати функціонал.

Враховуючи зростання кількості пристроїв та об'єму даних, гнучкість мережі є ключовою для її стабільності.Проект також передбачає вивчення та врахування найновіших тенденцій у сфері комп'ютерних мереж, зокрема розвитку технології Інтернету речей (IoT), щоб забезпечити готовність до майбутніх інновацій.

Окрім технічних аспектів, проект також враховує фінансові та часові обмеження, адже ефективна імплементація мережі повинна бути економічно доцільною та вчасною.

Загалом, розробка комп'ютерної мережі для компанії "IT-Core" має стратегічне значення, сприяючи підвищенню конкурентоспроможності компанії та створенню стійкої та інноваційної інфраструктури

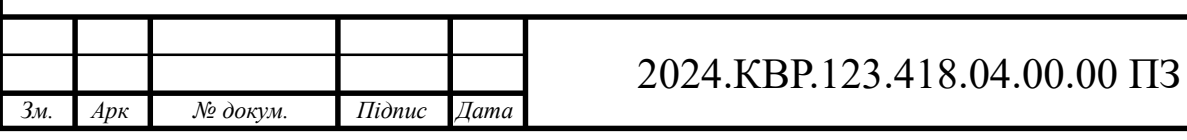

# **1 ЗАГАЛЬНИЙ РОЗДІЛ**

#### **1. 1 Технічне завдання**

#### **1.1.1 Найменування та область застосування**

Дипломна робота розробляє технічне завдання для проекту комп'ютерної мережі компанії "IT-Core" з метою створення ефективної та інтегрованої інфраструктури. Проект охоплює впровадження новітніх технологій для оптимізації бізнес-процесів та підтримки зростання компанії в умовах швидкозмінюваного технологічного середовища.

#### **1.1.2 Призначенння розробки**

Дана комп'ютерна мережа створюється, щоб продуктивно організувати роботу працівників компанії "IT-CORE". Компанія займається створенням програмного забезпечення, сайтів, і підтримкою існуючих IT-систем.

Система повинна реалізувати такі потреби:

− Мінімізувати час для того, щоб обробити інформацію;

− Проектування ядра безпровідної системи для можливості підключення смартфонів, ноутбуків, планшетів;

− Створити можливість спільного доступу до мережі за допомогою протоколу NAT.

Ця мережа призначена для обробки документообігу, а також для обміну інформацією між різними структурними підрозділами підприємства, для отримання доступу до мережі Інтернет та для реалізації мережевого друку. З метою ефективного зберігання інформації в мережі передбачено використання сервера.

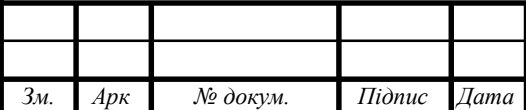

#### **1.1.3 Вимоги до апаратного та програмного забезпечення**

Система спроектована та виготовлена відповідно до міжнародного стандарту ISO/IEC 11801. Вона розроблена відповідно до ISO/IEC 11801 і відповідає категорії 5e. СКС побудована з використанням пасивних компонентів системи (кабельної продукції, , інформаційних розеток, комутаційних панелей та комутаційних шнурів). Робоче місце складається з одного роз'єму RJ-45 категорії 5e для підключення пристроїв. Робочі станції розташовані відповідно до наявного плану розміщення. Кожен кабель має маркування з обох кінців.

Маркування на монтажній панелі чітко і однозначно визначає положення протилежного кінця кабелю. Мережа, яку ми проектуємо, чітко розділена на робочі групи. Швидкість мережі-100/1000 Мбіт/с. Мережеве обладнання є загально вживаним,підтримує задану швидкість передачі даних і може бути швидко замінене або відремонтоване. Мережеве програмне забезпечення – це мережева операційна система, встановлена на комп'ютерах компанії.Безпровідні точки доступу, повинні підтримувати такі мережеві протоколи: wpa-psk, wpa2 psk, TKIP, AES, AES/CCMP, відповідно стандарту 802.11n. Програмне забезпечення для серверів доступу повинно мати функціональність організації захищених каналів зв'язку між офісами, використовуючи безпечний протокол SSL.

Програмний продукт сервера повинен підтримувати технологію NAT і можливість фільтрації трафіку на різних рівнях, включаючи канальний, мережевий та транспортний. ПЗ робочих станцій, воно повинно бути сумісним з роботою в мережі за протоколом TCP/IP.

#### **1.1.4 Етапи та стадії розробки**

При впровадженні мережі, всі роботи можна розділити на послідовні етапи:

− Збір інформації.

− Розробка та затвердження проектів.

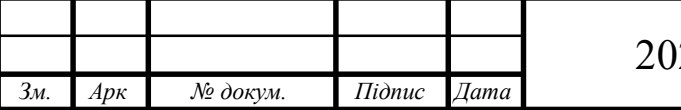

*Арк* 10

- − Фізична реалізація мережі.
- − Налаштування комутаторів 2 та 3 рівнів.
- − Налаштування маршрутизатора.
- − Налаштування файлового сервера.

Під час збору інформації необхідно розглянути такі ключові аспекти:

- − Визначення типу організації та її потенційного росту
- − Аналіз існуючих комп'ютерних мереж
- − Врахування вимог керівництва та побажань користувачів
- − Визначення програмного забезпечення для мережі

Додатково, необхідно уточнити такі аспекти, як тип мережі, топологія, провідники та обладнання першого рівня. Розглянути визначення кількості повторювачів, концентраторів, магістралей, головних і проміжних комунікаційних вузлів. Оцінити необхідність встановлення мостів, комутаторів, чи заміни іншого обладнання. Визначити потребу у встановленні маршрутизаторів.

Зазначені кроки, включаючи відповідні позначення та підписи у документах, повинні бути враховані на етапі розробки проекту. Під час цього етапу можна використовувати стандарт СКС, що розробляється відповідними спеціалізованими фірмами.

Крім того, для досягнення максимальної продуктивності рекомендується використовувати спеціальне тестове обладнання від одного виробника.

#### **1.1.5 Вимоги до документації**

При розробці та впровадженні комп'ютерної мережі необхідно враховувати важливі аспекти, пов'язані з документаційною підтримкою. Документація визначає структурований підхід до опису, планування та ефективного впровадження мережевих рішень

Під час проектування необхідно розробити таку документацію:

− Логічна топологія;

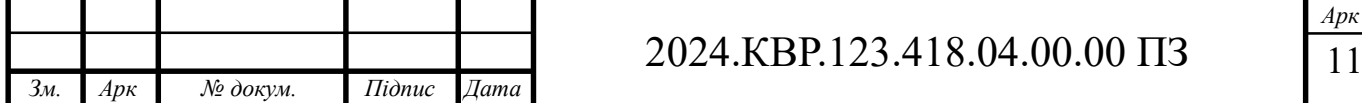

− Фізична топологія;

− Методичні вказівки проблем та методи їх вирішення;

− Проект побудованої структорованної кабельної системи (СКС);

− Список MAC та IP-адрес;

− Схеми розміщення мережевого обладнання в комутаційних шафах або металевих стійках;

− Інструкція з базового налаштування мережевого обладнання та серверів.

Всі ці аспекти документації є ключовими для ефективного функціонування та підтримки комп'ютерної мережі, і вони піддаватимуться постійному оновленню та вдосконаленню на протязі усього життєвого циклу мережі.

### **1.1.6 Техніко-економічні показники**

У списку нижче приведено технічні та економічні показники локальної мережі компанії "IT-CORE"

─ Тип мережі – гібридна.

 $-$  Стандарт мережі -Gigabit Ethernet (1Гб/с).

─ Адреса мережі 178.190.124.3.

─ Кількість комутаторів – 4.

─ Кількість робочих станцій – 39.

─ Кількість серверів – 1.

─ Кількість маршрутизаторів – 1.

─ Технології: VLAN, NAT, VTP, Gigabit Ethernet, Wlan стандарту 802.11ac.

─ Середовище передачі даних - кабель типу "вита пара" категорії 6.

─ Тип мережевого сховища даних – NAS.

─ Операційна система сервера – Ubuntu.

─ Собівартість – 400000 грн.

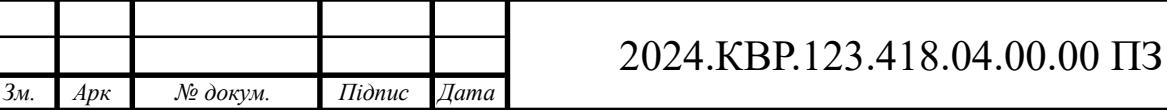

*Арк* 12

#### **1.1.7 Порядок контролю та прийому**

В даний час комп'ютерні мережі мають можливість об'єднувати різноманітні пристрої, такі як комп'ютери, маршрутизатори, комутатори і інші, створюючи ефективний та надійний обмін інформацією між різними вузлами мережі. Забезпечення надійності стає ключовим аспектом для забезпечення стабільності та продуктивності роботи мережі.

Надійність визначається як здатність об'єкта утримувати значення параметрів протягом визначеного періоду. Для досягнення високої надійності мережі важливо впроваджувати відповідні процедури контролю та планування, що сприяють уникненню можливих помилок та проблем у мережі.

Оцінка продуктивності комп'ютерної мережі може включати проведення різноманітних тестів та вимірювань, таких як швидкість передачі даних, час відгуку мережі, витрати трафіку та інші параметри. Також важливим етапом є контроль якості введення мережі в експлуатацію, який може бути забезпечений виконанням відповідних перевірок всіх компонентів, починаючи від кабелів і закінчуючи активним обладнанням .

Після завершення всіх етапів проектування, монтажу, налагодження та тестування комп'ютерної мережі формується відповідна документація та акт виконаних робіт, який передається замовнику для перевірки. Замовник проводить оцінку працездатності комп'ютерної мережі і, у разі відсутності зауважень, підписує акт виконаних робіт. У випадку виникнення будь-яких розбіжностей він висловлює їх виконавцеві для подальшого врегулювання.

# **1.2 Постановка задачі на розробку проекту. Характеристика підприємства, для якого створюється проект мережі**

Компанія "IT-CORE" є сучасною та інноваційною ІТ-орієнтованою організацією, що спеціалізується на розробці програмного забезпечення, обслуговуванні ІТ-інфраструктури та забезпеченні високоякісних послуг у сфері

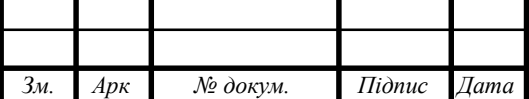

технологій. Постановка задачі на розробку проекту для компанії "IT-Core" визначається потребами та характеристиками самої компанії. "IT-Core" являє собою інноваційну IT-організацію, яка працює у сфері розробки програмного забезпечення, обробки даних та консалтингу в галузі інформаційних технологій.

З урахуванням швидкого темпу росту та розвитку компанії, необхідно розробити та впровадити новий проект комп'ютерної мережі. Метою проекту є оптимізація інфраструктури "IT-Core" для забезпечення ефективної роботи та високого рівня безпеки інформації.

"IT-Core" має розгалужену структуру з офісами у різних містах, що ставить перед нами завдання створення надійної та ефективної мережі для забезпечення високоякісного обміну даними між різними підрозділами компанії.

Основні завдання проекту включають в себе оптимізацію інфраструктури, забезпечення високого рівня безпеки та конфіденційності даних, масштабованість системи для легкої адаптації до зростання компанії, а також гарантування стабільної роботи мережі та уникнення відмов. IT-CORE" є компанією з великим обсягом роботи, високим рівнем конфіденційності та великим потоком даних. З огляду на постійний ріст бізнесу та збільшення обсягу обробки інформації, необхідно розробити мережевий проект, який забезпечить надійність, швидкість та безпеку обміну даними всередині компанії.

Крім того, враховуючи високий стандарт безпеки та конфіденційності, особливу увагу слід звернути на заходи з захисту інформації та забезпечення доступу до неї лише авторизованим працівникам.

Проект комп'ютерної мережі для "IT-Core" буде враховувати всі особливості сфери діяльності компанії, враховуватиме технічні вимоги та пропонуватиме інноваційні рішення для оптимізації бізнес-процесів.

Персональні комп'ютери будуть установлені у наступних відділах:

─ Юридичний – у кабінеті розташовано 2 комп'ютери, 1 принтер і 1 IP-телефон.

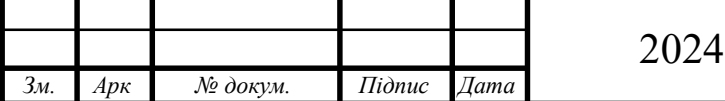

- ─ Інженерний -1 ПК, принтер і IP-телефон.
- ─ Бухгалтерія -2 ПК, принтер і IP-телефон.
- ─ Мережевий 3 ПК, ноутбук, маршрутизатор, принтер і IP-телефон.
- $-$  Back-End  $-$  5  $\Pi$ K.
- ─ Network architect 1 ПК.
- $QA 2$   $\Pi K$ .
- $-$  Front-End 3  $\Pi K$ .
- $-$  Dev-Ops 3 ПК.
- $-$  Designers  $-1$  ПК.
- ─ Managers 9 ПК, принтер та IP- телефон.
- ─ Керівник та його заступники 3 ПК, принтер та IP-телефон

Отже, постановка задачі для розробки проекту комп'ютерної мережі для

"IT-Core" спрямована на підтримку стратегічного розвитку компанії та забезпечення її ефективності через вдосконалення інфраструктури мережі.

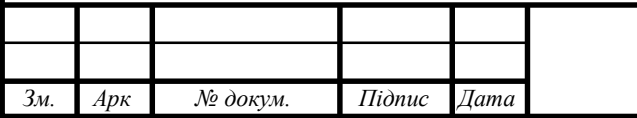

# **2 РОЗРОБКА ТЕХНІЧНОГО ТА РОБОЧОГО ПРОЕКТУ**

# **2.1 Розробка та обґрунтування логічної та фізичної схем мережі**

Для успішної інтеграції комп'ютерної мережі в інфраструктуру підприємства "IT-CORE", необхідно ретельно розробити та обґрунтувати як логічні, так і фізичні схеми мережі. Логічна схема визначає основну топологію, протоколи та архітектуру мережі, враховуючи потреби підприємства в обміні даними та ресурсами.

На логічному рівні буде ретельно розглянута мережева топологія, вибір протоколів передачі даних, а також аналіз можливостей для ефективного управління трафіком та забезпечення безпеки. Розробка логічної схеми передбачатиме оптимальний розподіл ресурсів та гнучкість мережі для майбутнього розвитку.

Фізична схема мережі буде включати в себе конкретне обладнання, його розташування та підключення. Враховуючи особливості підприємства "IT-CORE", буде розроблено оптимальний розміщення серверів, комутаторів, маршрутизаторів та інших пристроїв. Забезпечення надійності та високої продуктивності обладнання буде однією з пріоритетних задач у фізичній реалізації мережі. Обґрунтування кожного кроку розробки логічних та фізичних схем мережі дозволить забезпечити відповідність мережевого проекту потребам та цілям "IT-CORE", забезпечивши оптимальну інфраструктуру для ефективного функціонування компанії.

На етапі розробки логічної та фізичної схем мережі, важливо враховувати потенційні ризики та забезпечити надійний механізм резервування для уникнення можливих відмов. Крім того, визначатимуться необхідність впровадження технологій віртуалізації та хмарних рішень для оптимізації роботи мережі та забезпечення її масштабованості. Окрему увагу буде приділено аспектам кібербезпеки, встановленню систем моніторингу та аналізу мережевого трафіку для своєчасного виявлення аномальних явищ.

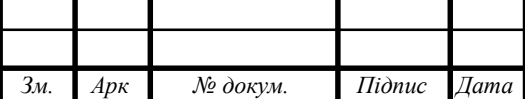

Детальний аналіз пропускної здатності та її резервування дозволить забезпечити стабільну роботу мережі під час збільшення обсягів даних. У процесі розробки враховуватиметься питання енергоефективності, забезпечуючи оптимальне використання ресурсів та зменшення впливу на екологію. Крім того, розглядатиметься можливість використання інноваційних технологій, таких як інтернет речей (IoT), для покращення управління мережею та збільшення її ефективності.

Особлива увага буде приділена вибору оптимальних методів резервного копіювання даних та їх відновлення в разі випадкового втрати. Розробка плану моніторингу та підтримки мережі після її введення в експлуатацію також буде однією з ключових задач. Важливим аспектом буде узгодження розроблених схем із стандартами безпеки та нормативами, що регулюють діяльність мережевих систем.

Також враховуватимуться індивідуальні потреби користувачів та вимоги відділів компанії "IT-CORE" для забезпечення оптимального функціонування мережі у всіх підрозділах. Наприкінці розробки проекту буде проведений детальний аналіз витрат на реалізацію мережі та її подальшу експлуатацію, з метою ефективного використання бюджетних ресурсів компанії.

Проведення навчання для персоналу, що працюватиме з новою мережею, буде важливим етапом для забезпечення коректної експлуатації та підтримки системи. Усі розроблені схеми та рішення будуть піддані комплексному тестуванню на етапі впровадження для підтвердження їхньої ефективності та відповідності визначеним вимогам.

Після успішного завершення усіх етапів, проект буде введено в експлуатацію, а весь процес буде задокументовано та передано замовнику для остаточного прийому.

Фізична та логічна топологія комп'ютерних мереж представляють собою ключові аспекти їхньої проектування та ефективної експлуатації. Дослідження цих аспектів відкриває можливості для оптимізації швидкості, надійності та загальної продуктивності мережевої інфраструктури.

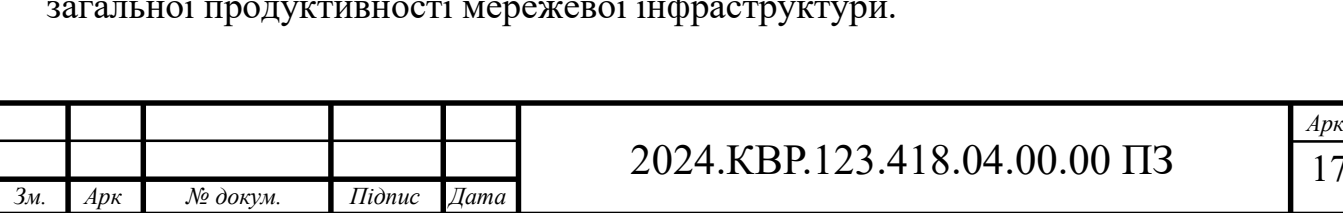

17

Топологія - це конфігурація мережі, спосіб з'єднання елементів мережі (тобто комп'ютерів) один з одним.

У практиці використовують такі топології мережі:

- $-$  шина (bus).
- $-$  зірка (star).
- $-$  кільце (ring).
- $-$  подвійне кільце (double ring).
- решітка (grid).
- $-$  дерево (tree).
- ─ повнозв'язна (fully connected).

Коротка порівняльна характеристика топологій що найбільше використовується у практиці наведена в таблиці 2.1

Топологія "Шина" (див. рис. 2.1) є однією з простих та легко реалізовується структур мереж, що забезпечує ефективний обмін даними між пристроями. Основна ідея полягає в тому, що всі пристрої підключаються до спільної лінії (каналу) передачі даних, яка діє як шина. У такій мережі кожен пристрій має можливість відправляти та отримувати дані, а інші пристрої при цьому слухають цю інформацію.

Переваги топології:

- Простота реалізації: Структура "Шина" є легкою для розгортання та конфігурації, особливо в невеликих мережах.

- Легка додаваність нових пристроїв: Додавання нових пристроїв до мережі не вимагає значних зусиль або перерв у роботі існуючих пристроїв.

- Ефективність витрат: Топологія "Шина" використовує менше кабелю порівняно з іншими топологіями, що робить її ефективною з точки

зору витрат.

Недоліки топології:

- Обмежені можливості розвитку: При зростанні мережі і кількості підключених пристроїв може зростати ймовірність конфліктів та зменшення продуктивності.

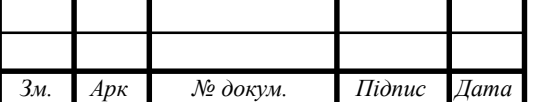

- Обмежена пропускна здатність: Шина має обмежену пропускну здатність, оскільки всі пристрої мають обмежений доступ до загального каналу передачі даних.

- Вразливість до помилок та відмов: Виходячи з того, що вся мережа залежить від центрального каналу, помилки або відмова в одному сегменті може вплинути на всю мережу.

- Приватність даних: Всі дані, які передаються по центральній лінії, доступні для всіх пристроїв, що може порушувати конфіденційність даних.

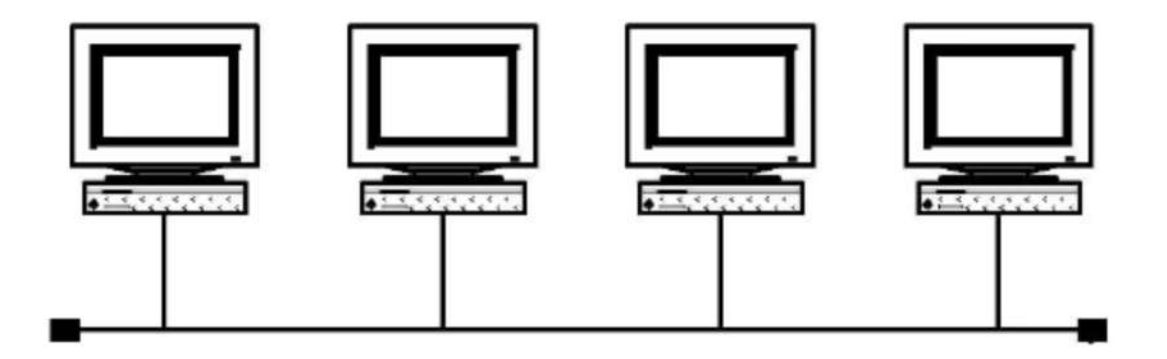

Рисунок 2.1 - Топологія типу "Шина"

Топологія "зірка" (див. рис. 2.2) є однією з найпоширеніших в комп'ютерних мережах завдяки своїй простоті та ефективності. Топологія "зірка" може бути особливо корисною для малих і середніх мереж, де простота управління та надійність важливі. Кожен пристрій має свій власний кабель, який його підключає до центрального комутатора, що спрощує виявлення та усунення проблем з підключенням. Однак, варто враховувати, що у разі відмови центрального комутатора може виникнути повна відмова мережі, хоча такі ситуації рідко трапляються завдяки високій надійності сучасних мережних пристроїв.

Для підвищення ефективності мережі, можна використовувати комутатори з підтримкою VLAN (віртуальних локальних мереж), що дозволяє групувати пристрої в окремі віртуальні мережі та обмежувати трафік між ними. Та-

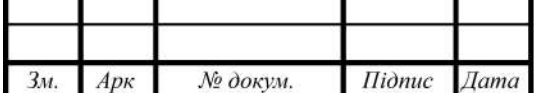

Арк 19 кож, можна використовувати комутатори з підтримкою QoS (якості обслуговування), що дозволяє пріоритизувати різні типи трафіку у мережі для підвищення продуктивності та надійності.

Топологія "зірка" також дозволяє легко розширювати мережу, додаючи нові пристрої і підключаючи їх до центрального комутатора. Це робить її ідеальним варіантом для домашніх мереж, офісів та невеликих компаній. Враховуючи всі переваги та обмеження, топологія "зірка" залишається однією з найпопулярніших та ефективних в мережевому проектуванні.

Переваги топології:

- Простота установки та обслуговування: Кожен пристрій підключений безпосередньо до центрального комутатора, що робить додавання та вилучення пристроїв дуже зручним.

- Надійність: У випадку відмови одного пристрою, інші пристрої можуть продовжувати працювати без перебоїв, оскільки вони не залежать від цього пристрою для комунікації.

- Легкість у виявленні і усуненні несправностей: Кожен пристрій має своє власне підключення до комутатора, що полегшує виявлення проблем з підключенням.

- Простота управління: Центральний комутатор відповідає за управління трафіком у мережі, що робить управління мережею простим та ефективним.

Недоліки топології:

- Обмежена пропускна здатність центрального комутатора: У великих мережах центральний комутатор може стати точкою перенавантаження, особливо при збільшенні кількості підключених пристроїв.

- Залежність від центрального комутатора: У випадку відмови центрального комутатора вся мережа може відмовити.

- Вартість інфраструктури: При підключенні багатьох пристроїв до центрального комутатора може збільшитися вартість кабелів та комутаторів.

- Обмежена масштабованість: Топологія "зірка" може стати неефективною у великих мережах, де необхідно підключити велику кількість пристроїв.

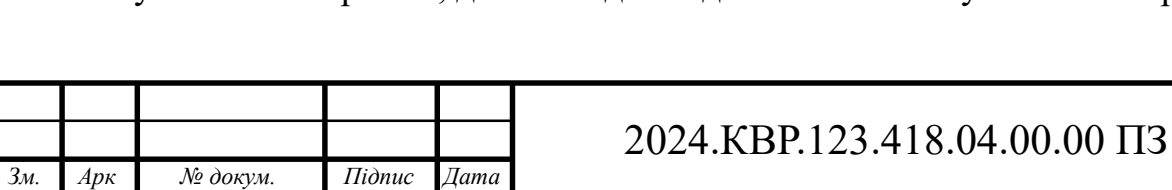

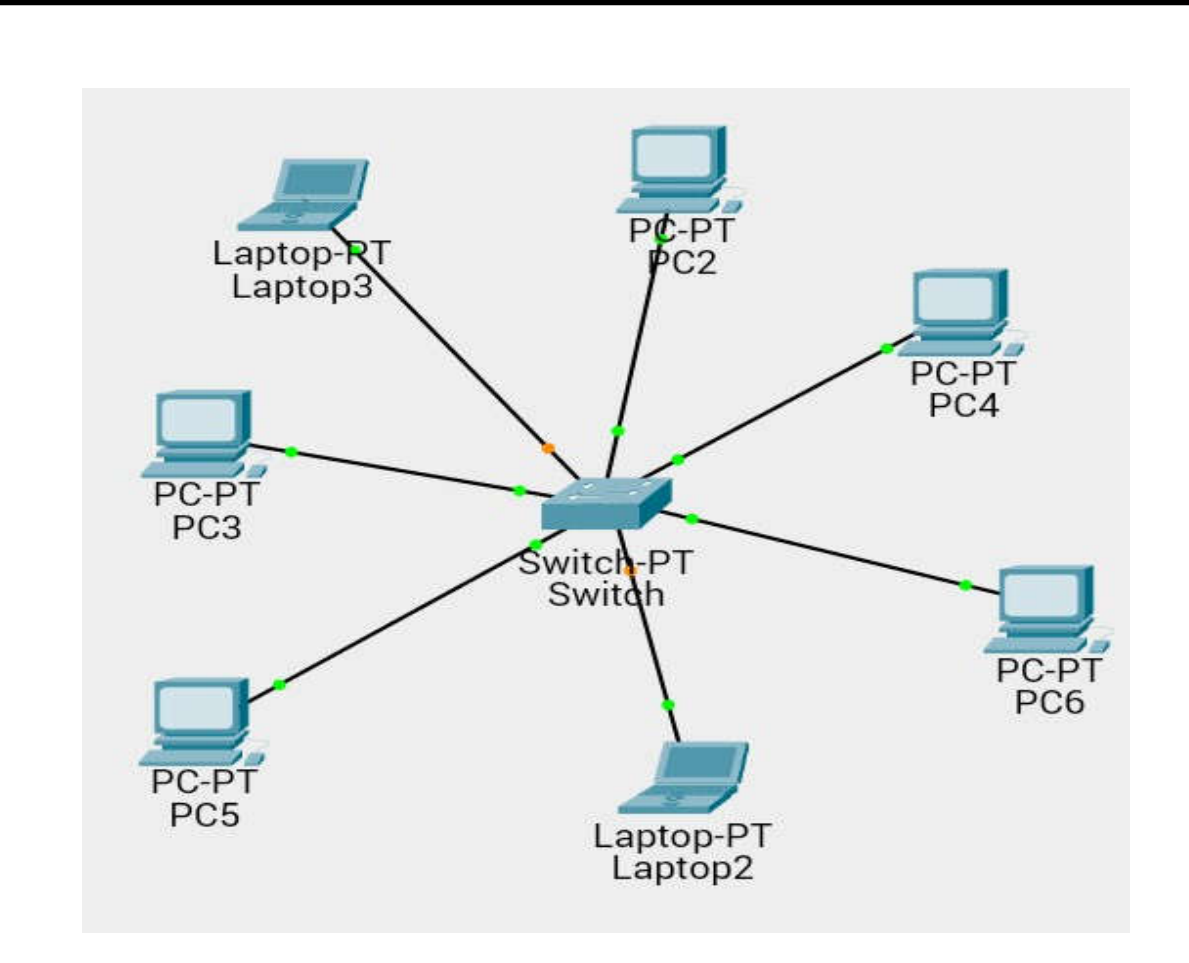

Рисунок 2.2 - Топологія типу "Зірка"

Топологія "кільце" (див. рис. 2.3) в комп'ютерних мережах є замкненою структурою, де кожен вузол підключений до двох сусідніх, утворюючи кільце. Дані в такій мережі передаються від вузла до вузла у напрямку кільця, забезпечуючи високу надійність - у разі відмови одного вузла, інші можуть продовжувати працювати. Така топологія забезпечує ефективне використання пропускної здатності, оскільки дані рухаються в обох напрямках одночасно. Проте, керування та моніторинг такої мережі можуть бути складнішими, а побудова інфраструктури може вимагати більше ресурсів порівняно з іншими топологіями.

Топологія "кільце" має свої переваги та недоліки, які варто враховувати при її використанні. Однією з основних переваг є можливість легкого розширення мережі шляхом додавання нових вузлів до існуючого кільця. Крім того, у

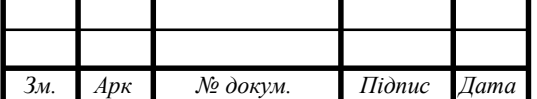

разі відмови одного з вузлів, дані можуть обходити по іншому напрямку, що забезпечує неперервну роботу мережі.

Однак топологія "кільце" може мати проблеми з масштабованістю у великих мережах через зростання довжини кільця та затримки у передачі даних. Крім того, в такій топології складніше виявлення та усунення несправностей, оскільки вони можуть виникати в будь-якій точці кільця і впливати на всю мережу.

Для підвищення надійності та зменшення затримок у топології "кільце" можна використовувати технології резервування шляхів, такі як "Spanning Tree Protocol" (STP) або "Ethernet Ring Protection Switching" (ERPS), які дозволяють швидко відновити роботу мережі у разі відмови одного з вузлів.

У підсумку, топологія "кільце" є ефективним варіантом для невеликих та середніх мереж, де важлива надійність та простота розширення. Проте великі мережі можуть вимагати додаткових заходів для забезпечення надійності та масштабованості.

Переваги топології:

**-** Висока надійність: У разі відмови одного вузла інші вузли можуть продовжувати працювати, оскільки дані можуть обходити кільце у протилежному напрямку.

**-** Ефективне використання пропускної здатності: Кільцева топологія дозволяє одночасну передачу даних в обох напрямках, що поліпшує загальну пропускну здатність мережі.

- Легкість у виявленні та усуненні несправностей: У разі відмови вузла проблему можна виявити та усунути швидко, оскільки дані можуть обходити кільце.

- Простота розширення: Додавання нових вузлів до кільця може бути досить простим, оскільки новий вузол можна підключити до будь-якого існуючого вузла в кільці.

Недоліки топології:

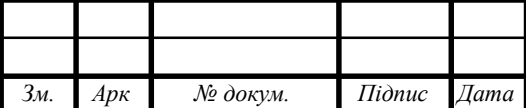

─ Проблема "Широкомовний шторм ": Поява циклічних маршрутів у кільцевій топології може призвести до затримок у передачі даних та сповільнення роботи мережі.

─ Складність керування: Управління та моніторинг кільцевої мережі можуть бути складнішими порівняно з іншими топологіями, оскільки необхідно враховувати маршрутизацію та керування трафіком вздовж кільця.

─ Вартість інфраструктури: Побудова кільцевої мережі може вимагати більше кабелів порівняно з іншими топологіями, що може підвищити вартість інфраструктури.

─ Вплив одного вузла на інші: У випадку відмови одного вузла може виникнути переривання у роботі всього кільця, що може призвести до тимчасової втрати зв'язку для інших вузлів.

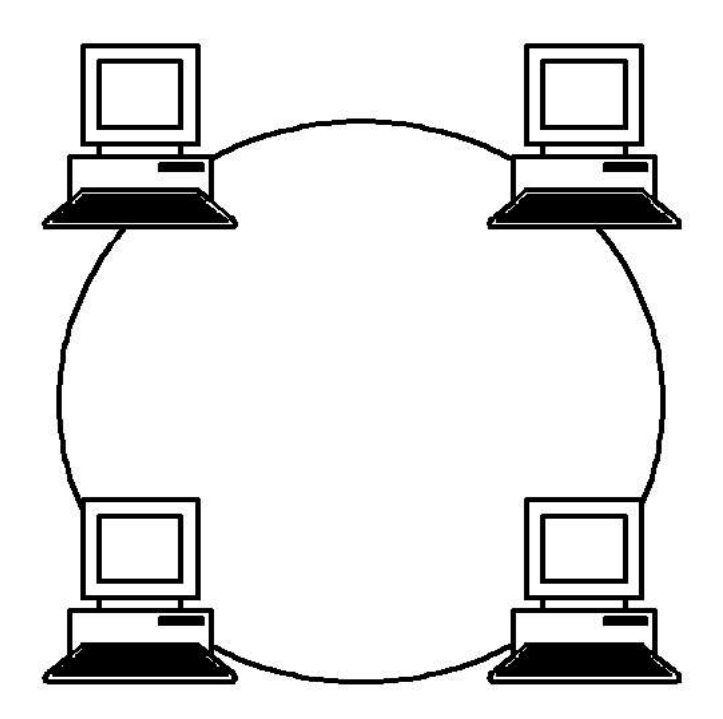

Рисунок 2.3 - Топологія типу "Кільце"

Топологія подвійне кільце (double ring) (див. рис. 2.4) - це мережева архітектура, яка складається з двох кілець, які пов'язані між собою. Кожен вузол підключений до обох кілець, утворюючи зв'язок між ними. Даний підхід

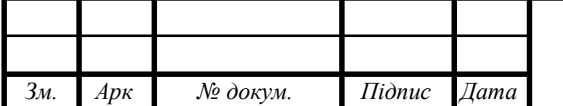

забезпечує високу надійність, оскільки у разі відмови одного кільця трафік може бути переключений на інше кільце, забезпечуючи безперервну роботу мережі.

Однією з переваг подвійного кільця є зменшення ризику виникнення проблеми "Широкомовний шторм ", оскільки дані обходять кільця у протилежних напрямках, що дозволяє уникнути циклічних маршрутів. Крім того, така топологія може бути ефективним рішенням для мереж, де вимагається велика пропускна здатність, оскільки вона дозволяє подвійну передачу даних.

Проте, топологія подвійного кільця може бути складнішою у реалізації та управлінні порівняно з іншими архітектурами, оскільки потребує встановлення подвійних з'єднань між вузлами. Крім того, необхідно враховувати можливість виникнення конфліктів у передачі даних між кільцями, що може вплинути на загальну надійність мережі.

Однак, варто враховувати, що побудова та управління подвійним кільцем може бути складнішою та вимагати більше ресурсів порівняно з іншими топологіями. Налаштування передачі даних між кільцями потребує уваги до деталей, щоб уникнути конфліктів та переповнень даними.

Крім того, реалізація подвійного кільця може вимагати більше кабелів та комутаційного обладнання, що може підвищити вартість інфраструктури. У разі відмови обох кільць одночасно мережа може вийти з ладу, тому важливо враховувати додаткові заходи для забезпечення резервування та відновлення роботи мережі.

Топологія подвійного кільця може бути використана в різних сферах, включаючи телекомунікації, фінанси, наукові дослідження та інші області, де критично важлива надійність та швидкодія мережі.

Враховуючи всі переваги та недоліки, вибір топології для конкретної мережі повинен бути обгрунтованим та залежати від конкретних вимог та умов використання.

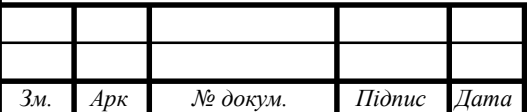

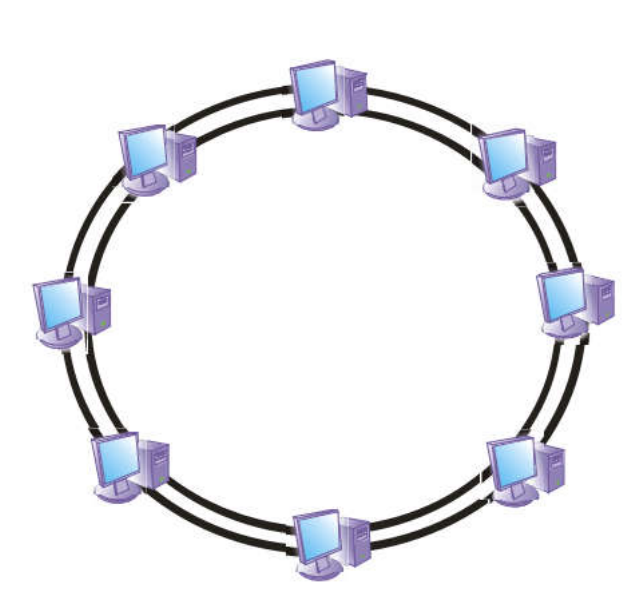

Рисунок 2.4 - Топологія типу "Подвійне кільце"

Топологія "решітка" (див. рис. 2.5 ) - це мережева архітектура, в якій кожен вузол підключений до двох або більше сусідніх вузлів у вигляді сітки. У такій топології кожен вузол має можливість прямого з'єднання з іншими вузлами, що дозволяє передавати дані безпосередньо від одного вузла до іншого через проміжні вузли. Топологія "решітка" дозволяє створювати дуже ефективні мережі з високою пропускною здатністю та надійністю. Вона часто використовується у великих обчислювальних системах, де потрібна швидка передача даних та висока стабільність зв'язку. Однак така топологія може вимагати великої кількості кабелів та обладнання, особливо у великих мережах, що може зробити її вартість високою. Також у такій мережі важко виявляти та усувати несправності, оскільки вони можуть відбуватися в будь-якому вузлі і впливати на всю мережу.

Переваги топології:

─ Висока надійність: Існує багато маршрутів для передачі даних, що дозволяє уникнути втрати зв'язку у разі відмови одного зв'язку.

─ Хороша масштабованість: Легко додавати нові вузли до мережі.

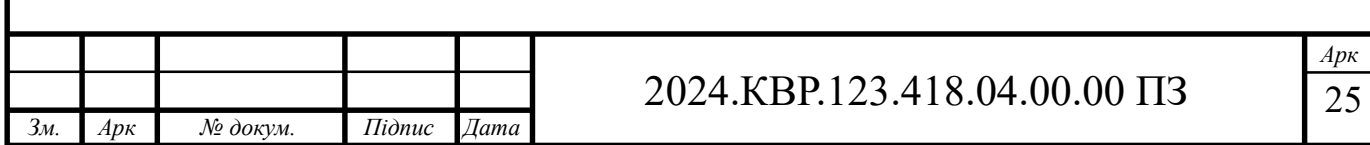

- Висока пропускна здатність: Можливість паралельної передачі даних по різних шляхах дозволяє підвищити загальну пропускну здатність мережі.

- Ефективне використання ресурсів: Кожен вузол має пряме з'єднання з багатьма іншими вузлами, що поліпшує швидкість передачі даних.

Недоліки топології:

- Висока вартість: Побудова та утримання мережі "решітка" може бути дорогим завданням через велику кількість необхідного обладнання та кабелів.

- Складність управління: Збільшення кількості вузлів може зробити управління мережею складнішим завданням.

- Потенційні проблеми з перегрузками: Збільшення кількості вузлів може призвести до перегрузок в деяких частинах мережі, які потребують уваги при проектуванні мережі.

- Складність виявлення та виправлення несправностей: У великих мережах "решітка" може бути складніше виявляти та усувати несправності через велику кількість взаємозв'язків між вузлами.

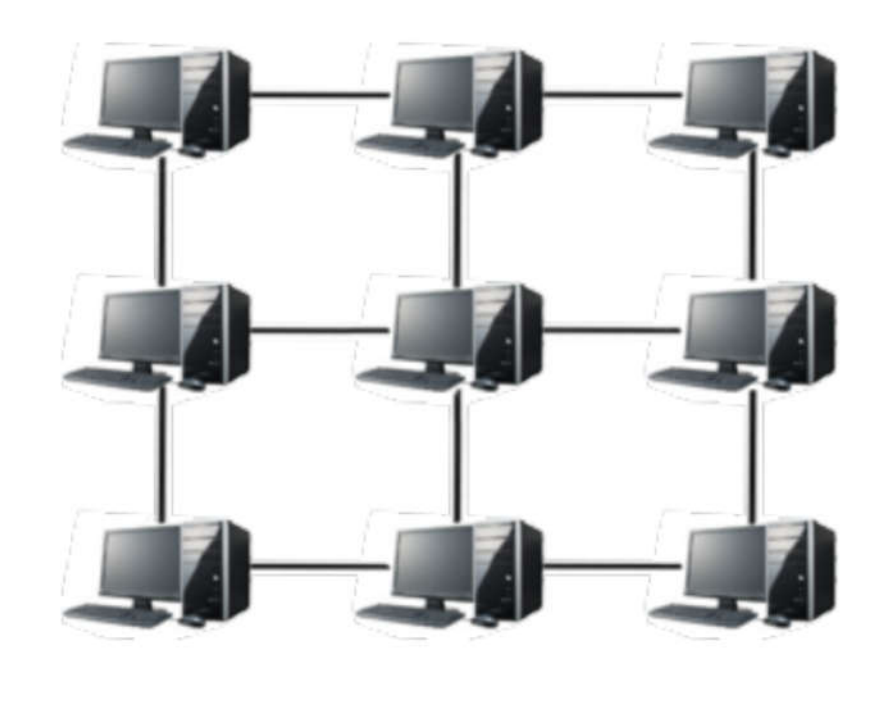

Рисунок 2.5 - Топологія типу "Решітка"

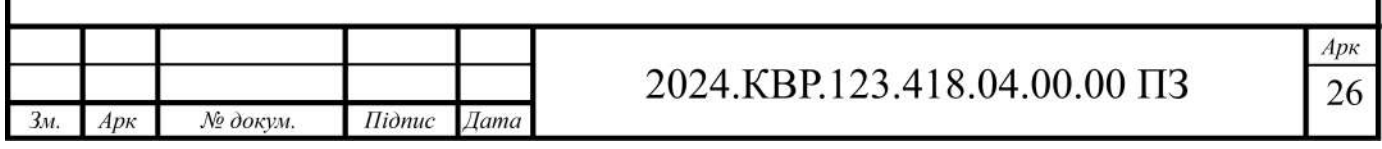

Топологія "дерево" (tree) (див. рис. 2.6 ) в комп'ютерних мережах є ієрархічною структурою, що складається з багатьох вузлів, організованих у вигляді дерева. У такій топології кожен вузол має один або кілька вузлів-нащадків, до яких він підключений, крім того, вузли можуть мати батьківські вузли, до яких вони підключені. Така структура нагадує дерево з коренем, гілками та листям.

Однією з переваг топології "дерево" є простота у розширенні та масштабуванні мережі. Додавання нових вузлів може бути легкою операцією, особливо у разі використання комутаторів або інших мережевих пристроїв з багатьма портами. Крім того, така топологія дозволяє ефективно керувати трафіком та забезпечувати високу надійність, оскільки вона може використовувати резервні шляхи у разі відмови одного зв'язку.

Однак, топологія "дерево" може мати обмеження у пропускній здатності, оскільки всі дані повинні проходити через кореневий вузол. Крім того, якщо кореневий вузол або основні гілки дерева вийдуть з ладу, це може призвести до втрати зв'язку для частини мережі. Також у такій топології важливо правильно розподіляти навантаження, щоб уникнути перегрузок в окремих гілках дерева.

Переваги топології:

─ Ефективність розширення: Дерево дозволяє легко додавати нові вузли та гілки без значного впливу на існуючу мережу

─ Ефективне управління трафіком: Благодаря ієрархічній структурі, дерево дозволяє ефективно керувати шляхами передачі даних та уникнути перегрузок.

─ Висока надійність: У разі відмови одного вузла або гілки, інші частини мережі можуть продовжувати працювати, оскільки дерево може використовувати альтернативні шляхи.

─ Простота ідентифікації проблем: Завдяки структурі дерева легше виявляти та усувати несправності та проблеми зв'язку.

Недоліки топології:

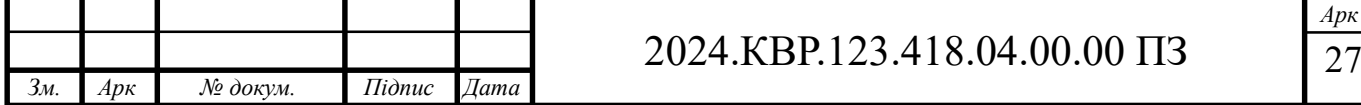

─ Обмежена пропускна здатність кореневого вузла: У деяких випадках кореневий вузол може стати перевантаженим, що призведе до обмеження пропускної здатності.

─ Залежність від кореневого вузла: Відмова кореневого вузла може призвести до відсутності зв'язку для всієї мережі.

─ Складність управління великими мережами: У великих дерев'яних мережах може бути складно керувати розподілом трафіку та уникнути перегрузок в окремих гілках.

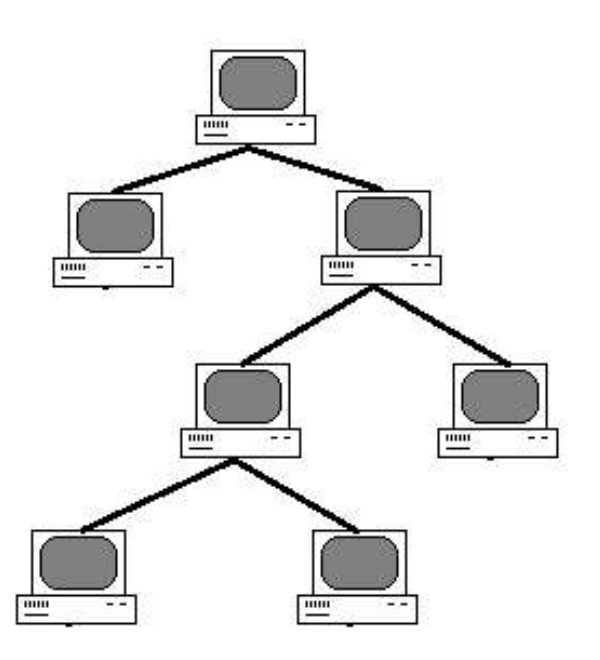

Рисунок 2.6 - Топологія типу "Дерево"

Топологія "повнозв'язна" (fully connected) (див. рис. 2.7) - це мережева архітектура, в якій кожен вузол підключений безпосередньо до кожного іншого вузла в мережі. Така топологія забезпечує прямий шлях передачі даних між будь-якою парою вузлів і високу надійність зв'язку, оскільки відмова одного вузла не призведе до втрати зв'язку між іншими вузлами.

Однією з головних переваг топології "повнозв'язна" є висока швидкість передачі даних, оскільки вона дозволяє уникнути необхідності маршрутизації та обробки даних на кожному вузлі. Крім того, така топологія забезпечує ви-

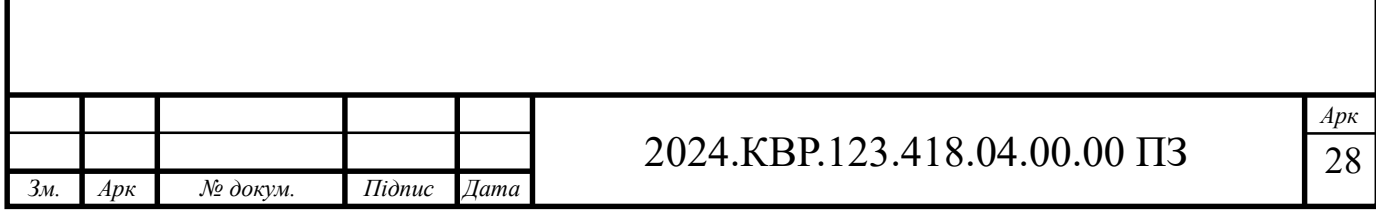

соку надійність, оскільки вона має багато альтернативних шляхів для передачі даних у разі відмови одного або кількох вузлів.

Однак топологія "повнозв'язна" має деякі недоліки, зокрема високу вартість та складність управління. Побудова та підтримка такої мережі може бути витратною через необхідність багатьох з'єднань та велику кількість обладнання. Крім того, управління такою мережею може бути складним завданням через потребу керування багатьма з'єднаннями та моніторингу стану кожного вузла.

Переваги топології:

─ Висока надійність зв'язку: У разі відмови одного вузла, інші вузли можуть продовжувати працювати, оскільки є альтернативні шляхи для передачі даних.

─ Висока швидкість передачі даних: Відсутність необхідності маршрутизації дозволяє швидше передавати дані між вузлами.

─ Простота моніторингу та управління: Керування мережею може бути досить простим, оскільки кожен вузол підключений безпосередньо до кожного іншого.

─ Ефективне використання пропускної здатності: Кожен вузол має прямий шлях до кожного іншого, що дозволяє максимально використовувати доступну пропускну здатність мережі.

Недоліки топології:

─ Висока вартість: Побудова та утримання повнозв'язної мережі може бути дорогим завданням через велику кількість з'єднань та обладнання.

─ Складність масштабування: Додавання нових вузлів може бути складним, оскільки вимагає підключення до кожного існуючого вузла.

─ Велика кількість з'єднань: Збільшення кількості вузлів може призвести до значного збільшення кількості з'єднань, що може ускладнити управління та підтримку мережі.

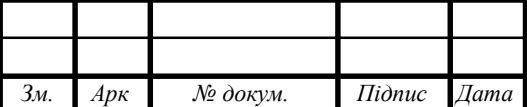

- Потреба у великій пропускній здатності обладнання: Для підтримки великої кількості з'єднань та швидкої передачі даних може знадобитися дороге та потужне обладнання. Складемо таблицю 2.1 для порівняння топологій

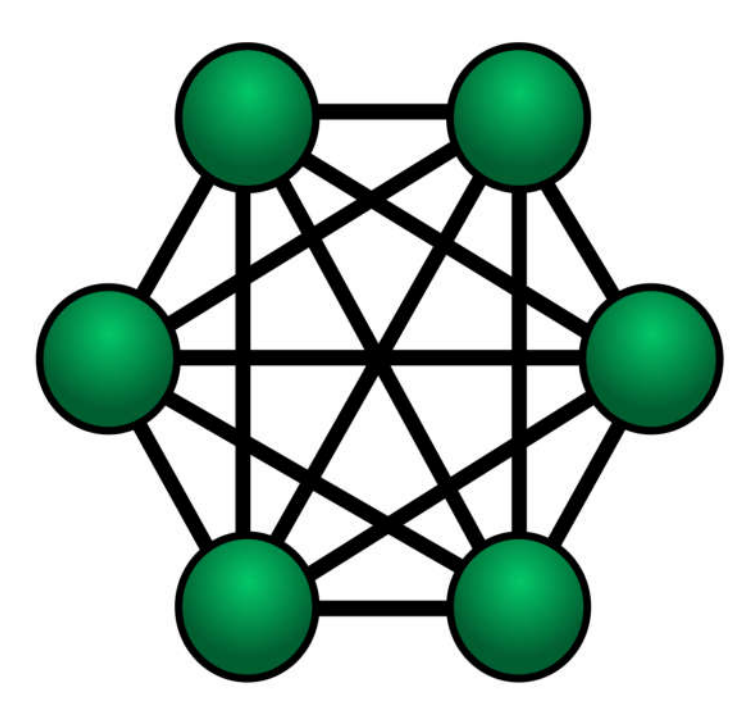

Рисунок 2.7 - Топологія типу "Повнозв'язна"

#### Таблиця 2.1 - Порівняльна характеристика топологій

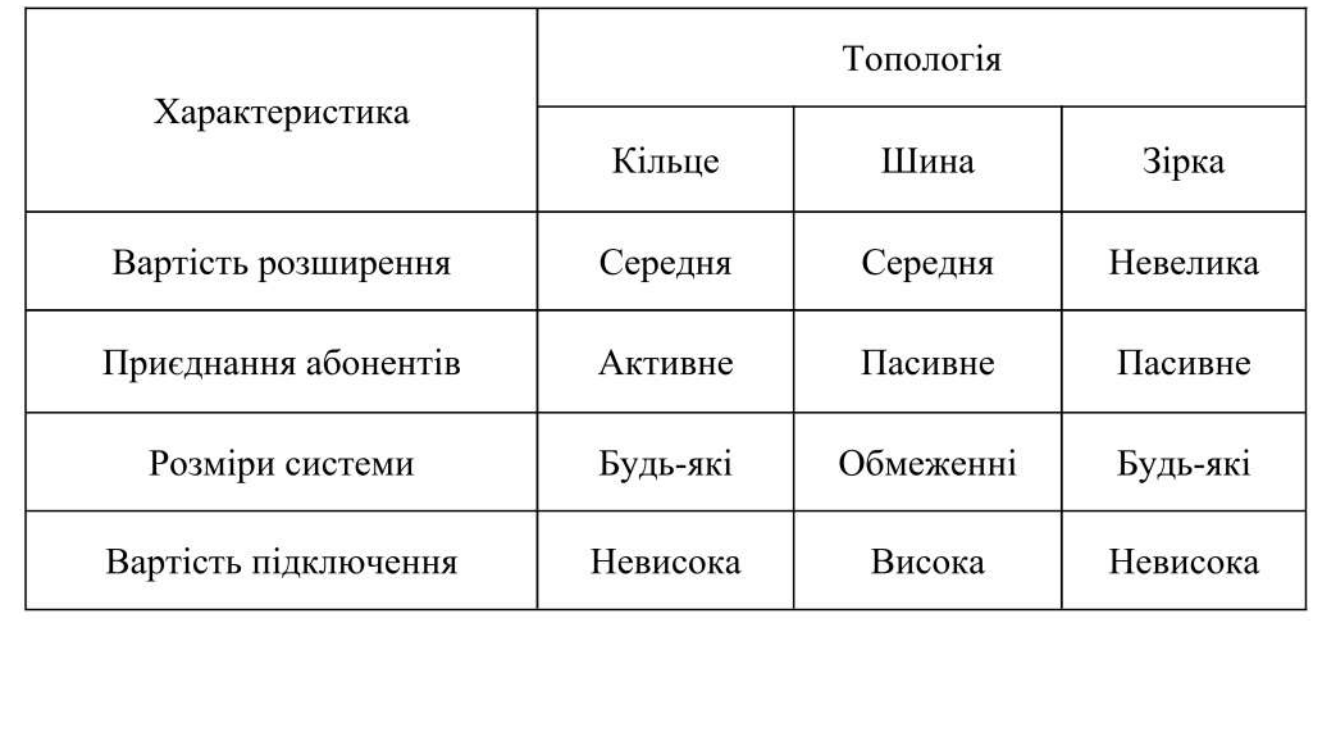

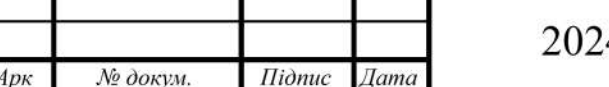

3м.

# 4.KBP.123.418.04.00.00 IT3

Арк 30

# **2.2 Розробка схеми фізичного розташування кабелів та вузлів**

# **2.2.1 Типи кабельних з'єднань та їх прокладка**

Одним з ключових викликів у виборі правильного типу кабелю є те, що складно забезпечити оптимальні характеристики одночасно для всіх необхідних параметрів.

У практиці використовують 3 основні групи кабелів:

─ мідні коаксіальні кабелі.

─ оптоволоконні кабелі.

─ мідні кабелі на основі витої пари.

При виборі типу кабелю важливо врахувати, що кожен має свої переваги та недоліки, які впливають на характеристики мережі і вимоги завдання. У даному випадку, оскільки мережа буде базуватися на топології — "Зірка". Рекомендується використання витої пари. У таблиці 2.2 наведені характеристики різних категорій кабелів цього типу.

Коаксіальний кабель - це кабель, (див. рис 2.8.) який складається з мідного провідника, оточеного діелектриком, який оточений провідним шаром, що служить екраном від зовнішніх перешкод. Зовнішню оболонку кабелю складає ізольований шар, що захищає кабель від впливу навколишнього середовища.

Коаксіальні кабелі використовуються для передачі сигналів в різних системах зв'язку, таких як телевізійні мережі, комп'ютерні мережі та телефонні лінії. Вони можуть мати різні конструкції, залежно від вимог до пропускної здатності та імпедансу системи. Коаксіальні кабелі можуть бути одножильними або багатожильними, в залежності від кількості провідників у конструкції.

Однією з переваг коаксіального кабелю є його висока захищеність від зовнішніх електромагнітних перешкод, що дозволяє передавати сигнали на великі відстані без великої втрати якості. Але, коаксіальний кабель може бути дорогим у використанні, особливо для великих мереж або систем зв'язку

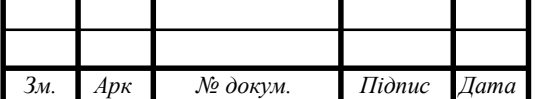

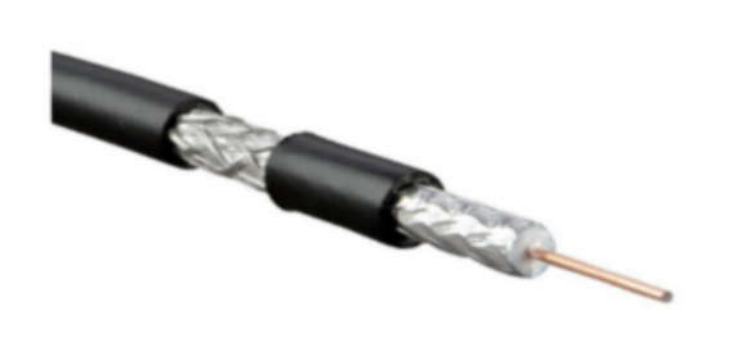

Рисунок 2.8 - Коаксіальний кабель

Оптоволоконний кабель (див. рис. 2.9) - це вид кабелю, який використовується для передачі даних з високою швидкістю за допомогою світлового сигналу. Складається з тонкої скляної або пластикової волоконної основи, яка оточена захисними шарами для захисту волокна від механічних пошкоджень та впливу навколишнього середовища.

Оптоволоконний кабель використовується у великих мережах передачі даних, таких як інтернет-провайдери, телекомунікаційні компанії та корпоративні мережі, через його високу пропускну здатність і надійність передачі даних на великі відстані.

Однією з основних переваг оптоволоконного кабелю є його висока швидкість передачі даних та відсутність електромагнітних перешкод, що дозволяє передавати дані на великі відстані без втрат сигналу. Крім того, оптоволоконний кабель менш вразливий до перешкод та перегрівання, що робить його надійним варіантом для критичних застосувань. Однак, використання оптоволоконного кабелю може бути дужедорогим через високу вартість матеріалів та установки. Також, необхідно дотримуватися певних правил при укладанні та обслуговуванні кабелю, щоб уникнути пошкоджень та втрати сигналу.

Кабель вита пара (див. рис. 2.9) - це тип кабелю, в якому два провідники скручені між собою у формі пари. Цей тип кабелю використовується для пере-

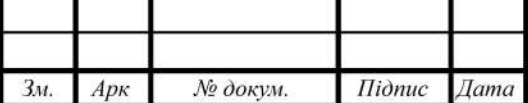

дачі сигналів у комп'ютерних мережах, телефонних системах та інших мережевих застосуваннях.

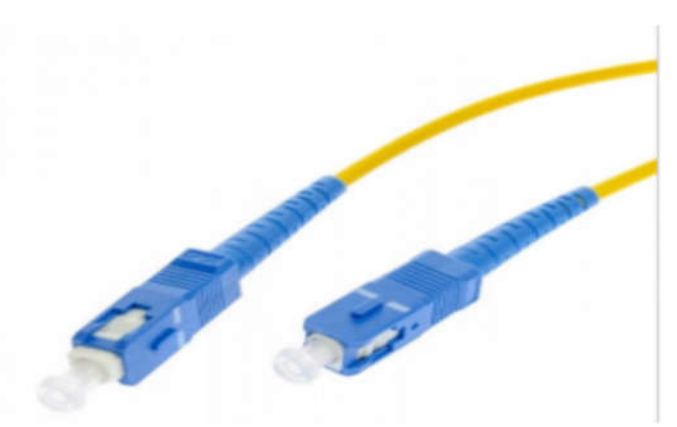

Рисунок 2.9 - Оптоволоконний кабель

Кабель вита пара має декілька переваг. Він дешевший у виробництві порівняно з іншими типами кабелів, такими як коаксіальний або оптоволоконний. Крім того, завдяки скручуванню провідників, цей тип кабелю має покращену захищеність від електромагнітних перешкод.

Однак кабель вита пара має обмежену дальність передачі даних порівняно з оптоволоконним кабелем. Також, він може бути вразливим до перешкод із зовнішнього середовища, таких як електромагнітні сигнали, що можуть вплинути на якість передачі даних.

У витих пар зазвичай є декілька категорій, що відповідають різним швидкостям передачі даних. Наприклад, категорія 5 підтримує швидкість до 100 Мбіт/с, тоді як категорія 6 підтримує швидкість до 1 Гбіт/с. Вибір конкретної категорії кабелю в залежності від потреб мережі допомагає забезпечити оптимальну швидкість та якість передачі даних.

Розрізняють такі види крученої пари:

- неекранована вита пара (UTP  $-$  Unshielded twisted pair) (див. рис.  $2.10$ ).

- екранована вита пара (Shielded twisted pair).

 $\frac{1}{2}$  $E^{old}$ 

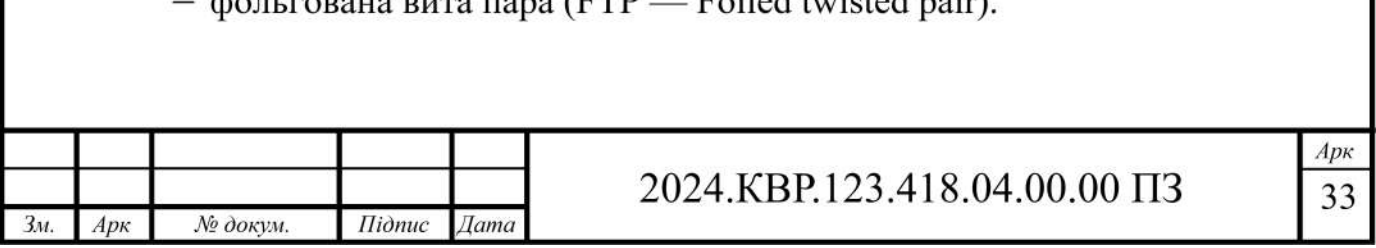

- фольгована екранована вита пара (SFTP  $-$  Shielded Foiled twisted pair).

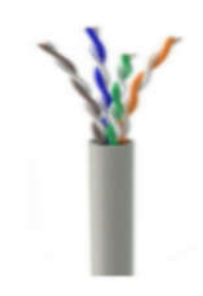

Рисунок 2.10 - UTP кабель

Вита пара це дешевий та простий для використання кабель. Мережа на скрученій парі проста в обслуговуванні, експлуатації та діагностуванні пошкоджень. Враховуючи розміри підприємства, кількість робочих місць, вибираємо тип мережі Ethernet 1000Base T.

Існує 2 типи обтиску коннектора RJ-45 для роз'єму.

 $- T568 - A$ 

 $- T568 - B.$ 

Позначення порядку обтискання кабелю типу "вита пара" показано на рисунку 2.11.

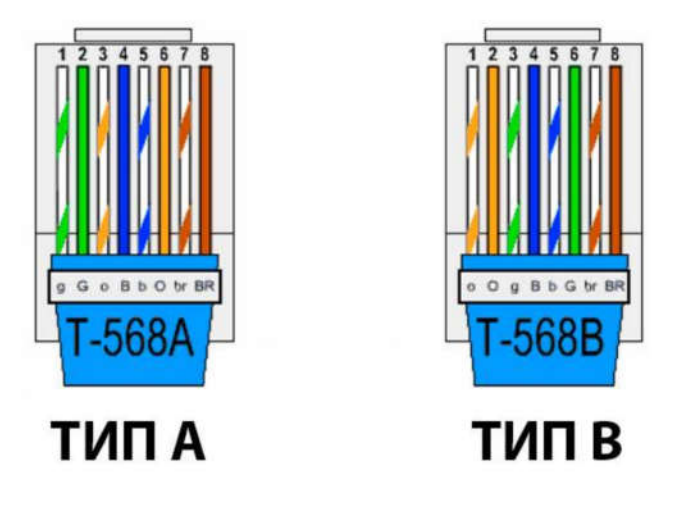

Рисунок 2.11 - Розташування виводів у типі А і В

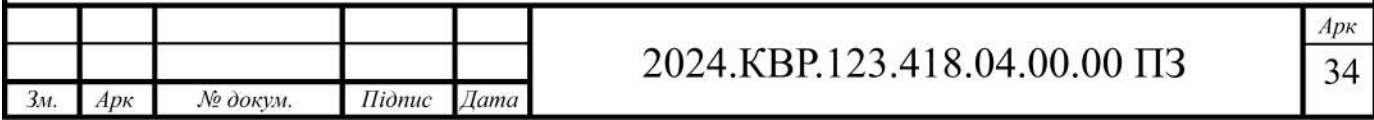

В таблиці 2.2 подані характеристики різних категорій кабелів цього типу.

| Категорія      | Пропускна           | Підтримувана<br>ШВИД-         | Використання            |
|----------------|---------------------|-------------------------------|-------------------------|
|                | здатність           | кість передачі даних          |                         |
| 1              | $\overline{2}$      | 3                             | $\overline{4}$          |
| 1              | $1,4$ МГц           | 1 Мбіт/с                      | Телефонний дріт         |
| $\overline{2}$ | 4 M <sub>TH</sub>   | 4 Мбіт/с                      | Лінії електропередачі   |
| 3              | $16$ МГц            | $16$ M $6$ i $\text{T/c}$     | 10BaseT Ethernet        |
| $\overline{4}$ | $20$ МГц            | $20$ M $6i$ T/c               | <b>Token Ring</b>       |
| 5              | $100$ МГц           | 100 Мбіт/с                    | 100BaseT Ethernet       |
| 5              | 100 МГц             | $1 \overline{\text{F6ir/c}}$  | Gigabit Ethernet        |
| 5e             | $100$ МГц           | $1 \overline{\text{F6ir/c}}$  | Gigabit Ethernet        |
| 6              | 250 МГц             | 10 Гбіт/с                     | Gigabit Ethernet        |
| $\overline{7}$ | $600$ МГц           | $10 \overline{\text{F6ir/c}}$ | <b>Gigabit Ethernet</b> |
| 7a             | $1 \Gamma$ ц        | до 10 Гбіт/с                  | <b>Gigabit Ethernet</b> |
| 8              | $2 \Gamma \Gamma$ ц | 25 - 40 $\Gamma$ біт/с        | Центри обробки даних    |

Таблиця 2.2 - Характеристики різних категорій кабелю типу "вита пара"

Враховуючи дані з таблиці 2.2, для мережі необхідно обрати кабель вита пара категорії 5E, яка підтримує швидкість передачі даних до 1 Гбіт/с

Після визначення топології мережі та вибору кабелів, наступним етапом є опис логічної структури мережі.

Щоб отримати швидкість у 1 Гбіт/с, необхідно використовувати усі 8 жил, для швидкості y100 Мбіт, необхідно використати 1,2,3,6 провідник. У мережі використовуються 3 некерованих комутаторів з сорока восьма портами кожен.

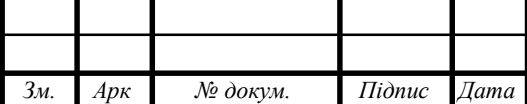
Ця схема дозволяє створити робочі групи, які будуть незалежними одна від одної, оскільки вони поділенні за допомогою технології Vlan.

Все описане відображено в таблиці 2.3. та таблиці 2.4.

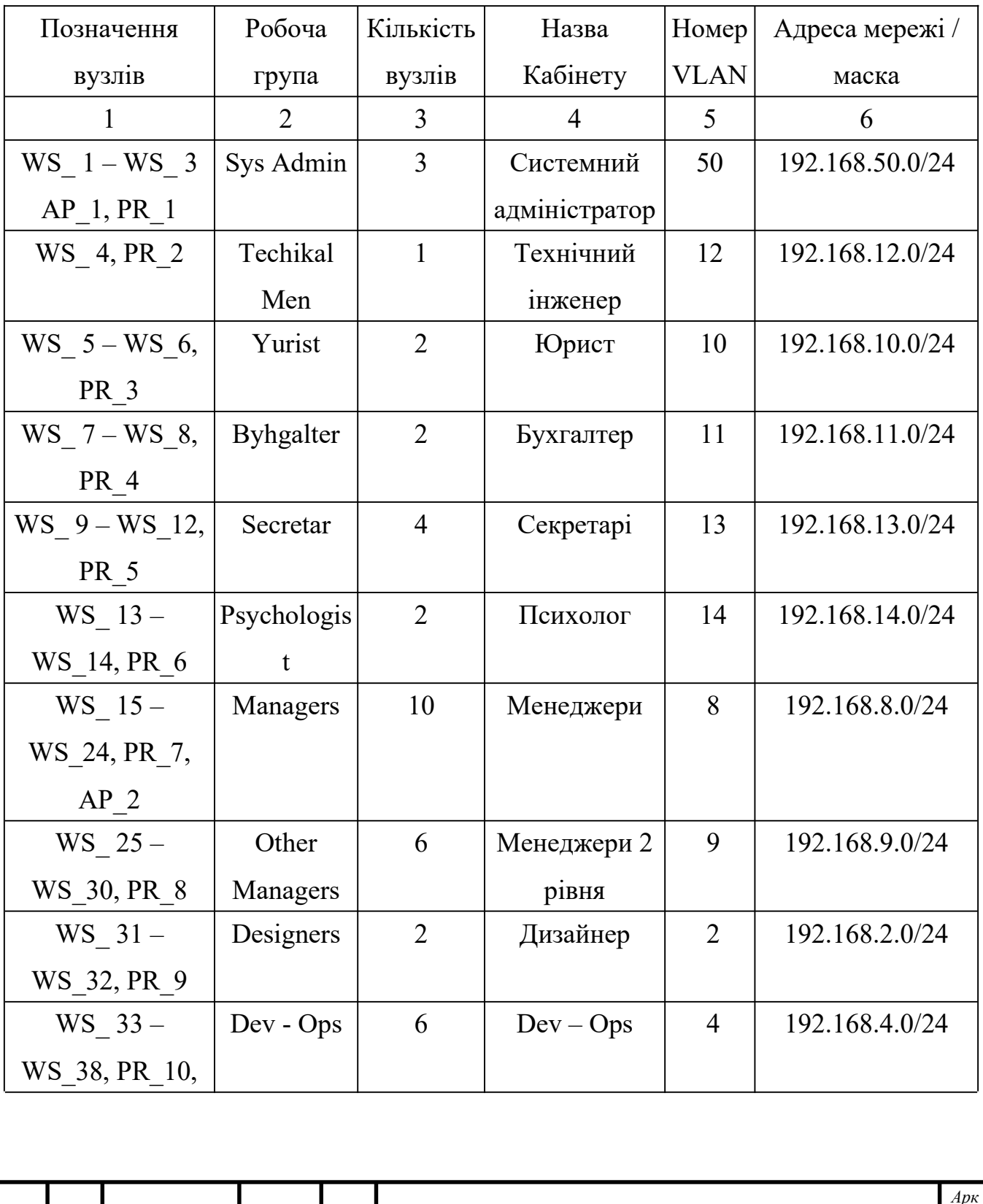

 $3<sub>M</sub>$ 

 $Ap\kappa$ 

№ докум.

 $I$ idnuc

 $\overline{A}$ ama

2024.KBP.123.418.04.00.00 IT3

## Таблиця 2.3 - Таблиця назв мереж на їх ІР- адреси

36

| Продовження таблиці 2.3 |             |                |                |   |                 |  |  |  |  |
|-------------------------|-------------|----------------|----------------|---|-----------------|--|--|--|--|
| 1                       | 2           | 3              | $\overline{4}$ | 5 | 6               |  |  |  |  |
| AP <sub>3</sub>         |             |                |                |   |                 |  |  |  |  |
| $WS$ 39 -               | Front - End | $\overline{3}$ | Front - End    | 3 | 192.168.3.0 /24 |  |  |  |  |
| WS 41, PR 11            |             |                |                |   |                 |  |  |  |  |
| $WS$ 42 -               | Architect   | 3              | Architect      | 5 | 192.168.5.0 /24 |  |  |  |  |
| WS 44, PR 12            |             |                |                |   |                 |  |  |  |  |
| $WS$ 45 -               | QA          | 3              | QA             | 7 | 192.168.7.0 /24 |  |  |  |  |
| WS 47, PR 13            |             |                |                |   |                 |  |  |  |  |
| $WS$ 48 -               | Back-End    | 6              | Back-End       | 6 | 192.168.6.0/24  |  |  |  |  |
| WS 53, PR 14            |             |                |                |   |                 |  |  |  |  |
| $WS$ 54 -               | Net Devel-  | 2              | Net Developer  | 1 | 192.168.1.0/24  |  |  |  |  |
| WS 55, PR 15            | oper        |                |                |   |                 |  |  |  |  |

Таблиця 2.4 - Таблиця конфігурування VLAN

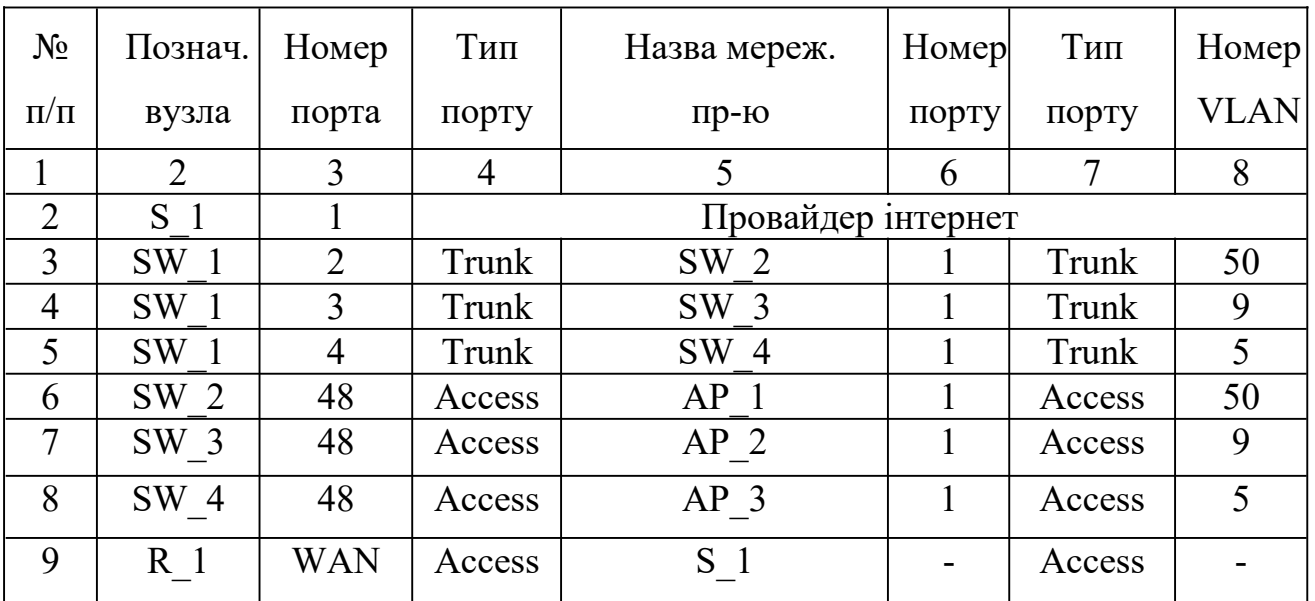

# **2.2 Обґрунтування вибору комунікаційного обладнання (пасивного та активного)**

В сучасному світі, де комп'ютерні мережі визначають ефективність та успішність функціонування багатьох організацій, вибір відповідного обладнан-

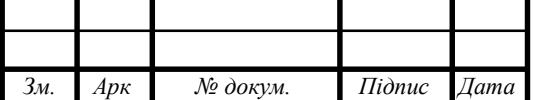

ня для мережі стає вирішальною задачею. Обґрунтування цього вибору, особливо щодо пасивного та активного обладнання, визначає ефективність, надійність та стійкість мережі. Пасивне обладнання, таке як кабелі, роз'ємні елементи та патч-панелі, грає важливу роль у забезпеченні структурної надійності мережі. Вибір правильного типу кабелю та його якісна укладка визначають швидкість передачі даних та стійкість до зовнішніх впливів.

Активне обладнання, таке як комутатори, маршрутизатори та інші мережеві пристрої, визначає функціональні можливості та продуктивність мережі. Одним із ключових аспектів обґрунтування вибору є врахування потреб інфраструктури та завдань, які стоять перед мережею.

У таблиці 2.5 приведений повний список пасивного устаткування для побудови ЛОМ.

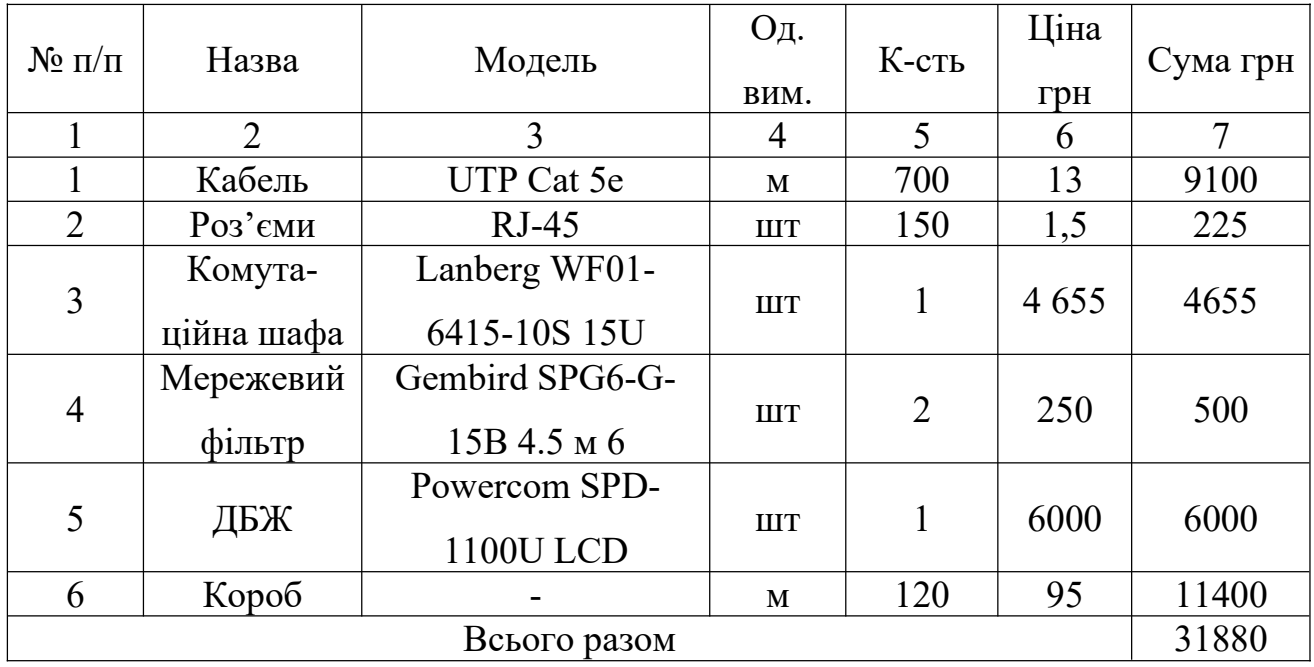

Таблиця 2.5 - Список пасивного обладнання

В ролі центрального вузла мережі обрано 24-портовий керований комутатор 3 рівня Cisco CBS350-24T-4X-EU. Цей пристрій визначається можливістю розділу мережі на віртуальні підмережі VLAN, що робить його важливим компонентом для ефективного управління трафіком та ресурсами.

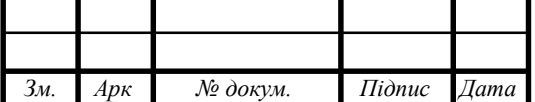

Характеристика вибраного комутатора, разом із порівняльним аналізом двох інших розглянутих аналогів, представлена в таблиці 2.6 для детального огляду та обґрунтування вибору даного обладнання для потреб проекту.

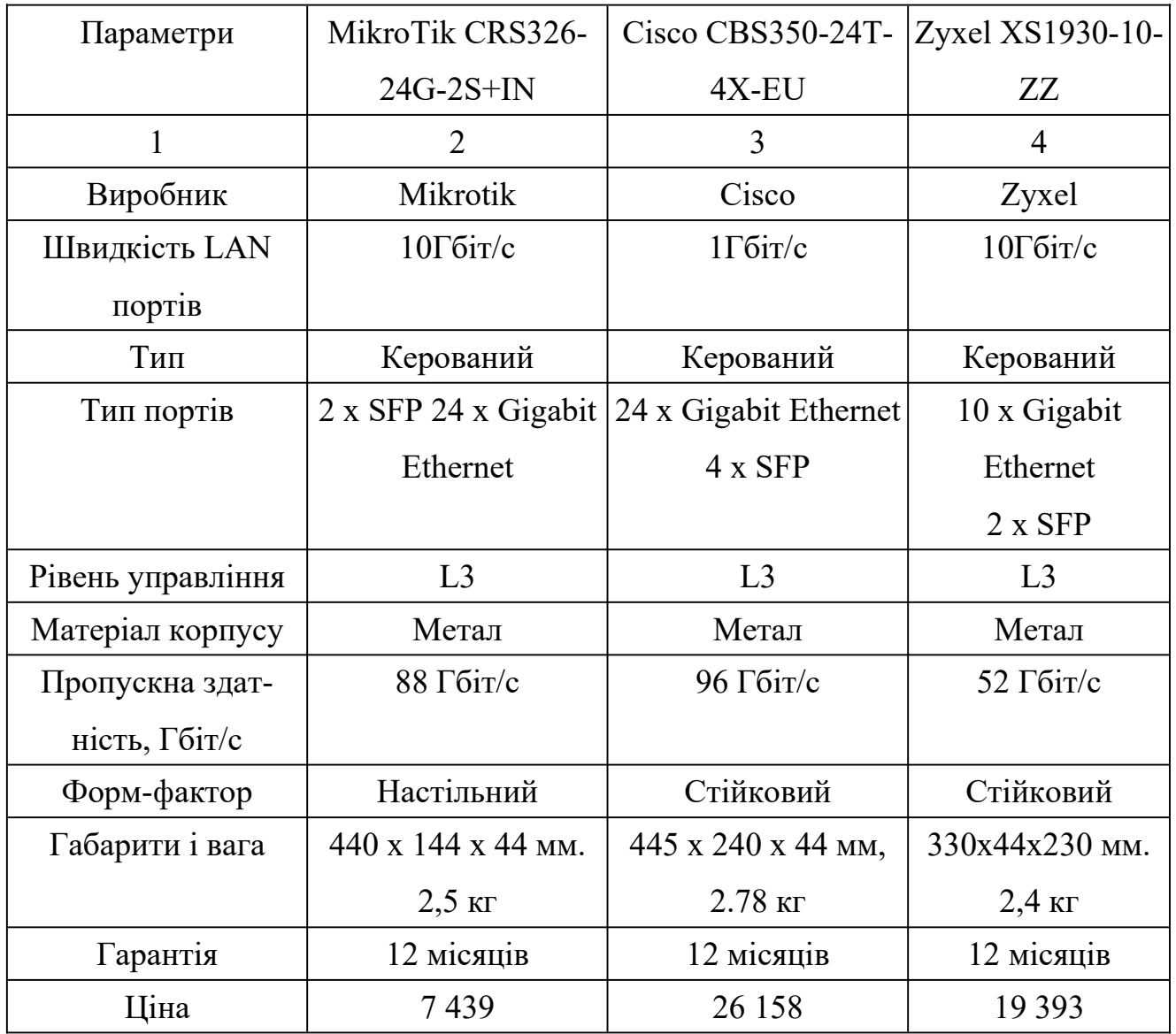

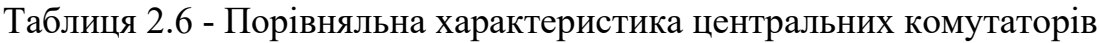

Обраним для використання в мережевому проекті є комутатор Cisco CBS350-24T-4X-EU (див. рис. 2.12).

Цей пристрій відзначається високою ефективністю та надійністю управління трафіком в комп'ютерних мережах.

Забезпечуючи 24 порти для підключення кінцевих пристроїв, а також 4 комбінованих порти з можливістю використання для підключення SFP або

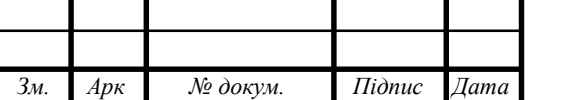

RJ45, цей комутатор забезпечує гнучкість і розширені можливості для мережевого планування.

Завдяки технології управління VLAN, комутатор дозволяє ефективно відокремити та організувати робочі групи в мережі, що покращує загальну продуктивність системи.

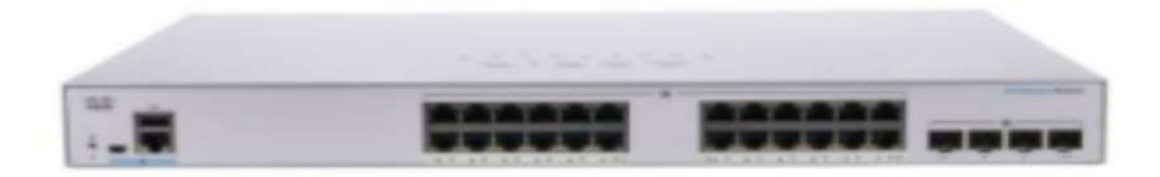

Рисунок 2.12 - Cisco CBS350-24T-4X-EU

Крім того, вбудовані функції безпеки, такі як захищений доступ і контроль швидкості порту, додають додатковий рівень безпеки до мережевого середовища.

Усі ці характеристики роблять Cisco CBS350-24T-4X-EU відмінним вибором для забезпечення стабільності та високої продуктивності комп'ютерної мережі.

Усі характеристики даного комутатора представленні у таблиці 2.7

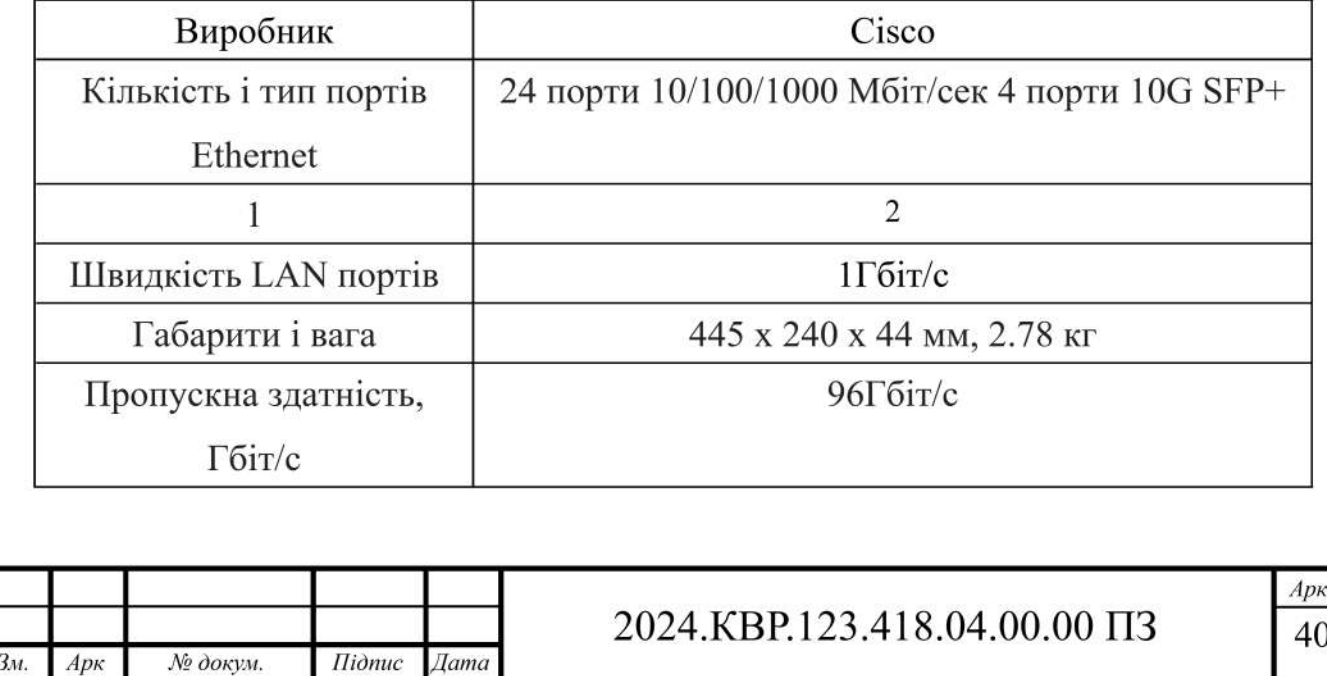

Таблиця 2.7 - Характеристика комутатора Cisco CBS350-24T-4X-EU

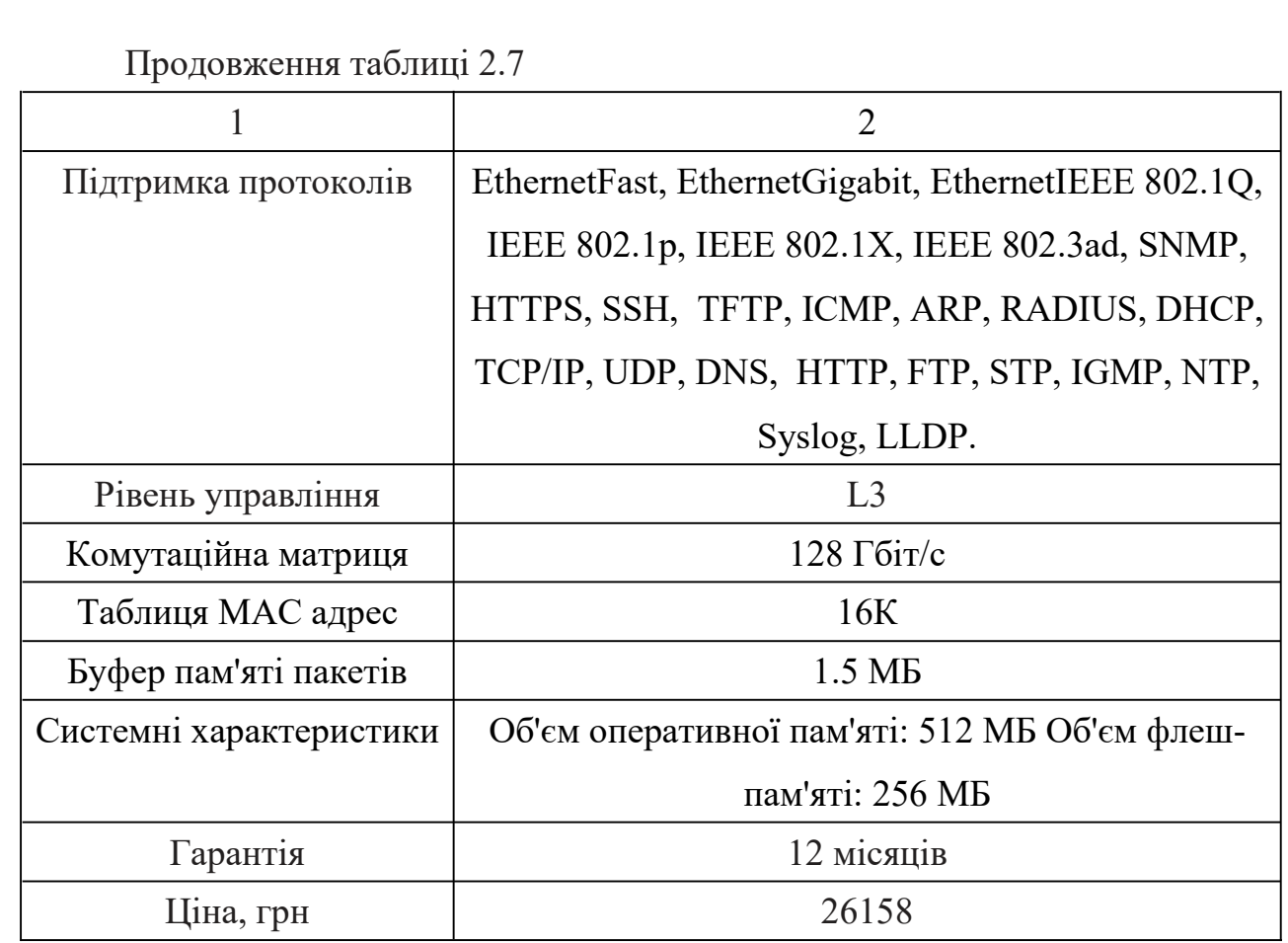

У комп'ютерній мережі також необхідно використати три комутатора L2 або L2+ рівня, які повинні мати не менше 48 портів.

Для визначення оптимального комутатора складаємо таблицю 2.8, в якій порівнюються характеристики різних комутаторів

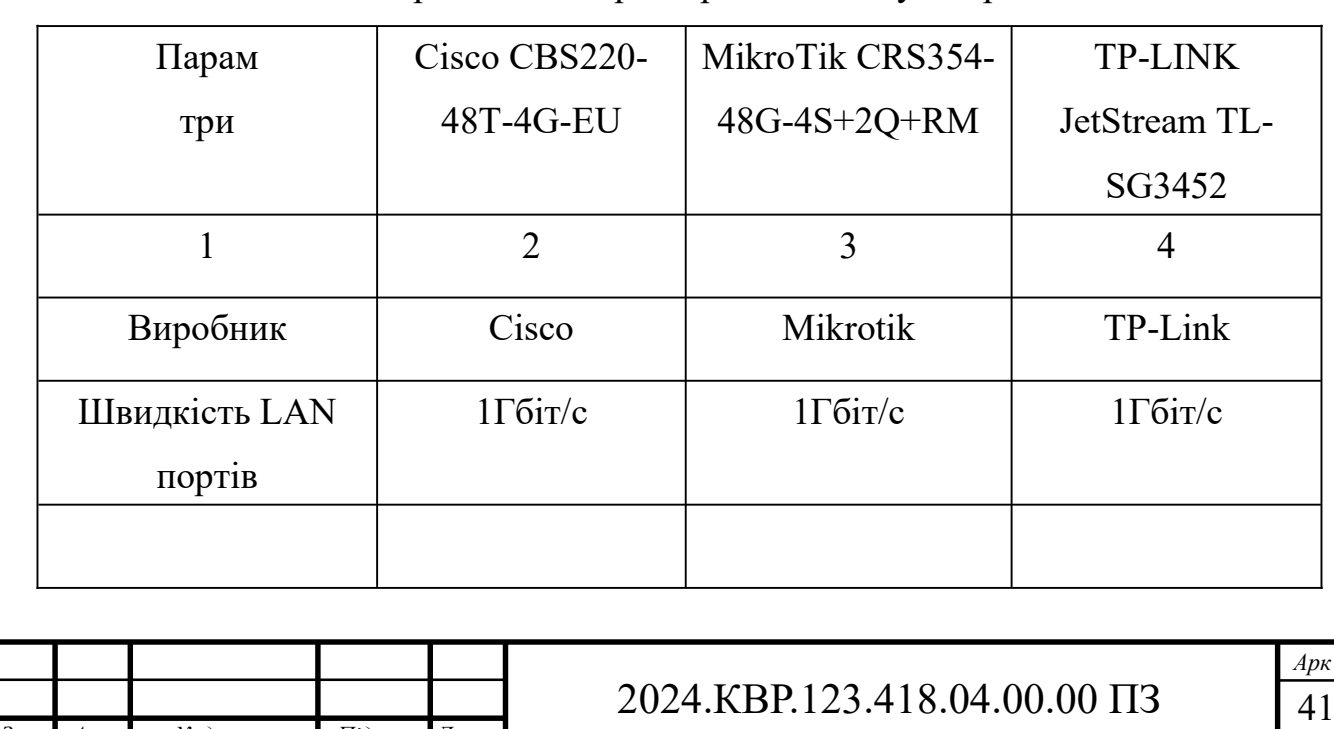

*Зм. Арк № докум. Підпис Дата*

Таблиця 2.8 - Порівняльна характеристика комутаторів

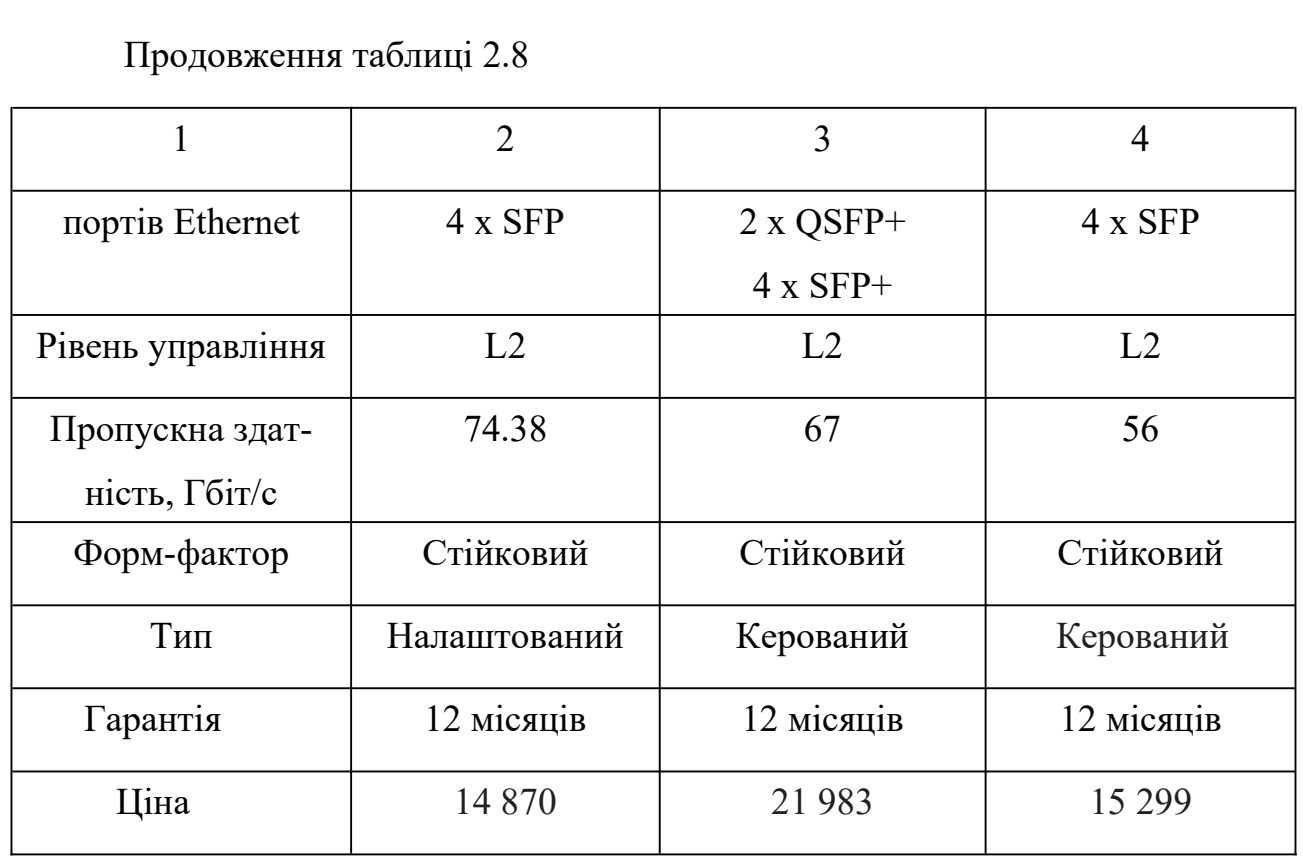

На основі даних з таблиці 2.8 та ураховуючи відношення ціни до технічних характеристик пристрою мережі, було обрано комутатор Cisco CBS220- 48T-4G-EU, зовнішній вигляд якого зображено на рисунку 2.13.

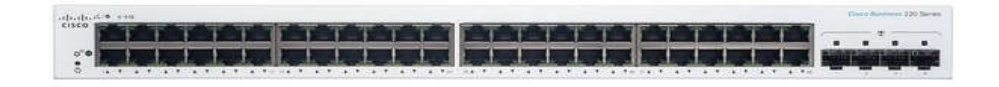

Рисунок 2.13 - Комутатор Сisco CBS220-48T-4G-EU

Комутатор Cisco CBS220-48T-4G-EU є важливою складовою будь-якої сучасної комп'ютерної інфраструктури. Завдяки своїй високій продуктивності і надійності, він стає ідеальним вибором для побудови мережі в середніх та великих підприємствах.

Цей комутатор має 48 портів 10/100/1000Base-T Ethernet, що дозволяє підключати до мережі велику кількість пристроїв з різними потребами в швидкості передачі даних. Додатково до цього, він оснащений 4 комбінованими гіга-

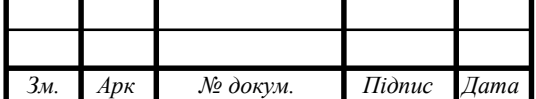

бітними портами, які підтримують SFP і SFP+, що дозволяє розширити мережу і підключити до неї пристрої з високою швидкістю передачі даних через оптичний канал.

Однією з ключових переваг цього комутатора є його підтримка різноманітних мережевих протоколів.

Він підтримує VLAN для ефективного управління мережею, SNMP для моніторингу та віддаленого керування, а також QoS для забезпечення якості обслуговування в мережі.

Крім того, вбудовані засоби безпеки, такі як ACL і SSL, дозволяють захищати мережу від несанкціонованого доступу та забезпечують її високий рівень захищеності.

Зовнішній вигляд комутатора Cisco CBS220-48T-4G-EU дуже ергономічний і компактний, що дозволяє ефективно використовувати обмежений простір в серверних кабінетах або офісних приміщеннях. Його проста установка і налаштування робить його ідеальним вибором для будь-якого підприємства, яке шукає надійне і масштабоване рішення для мережі.

Для нашої мережі також необхідно придбати маршрутизатор, на ринку представленні безліч моделей такі як Asus, Mikrotik, Cisco, TP-Link, у таблиці 2.9 представленні порівняльні характеристики самих популярних маршрутизаторів.

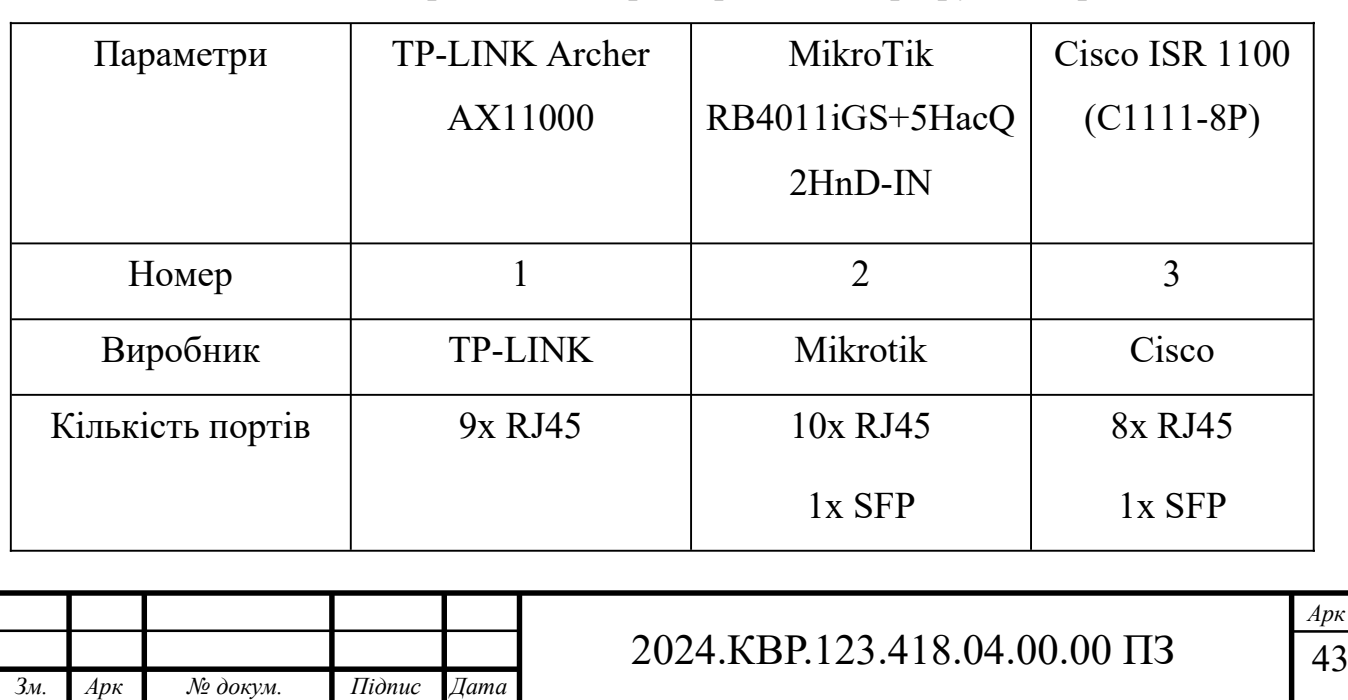

Таблиця 2.9 - Порівняльна характеристика маршрутизаторів

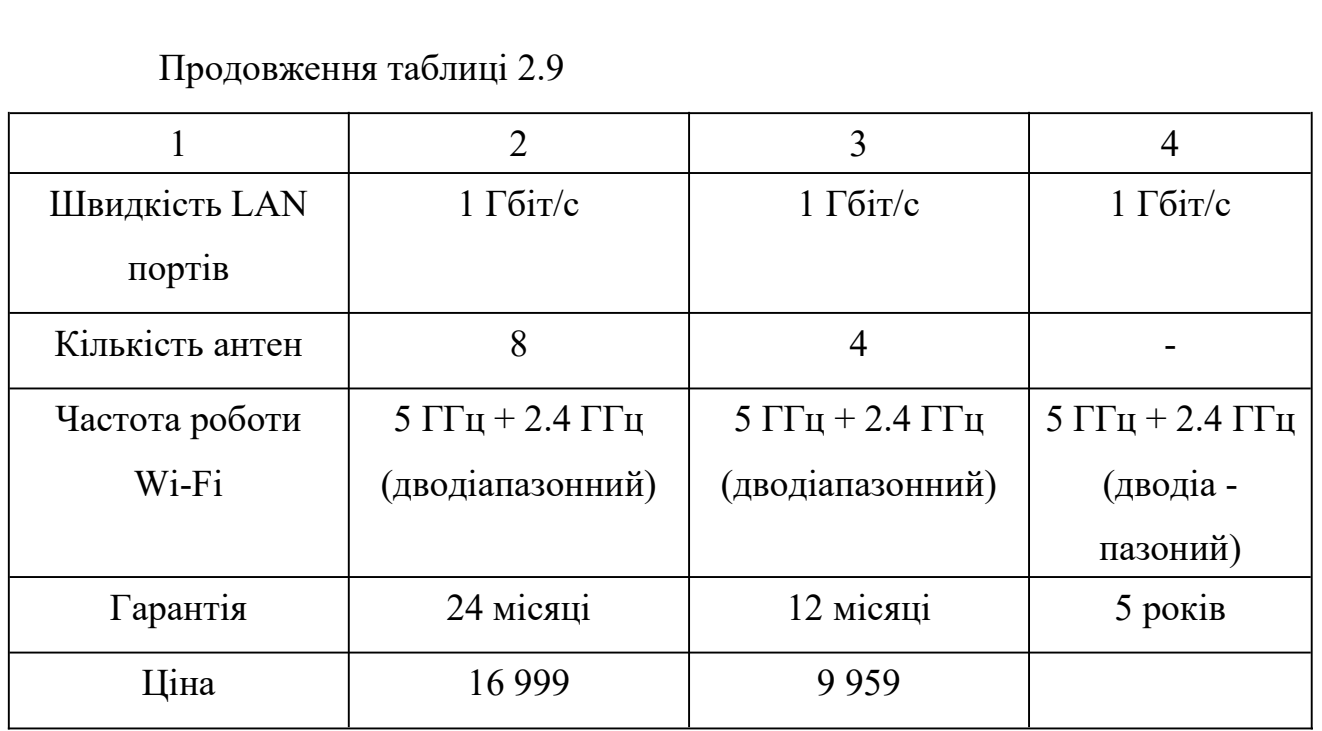

Для нашої мережі головним маршрутизатором виступає MikroTik RB4011iGS+5HacQ2HnD-IN зовнішній вигляд якого зображено на рисунку 2.14.

Маршрутизатор MikroTik RB4011iGS+5HacQ2HnD-IN є невід'ємною частиною інтегрованих сервісних маршрутизаторів, для застосування в невеликих та середніх підприємствах або філіалах корпорацій. Завдяки своєму компактному дизайну, він ідеально підходить для використання в обмежених просторах, таких як офісні приміщення або магазини. Маршрутизатор забезпечує високу швидкість передачі даних та оптимізовану продуктивність завдяки потужному процесору та оптимізованій апаратній архітектурі. Він оснащений різноманітними інтерфейсами для з'єднання з різними типами мереж та пристроїв, включаючи Ethernet, Wi-Fi, LTE та інші. Крім того, маршрутизатор забезпечує високий рівень безпеки даних та мережі завдяки вбудованим механізмам захисту, таким як фаєрвол, VPN та захист від атак. Він також підтримує передачу голосу та відео через IP-мережу, що робить його корисним рішенням для компаній з великим обсягом телефонних розмов та відеоконференцій.

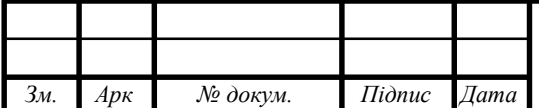

#### 2024.КВР.123.418.04.00.00 ПЗ

підтримує різноманітні інструменти для керування та Додатково, моніторингу мережі, що дозволяє адміністраторам ефективно керувати та відслідковувати стан мережі.

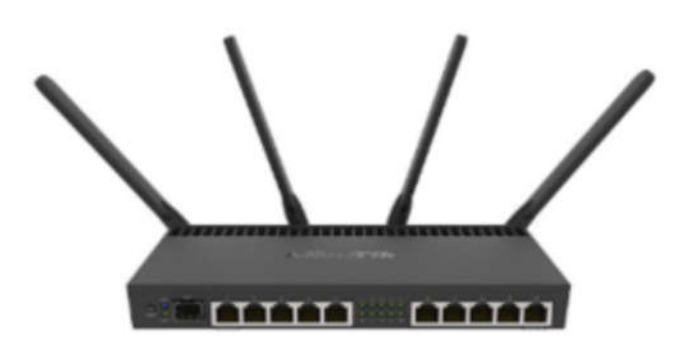

Рисунок 2.14 - MikroTik RB4011iGS+5HacQ2HnD-IN

У мережі використовується три точки доступу, у таблиці 2.10, здійснюється порівняння найвідоміших точок, які нам потрібні.

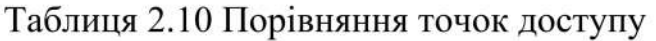

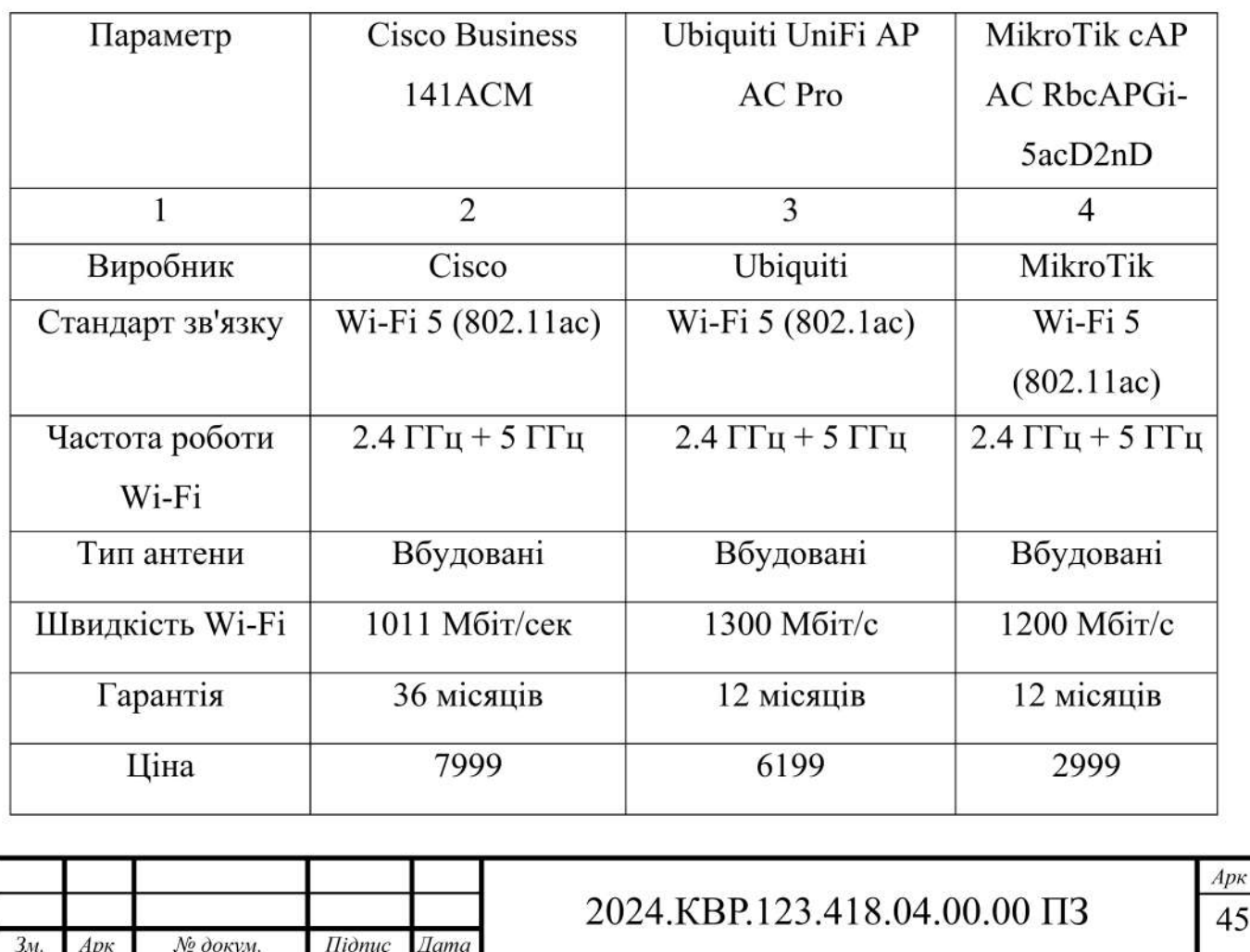

Порівнявши технічні характеристики найпопулярніших точок доступу, для нашої мережі необхідно придбати MikroTik cAP AC RBcAPGi-5acD2nD (див.рис. 2.15).

Точка доступу MikroTik cAP AC RBcAPGi-5acD2nD є потужним пристроєм, який забезпечує надійне та швидке бездротове підключення до мережі. Вона має компактний дизайн і може бути легко встановлена в будь-якому приміщенні або офісі.

Ця точка доступу працює на двох діапазонах - 2,4 ГГц і 5 ГГц, що дозволяє забезпечити оптимальну швидкість і покриття сигналу.

Крім того, вона підтримує стандарти Wi-Fi 802.11ac/n/a, що забезпечує сумісність з різноманітними пристроями. RBcAPGi-5acD2nD має п'ять вбудованих антен, які забезпечують потужний сигнал і стабільне покриття навеликій площі.

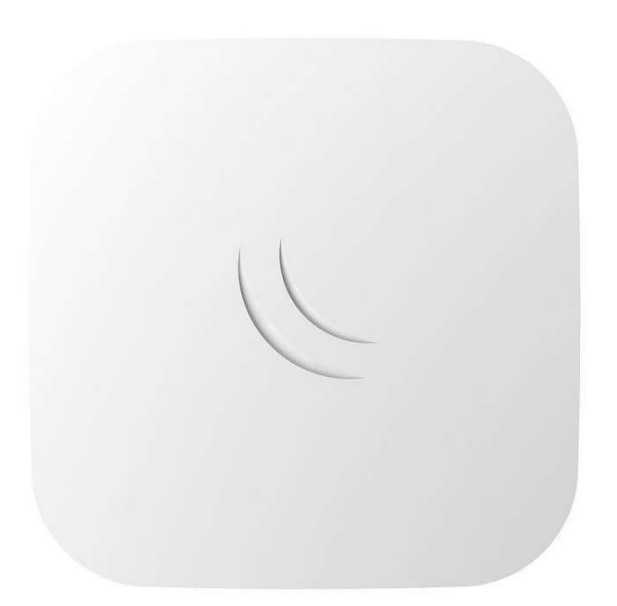

Рисунок 2.15 - MikroTik cAP AC RbcAPGi-5acD2nD

Це робить її ідеальним вибором для офісів, готелів, кафе та будь-яких інших місць з високим навантаженням на мережу. Пристрій також має два гіга-

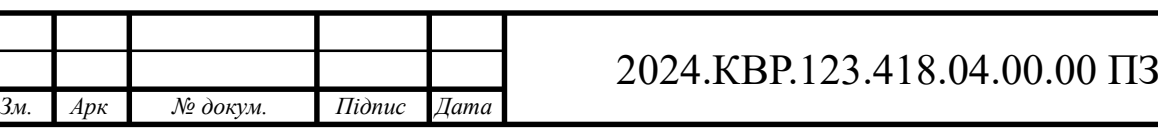

бітних порти Ethernet для підключення до мережі, що дозволяє легко і надійно інтегрувати його в існуючу інфраструктуру.

Що стосується безпеки, RBcAPGi-5acD2nD підтримує різні методи шифрування, включаючи WPA/WPA2, що забезпечує захист вашої бездротової мережі від несанкціонованого доступу.

Крім того, вона підтримує можливість налаштування рівнів доступу і обмежень швидкості, що дозволяє керувати використанням мережі і забезпечувати оптимальні умови для всіх користувачів.

Також необхідно придбати сервер, який буде виконувати роль WEB, ADDS, DHCP, DNS, сервера, для цього ми скористаємся послугами української компанії, яка виготовляє сервери різних потужностей, з урахуванням бюджету компанії та технічних характеристик серверу, для нашої мережі найбільш прийнятним буде ARTLINE Business R37 (R37v45) (див.рис. 2.16).

Таблиця 2.11 - Повна характеристика сервера ARTLINE Business R37 (R37v45).

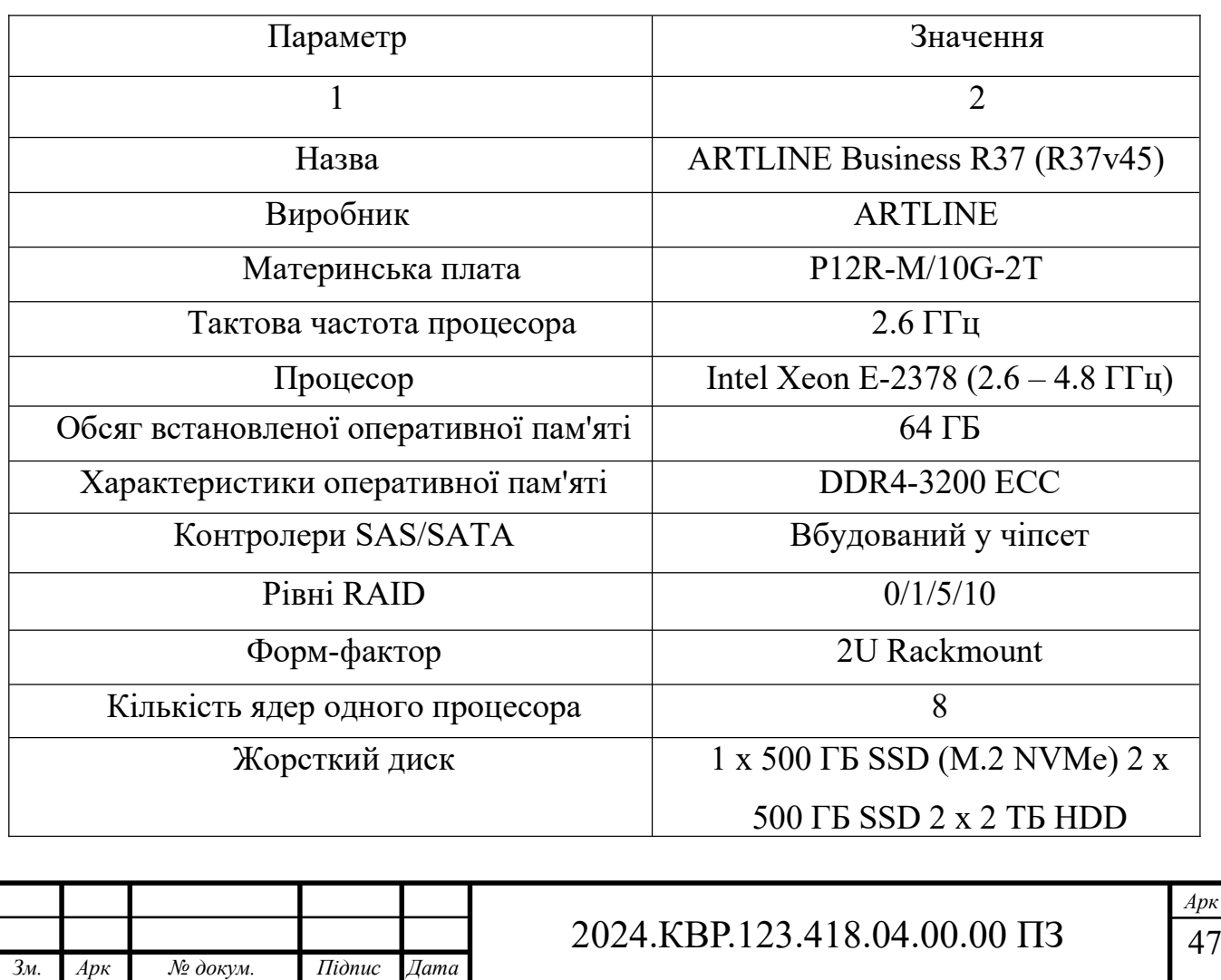

Сервер ARTLINE Business R37 (R37v45) є високопродуктивним і надійним рішенням для бізнесу. Він оснащений потужним восьмиядерним процесором Intel Xeon E-2378 з тактовою частотою від 2.6 до 4.8 ГГц, що забезпечує швидку обробку даних і запуск важких додатків. Материнська плата P12R-M/10G-2T підтримує обсяг оперативної пам'яті до 64 ГБ типу DDR4-3200 ECC, що дозволяє використовувати великі обсяги даних і запускати вимогливі програми. Характеристики сервера приведено в таблиці 2.11

Однією з ключових переваг цього сервера є його розширені можливості зберігання. Він має 2 жорстких диска об'ємом 1 ТБ кожен, що дозволяє зберігати великі обсяги даних без перерви.

Крім того, сервер підтримує різні рівні RAID, що забезпечує надійність і безпеку даних.

У плані мережевих можливостей, він оснащений 10-гігабітним мережевим адаптером, що забезпечує швидку передачу даних у великих корпоративних мережах. Це дозволяє підтримувати високу продуктивність і ефективність роботи в мережі.

Обладнаний швидкими SSD-дисками, що значно скорочує час завантаження операційної системи та додатків, забезпечуючи швидкий доступ до файлів та даних.

Це дозволяє значно підвищити ефективність роботи, оскільки користувачі не витрачатимуть час на очікування завантаження програм чи документів.

Сервер має надійну конструкцію і високу стійкість до перегрівання і перенавантаження.

Його вбудована система охолодження забезпечує оптимальну температуру роботи, що дозволяє уникнути можливих поломок і зберегти продуктивність протягом тривалого часу.

ARTLINE Business R37 (R37v45) також має високу ступінь сумісності з різноманітними програмами і операційними системами. Це дозволяє ефективно

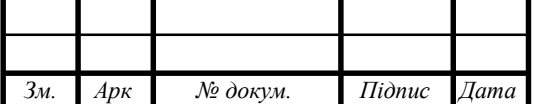

використовувати його в різних областях бізнесу і забезпечити сумісність з іншим обладнанням і програмним забезпеченням.

Однією з важливих особливостей сервера є його висока масштабованість і можливість розширення. Він підтримує підключення додаткових пристроїв і розширення пам'яті і зберігання, що дозволяє легко адаптувати його до зростаючих потреб вашого бізнесу.

Сервер також має високу енергоефективність і економічність. Він споживає мало енергії, що дозволяє зменшити витрати на його експлуатацію і забезпечити економічність використання.

Загалом, сервер ARTLINE Business R37 (R37v45)  $\epsilon$  ідеальним вибором для компанії, що потребує надійного, продуктивного і ефективного обладнання. Він забезпечить вам швидку і надійну роботу.

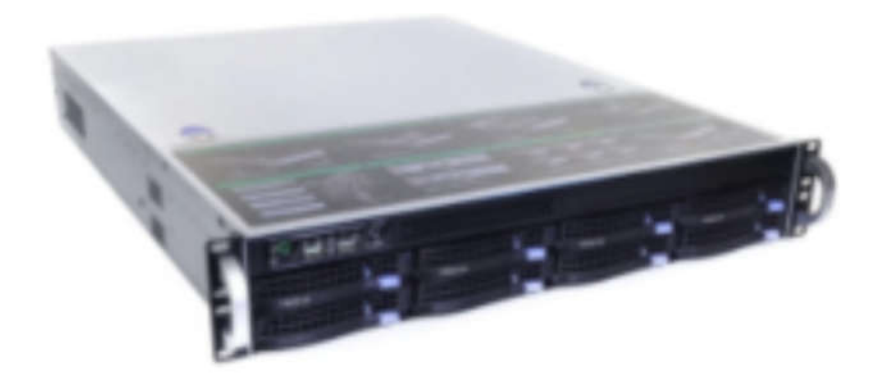

Рисунок 2.16 - ARTLINE Business R37 (R37v45)

Будь-яка компанія не може працювати без мережевих принтерів, тому для нашої мережі необхідно придбати один кольоровий принтер і вісімнадцять чорно-білих принтерів, обидва пристроїв використовують технологію лазерного друку. У якості кольорового принтера виступає модель БФП Canon i-SENSYS MF655Cdw EMEA, ADF (див. рис. 2.17).

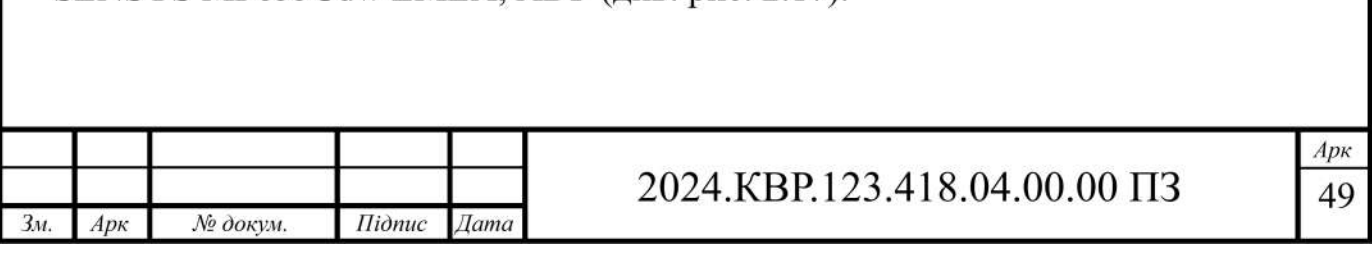

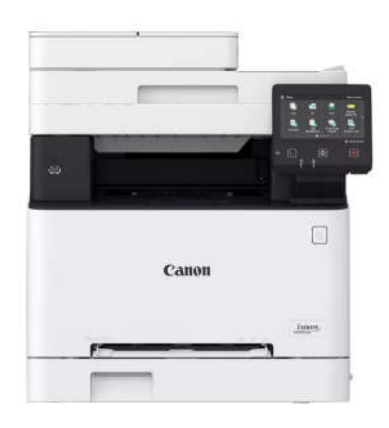

Рисунок 2.17 - БФП Canon i-SENSYS MF655Cdw EMEA, ADF

БФП Canon i-SENSYS MF655Cdw EMEA з ADF - це багатофункціональний принтер, що поєднує в собі функції копіювання, сканування, друку та факсування. Цей пристрій відомий своєю надійністю, швидкістю та високою якістю друку.

Однією з унікальних особливостей цього принтера є його спроможність працювати в регіоні EMEA (Європа, Близький Схід та Африка), що вказує на його універсальність та сумісність з різними регіональними стандартами.

ADF (автоматичний податчик документів) дозволяє автоматизувати процес сканування та копіювання документів, що робить його ідеальним рішенням для офісів та бізнес-середовищ.

Крім того, цей принтер підтримує бездротове з'єднання, що дозволяє друкувати документи з різних пристроїв без прив'язки до кабелю, що забезпечує зручність та мобільність.

Canon i-SENSYS MF655Cdw EMEA з ADF - це надійний та продуктивний принтер, який відповідає вимогам сучасного офісу та бізнесу. БФП Canon i-SENSYS MF655Cdw EMEA з ADF - це багатофункціональний принтер, що поєднує в собі функції друку, копіювання, сканування та факсування. Цей пристрій відомий своєю надійністю, швидкістю та високою якістю друку.

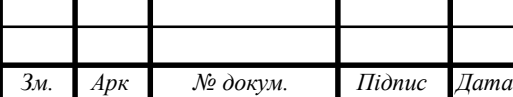

Однією з унікальних особливостей цього принтера є його спроможність працювати в регіоні EMEA (Європа, Близький Схід та Африка), що вказує на його універсальність та сумісність з різними регіональними стандартами.

ADF (автоматичний податчик документів) дозволяє автоматизувати процес сканування та копіювання документів, що робить його ідеальним рішенням для офісів та бізнес-середовищ.

Основним принтером для працівників виступає БФП HP Laser 135w with Wi-Fi (4ZB83A) (див.рис.2.18), характеристики пристрою представленні у таблиці 2.13.

Принтер HP Laser 135w з Wi-Fi (4ZB83A) - це багатофункціональний пристрій, який поєднує в собі якість друку відомого бренду HP з можливістю бездротового підключення через Wi-Fi.

Цей принтер ідеально підходить для дому або невеликого офісу, де важливо мати зручний доступ до друку без обмежень проводів.

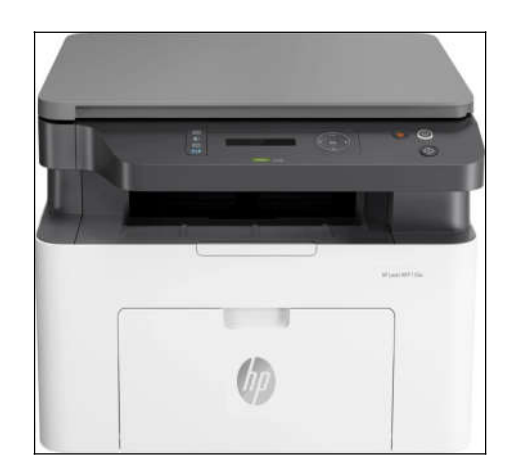

Рисунок 2.18 - БФП HP Laser 135w with Wi-Fi (4ZB83A)

HP Laser 135w забезпечує відмінну якість друку завдяки технології лазерного друку. Він швидко і ефективно надрукує ваші документи чи зображення з високою якістю. Дана модель має компактний дизайн, що дозволяє зекономити місце на робочому столі чи в приміщенні.

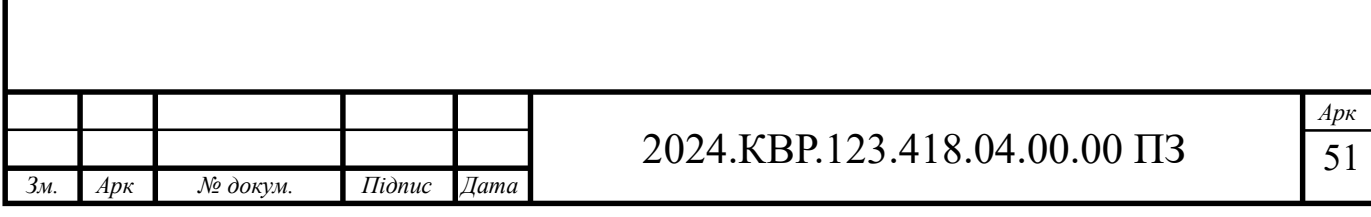

Особливістю принтера є можливість бездротового підключення через Wi-Fi, що дозволяє зручно друкувати з різних пристроїв без потреби підключення по кабелю.

Усі ці переваги роблять принтер HP Laser 135w з Wi-Fi (4ZB83A) незамінним помічником у ваших друкарських потребах, забезпечуючи високу якість друку та зручність в користуванні.

## **2.3 Особливості монтажу мережі**

Особливості монтажу мережі є важливим аспектом в забезпеченні ефективної роботи комп'ютерної мережі. Найбільш поширеним середовищем передачі даних в структурованих кабельних системах залишається кабель з мідними провідниками, хоча в магістральних каналах все частіше використовують оптоволоконні кабелі, здатні забезпечити великі швидкості передачі даних.

Стабільність, швидкість і довговічність роботи мережі значною мірою залежать від правильного монтажу та кріплення кабелів. Загальні вимоги до прокладення і кріплення кабелів викладаються в стандартах монтажу СКС, таких як ISO/IEC IS 11801 або ГОСТ Р 53246.

При монтажі мережі слід враховувати джерела електромагнітних завад, такі як силова електропроводка, трансформаторне устаткування, радіопередавачі та інші електричні пристрої. Важливо дотримуватися відстаней між кабелями та джерелами завад для запобігання перешкодам у роботі мережі.

Також слід уникати прокладання кабелів поруч з трубами та радіаторами опалення, щоб уникнути перегріву та механічного пошкодження кабелю. Важливо використовувати спеціальні пристрої для кріплення кабелів та враховувати мінімальний радіус вигину кабелю для запобігання його ушкодженню.

Загалом, правильний монтаж мережі включає в себе вибір оптимального типу кабелю, дотримання відстаней між кабелями та джерелами електромагнітних завад, використання спеціальних пристроїв для кріплення кабелю та дотри-

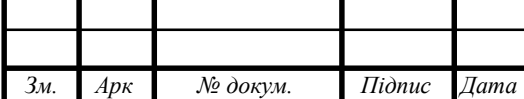

мання стандартів монтажу. Тільки таким чином можна забезпечити стабільну та надійну роботу комп'ютерної мережі.

Під час монтажу мережі необхідно дотримуватися стандартів щодо мінімального радіуса вигину кабелю, щоб уникнути його пошкодження. Крім того, слід уникати прокладання кабелю поруч з місцями, де можливі механічні пошкодження, наприклад, дверима, вікнами або меблями.

При монтажі кабельних трас важливо також враховувати можливість майбутнього розширення мережі. Це означає, що слід залишати додатковий запас кабелю на майбутнє підключення нових пристроїв або розширення існуючої мережі.

Для запобігання механічним пошкодженням кабелю слід використовувати спеціальні кабельні канали та короби, які захищають кабель від впливу зовнішніх чинників. Крім того, необхідно правильно фіксувати кабель за допомогою кабельних хомутів, щоб уникнути його випадіння або перекру чування. Для забезпечення надійного контакту кабелю з роз'ємами і обладнанням слід використовувати якісні роз'ємні елементи і правильно їх монтувати. Також важливо забезпечити належне екранування кабелю, особливо в умовах високої електромагнітної активності. Під час монтажу мережі необхідно дотримуватися стандартів щодо категорій кабелю, щоб забезпечити високу якість передачі даних. Також важливо правильно позначати кабелі та їх призначення, щоб уникнути плутанини під час підключення і обслуговування мережі.

Загалом, особливості монтажу мережі включають в себе дотримання стандартів і правил прокладення кабелю, використання якісних матеріалів і обладнання, а також урахування можливостей майбутнього розширення мережі. Тільки в такий спосіб можна забезпечити надійну та ефективну роботу комп'ютерної мережі.

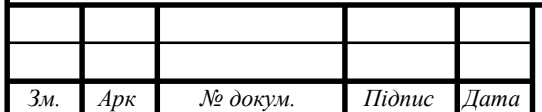

## **3 СПЕЦІАЛЬНИЙ РОЗДІЛ**

# **3.1 Інструкції з налаштування програмного забезпечення комутаторів.**

Для початку необхідно налаштувати головний комутатор Cisco CBS350- 24T-4X-EU. Для підключення до комутатора будем використовувати програму Putty, також необхідно використати консольний кабель (RJ45-USB). Один кінець кабелю з наконечником RJ45 підключаєм в комутатор, інший кінець в комп'ютер. Тепер необхідно відкрити програму вибрати тип підключення Telnet, вказати тип порта COM1 ( див.рис. 3.1 ).

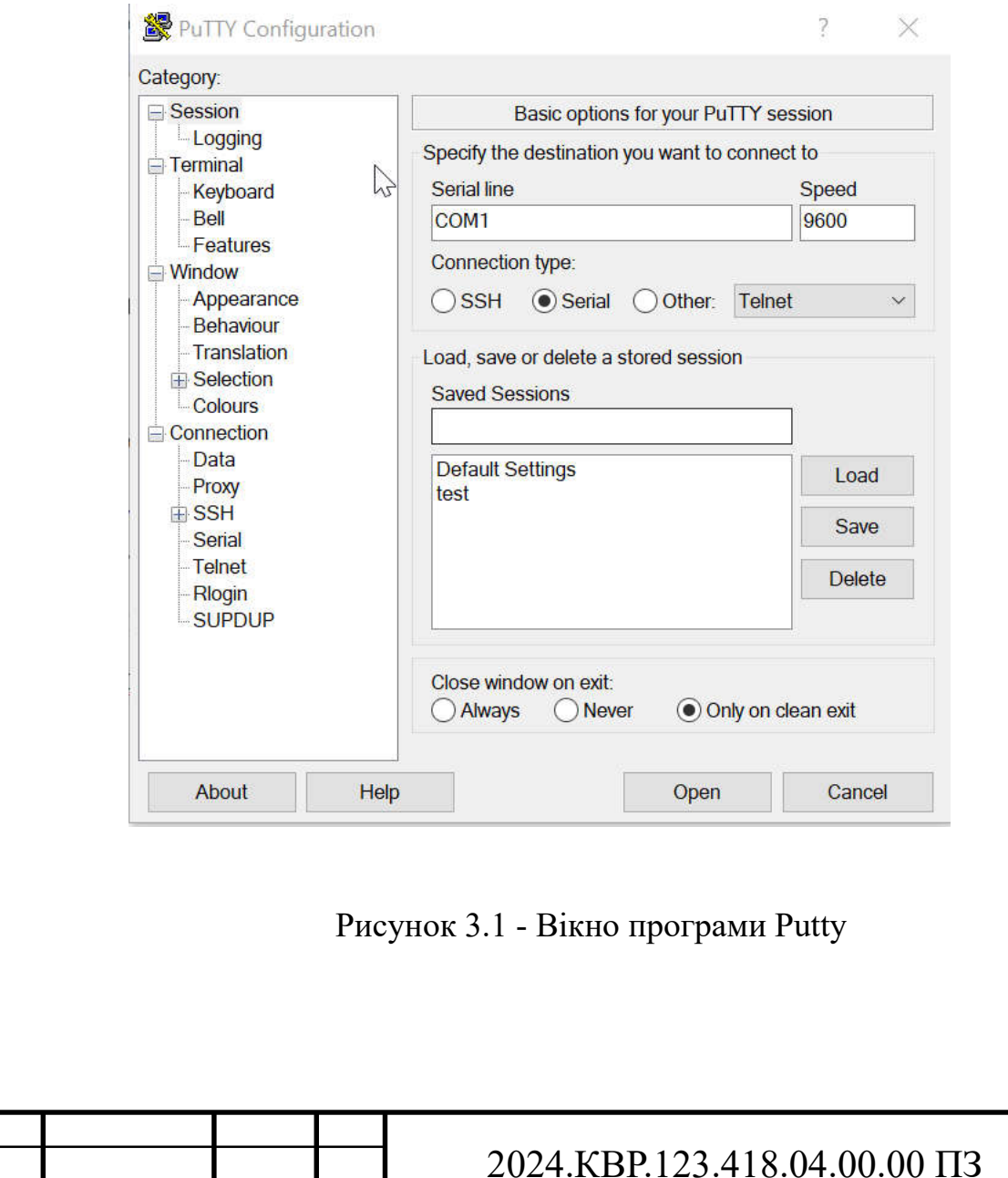

*Зм. Арк № докум. Підпис Дата*

Перейдемо в привілейований режим: Switch>Enable Перейдемо в режим конфігурування: Switch#Config Змінемо ім'я комутатора: Switch(config)#hostname SW.Central Поставимо пароль для доступу до комутатора: SW.Central(config)#enable secret Itcoreadminpassword Відключаємо інтерпретацію команди як ім'я DNS, якщо в ній була зроблена помилка: SW.Central(config)#no ip domain-lookup Переведемо порти в необхідний режим: SW.Central(config)#switchport trunk native vlan 100 SW.Central(config)# switchport mode trunk SW.Central(config)# switchport voice vlan 1 SW.Central(config)#interface FastEthernet0/2 SW.Central(config-if)#switchport trunk native vlan 100 SW.Central(config-if)#switchport mode trunk SW.Central(config)#interface FastEthernet0/3 SW.Central(config)#switchport trunk native vlan 100 SW.Central(config)# switchport mode trunk SW.Central(config)# switchport voice vlan 1 SW.Central(config)#interface FastEthernet0/4 SW.Central(config)#switchport trunk native vlan 100 SW.Central(config)#switchport mode trunk SW.Central(config)#switchport voice vlan 1 SW.Central(config)#interface FastEthernet0/5 SW.Central(config)#switchport access vlan 12 SW.Central(config)#switchport mode access

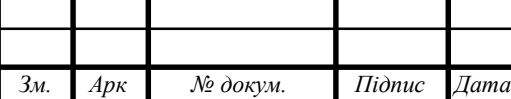

SW.Central(config)#interface FastEthernet0/6 SW.Central(config)#switchport access vlan 12 SW.Central(config)#switchport mode access SW.Central(config)#interface FastEthernet0/21 SW.Central(config)#switchport mode access SW.Central(config)#switchport voice vlan 1 SW.Central(config)#interface FastEthernet0/22 SW.Central(config)#switchport mode access SW.Central(config)#switchport voice vlan 1 Аналогічні дії з підключенням необхідно виконати для комута тора

#### SW.1

Switch>enable Switch#conf Switch(config)#hostname SW.1 SW.1(config-if)#interface FastEthernet0/1 SW.1(config-if)#switchport trunk native vlan 100 SW.1(config-if)# switchport mode trunk SW.1(config-if)#interface FastEthernet0/2 SW.1(config-if)# switchport access vlan 2 SW.1(config-if)#switchport mode access SW.1(config-if)#interface FastEthernet0/3 SW.1(config-if)#switchport access vlan 7 SW.1(config-if)# switchport mode access SW.1(config-if)#interface FastEthernet0/4 SW.1(config-if)#switchport access vlan 5 SW.1(config-if)#switchport mode access SW.1(config-if)#interface FastEthernet0/5 SW.1(config-if)#switchport access vlan 7 SW.1(config-if)# switchport mode access

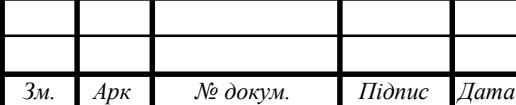

SW.1(config-if)#interface FastEthernet0/6 SW.1(config-if)#switchport access vlan 6 SW.1(config-if)#switchport mode access: SW.1(config-if)#interface FastEthernet0/7 SW.1(config-if)# switchport access vlan 6 SW.1(config-if)#switchport mode access SW.1(config-if)#interface FastEthernet0/8 SW.1(config-if)# switchport access vlan 6 SW.1(config-if)# switchport mode access SW.1(config-if)#interface FastEthernet0/9 SW.1(config-if)# switchport access vlan 6 SW.1(config-if)# switchport mode access SW.1(config-if)#interface FastEthernet0/10 SW.1(config-if)#switchport access vlan 6 SW.1(config-if)#switchport mode access SW.1(config-if)#interface FastEthernet0/13 SW.1(config-if)# switchport access vlan 4 SW.1(config-if)#switchport mode access SW.1(config-if)#interface FastEthernet0/14 SW.1(config-if)# switchport access vlan 4 SW.1(config-if)# switchport mode access SW.1(config-if)#interface FastEthernet0/15 SW.1(config-if)# switchport access vlan 4 SW.1(config-if)#switchport mode access SW.1(config-if)#interface FastEthernet0/16 SW.1(config-if)# switchport access vlan 3 SW.1(config-if)# switchport mode access SW.1(config-if)#interface FastEthernet0/17 SW.1(config-if)# switchport access vlan 3 SW.1(config-if)#switchport mode access

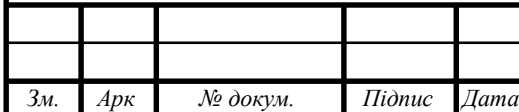

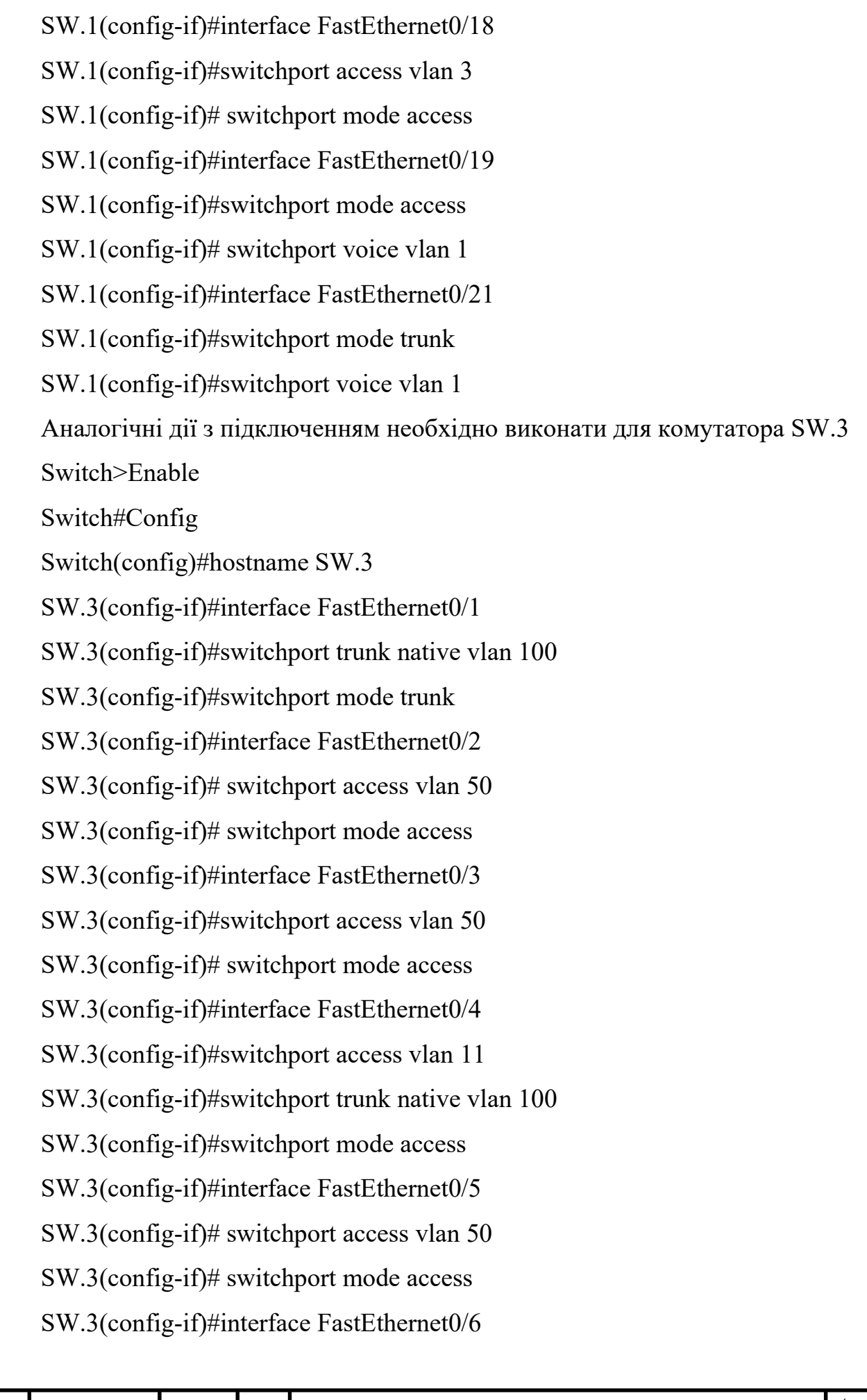

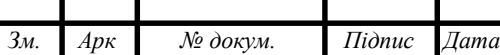

SW.3(config-if)# switchport access vlan 50 SW.3(config-if)#switchport mode access SW.3(config-if)#interface FastEthernet0/7 SW.3(config-if)#switchport access vlan 10 SW.3(config-if)# switchport mode access SW.3(config-if)#interface FastEthernet0/8 SW.3(config-if)#switchport access vlan 10 SW.3(config-if)# switchport mode access SW.3(config-if)#interface FastEthernet0/9 SW.3(config-if)#switchport access vlan 10 SW.3(config-if)#switchport mode access SW.3(config-if)#interface FastEthernet0/10 SW.3(config-if)# switchport access vlan 11 SW.3(config-if)#switchport mode access SW.3(config-if)#interface FastEthernet0/11 SW.3(config-if)#switchport access vlan 11 SW.3(config-if)#switchport mode access SW.3(config-if)#interface FastEthernet0/13 SW.3(config-if)#switchport access vlan 12 SW.3(config-if)#switchport mode access SW.3(config-if)#interface FastEthernet0/14 SW.3(config-if)# switchport access vlan 12 SW.3(config-if)# switchport mode access SW.3(config-if)#interface FastEthernet0/15 SW.3(config-if)# switchport mode access SW.3(config-if)# switchport voice vlan 1 SW.3(config-if)# interface FastEthernet0/16 SW.3(config-if)# switchport mode access SW.3(config-if)# switchport voice vlan 1

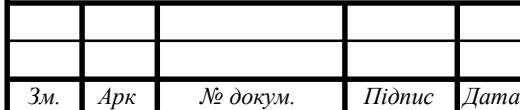

SW.3(config-if)# interface FastEthernet0/17 SW.3(config-if)# switchport mode access SW.3(config-if)# switchport voice vlan 1 SW.3(config-if)# interface FastEthernet0/18 SW.3(config-if)# switchport mode access SW.3(config-if)# switchport voice vlan 1 SW.3(config-if)# interface FastEthernet0/20 SW.3(config-if)# switchport mode access SW.3(config-if)# switchport voice vlan 1 Налаштування комутатора SW2 Switch>enable Switch#Config Switch(config)#hostname SW\_2 SW\_2(config)#interface FastEthernet0/1 SW\_2(config-if)#switchport trunk native vlan 100 SW\_2(config-if)#switchport mode trunk SW\_2(config-if)#interface FastEthernet0/2 SW 2(config-if)# switchport access vlan 8 SW\_2(config-if)# switchport mode access SW\_2(config-if)#interface FastEthernet0/3 SW\_2(config-if)# switchport access vlan 8 SW\_2(config-if)# switchport mode access SW\_2(config-if)#interface FastEthernet0/4 SW\_2(config-if)# switchport access vlan 8 SW\_2(config-if)# switchport mode access SW\_2(config-if)#interface FastEthernet0/5 SW\_2(config-if)#switchport access vlan 8 SW\_2(config-if)# switchport mode access SW\_2(config-if)#interface FastEthernet0/6 SW\_2(config-if)# switchport access vlan 8

SW\_2(config-if)# switchport mode access SW\_2(config-if)#interface FastEthernet0/7 SW\_2(config-if)# switchport access vlan 8 SW\_2(config-if)# switchport mode access SW\_2(config-if)#interface FastEthernet0/8 SW\_2(config-if)# switchport access vlan 8 SW\_2(config-if)# switchport mode access SW\_2(config-if)#interface FastEthernet0/9 SW\_2(config-if)# switchport access vlan 9 SW\_2(config-if)# switchport mode access SW\_2(config-if)#interface FastEthernet0/10 SW\_2(config-if)#switchport access vlan 9 SW\_2(config-if)# switchport mode access SW\_2(config-if)#interface FastEthernet0/11 SW\_2(config-if)# switchport access vlan 9 SW\_2(config-if)#switchport mode access SW\_2(config-if)#interface FastEthernet0/12 SW\_2(config-if)# switchport access vlan 9 SW\_2(config-if)#switchport mode access SW\_2(config-if)#interface FastEthernet0/13 SW\_2(config-if)#switchport access vlan 9 SW\_2(config-if)# switchport mode access SW\_2(config-if)#interface FastEthernet0/14 SW\_2(config-if)#switchport access vlan 8 SW\_2(config-if)#switchport mode access SW\_2(config-if)#interface FastEthernet0/15 SW\_2(config-if)# switchport mode access SW\_2(config-if)#switchport voice vlan 1 SW\_2(config-if)#interface FastEthernet0/16 SW\_2(config-if)#switchport mode access

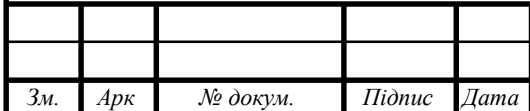

SW\_2(config-if)#switchport voice vlan 1

## **3.2 Налаштування мережевого обладнання – серверів**

Налаштування сервера для корпоративної пошти. У якості сервера буде обраний Ubuntu 22.04.

Заходимо під root:

root@adminitcore:~# sudo –i

Оновлюєм пакети:

root@ adminitcore: $\nu$ # apt update && apt upgrade –y

Редагуємо файл hosts, він повинен бути заповнений наступним чином:

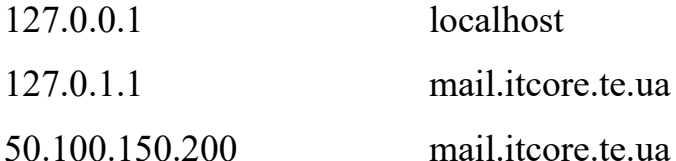

Відключаємо systemd-resolve, для того щоб він не конфліктував з dns-

masq:

root@adminitcore:~# systemctl disable systemd-resolved

root@adminitcore:~# systemctl stop systemd-resolved

Видаляємо systemd-resolved:

root@adminitcore:~# rm -f /etc/resolv.conf

Створюємо свій особистий resolv.conf:

root@adminitcore:~# nano /etc/resolv.conf

В файлі, що створився, необхідно прописати IP-адресу сервера Google:

Google.com 8.8.8.8

Завантажуємо Dnsmasq:

root@adminitcore: $\sim$ # apt install dnsmasq -y

Створюємо резервну копію:

root@adminitcore:~# cp /etc/dnsmasq.conf /etc/dnsmasq.conf.bak

root@adminitcore:~# nano /etc/dnsmasq.conf

Редагуємо конфігураційний файл

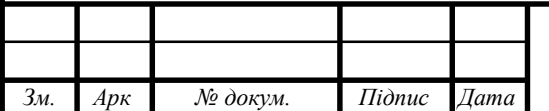

Server =  $50.100.150.200$ 

 $domain = itcore.te.ua$ 

 $mx\text{-}host = itcore.te.ua, itcore.te.ua, 5$ 

mx-host = mail. itcore.te.ua, mail. itcore.te.ua, 5

listen-address=127.0.0.1

Завантажуємо Zimbra Open Source Edition:

root@adminitcore:~# wgethttps://files.zimbra.com/downloads/8.8.15\_GA/

zcs-8.8.15\_GA\_4179.UBUNTU - 20\_64.2021118033954.tgz

Тепер, необхідно розпакувати архів:

root@adminitcore:~#tar x vzf zcs-

8.8.15\_GA\_4179.UBUNTU20\_64.2021111-8033953

Переходимо в каталог з архівом Zimbra:

root@adminitcore:~#cd zcs8.8.15\_GA\_4179.UBUNTU20\_64.202111180339

54.tgz

Запускаємо необхідний bash-скрипт:

root@adminitcore:~/zcs-

8.8.15\_GA\_4179.UBUNTU20\_64.20211118033954# ./install.sh

Інсталятор запитає необхідну кількість питань, на які необхідно відповісти yes/no (див.рис.3.2).

| Do you agree with the torms of the xoftware license agreement? [N] y                                                                                                    |
|----------------------------------------------------------------------------------------------------|
| lise Zimbra's package repository [Y] y                                                                                                    |
| Warning: apt-key matput chould not be parted (staunt is not a terminal)<br>Importing Zimbra GPG any                                                                                            |
| Configuring package repository                                                                                                    |
| Checking for installable packages                                                                                                    |
| Found Historia-core (Local)<br>found zimbra-ldap (local)<br>Found rimbra-logger (Socal)<br>footd clatro-eta (local)                                                                            |
| Found 19Mara-describe (Socal)<br>Found 25MWorlshep Clucab)<br>Found cimbra-store (local)                                                                                                    |
| Footul zimtern-assette (Socal)<br>Found (Swbra-spell (Socal)<br>Found (indicated) action (repul<br>Found cimbra-proxy (bocal)                                                                  |
| Found rimbro-drive from:)<br>Tound fishing-issued (local)<br>Found zistra-patch (rego)<br>Found clatera-sta-patch (repu)<br>Found stating-proxy-patch (repo)                                   |
| Select the packaged to Sektall                                                                                                    |
| Sestwii rimboo-ldas (V) v                                                                                                    |
| Install riskes-logger [V] y                                                                                                    |
| testali zimbra-mta [V] p                                                                                                    |
| Install rimbra-duscarhe [V] n                                                                                                    |
| Install zimbru-Graz [9] y                                                                                                    |
| Install cimbra-store [7] y                                                                                                    |
| Install clabra-apache [1] y                                                                                                    |
| Install claims spell (V) y                                                                                                    |
| Install cimbra-memorached [V] y                                                                                                    |
| Install rimbra-proxy [V] y                                                                                                    |
| Install rimbra-drive IVI a                                                                                                    |
| lestall rimbro-imagd (BETA - for evaluation malp) (M) n                                                                                                    |
| Install rimbro-chat [7] m<br>Checklig required space for zintro-core<br>Checking space for zimbra-store<br>Clecking required sockages for Einbrandbare<br>cimbre store package check complete. |

Рисунок 3.2 - Вікно інсталяції

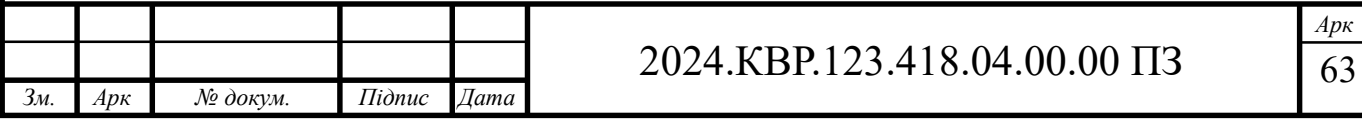

У наступному вікні буде запропоновано ввести IP - адрес DNS-сервера, а також створити адміністратора і задати йому пароль (див. рис. 3.3).

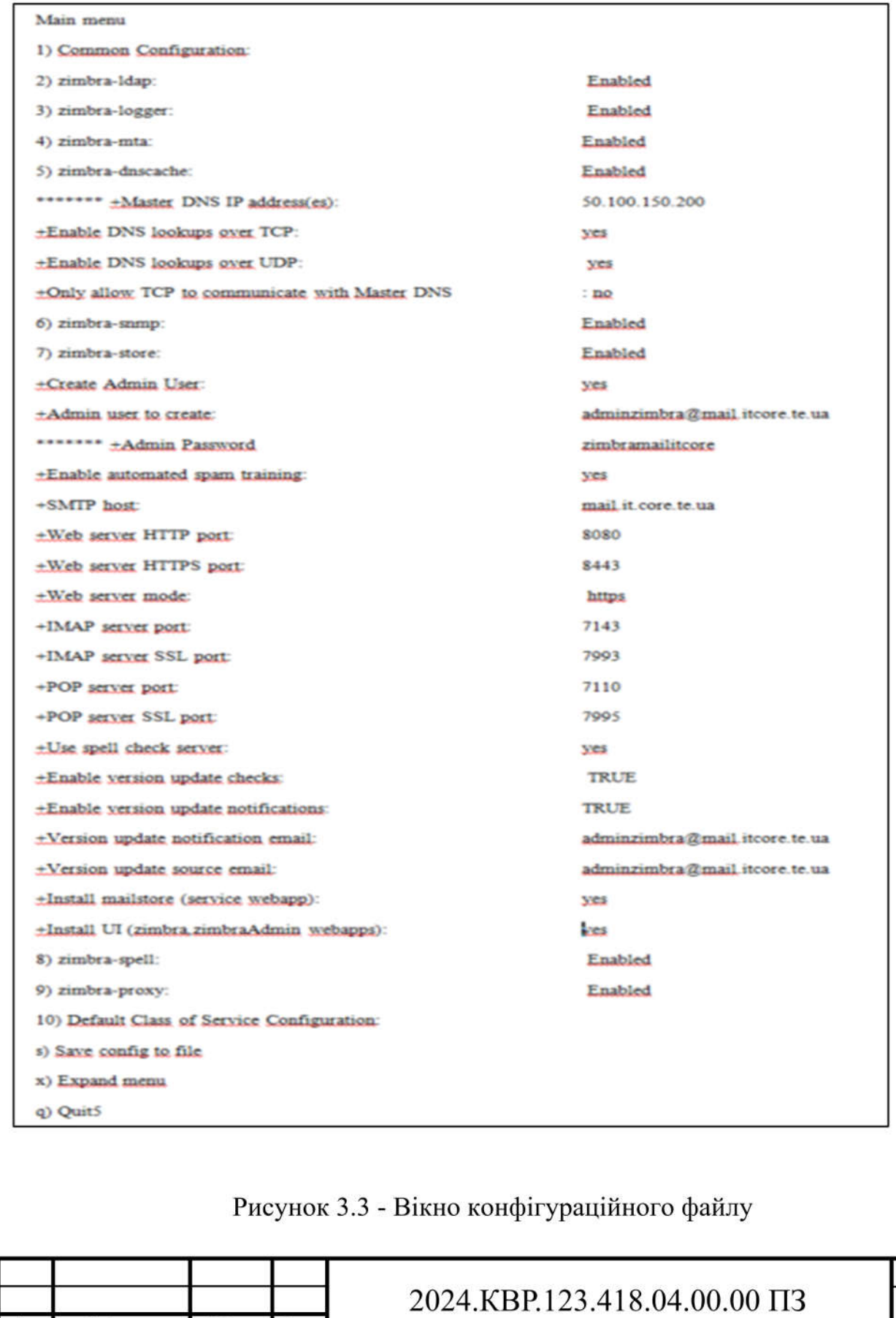

 $\dot{N}$ е докум.

3м.

 $Ap\kappa$ 

Підпис

 $\overline{A}$ ama

Після виконання всіх вище описаних команд, можна перевірити працездатність, для цього в браузері в пошуковому рядку, необхідно ввести https:// mail.itcore.te.ua:7071 (див. рис. 3.4)

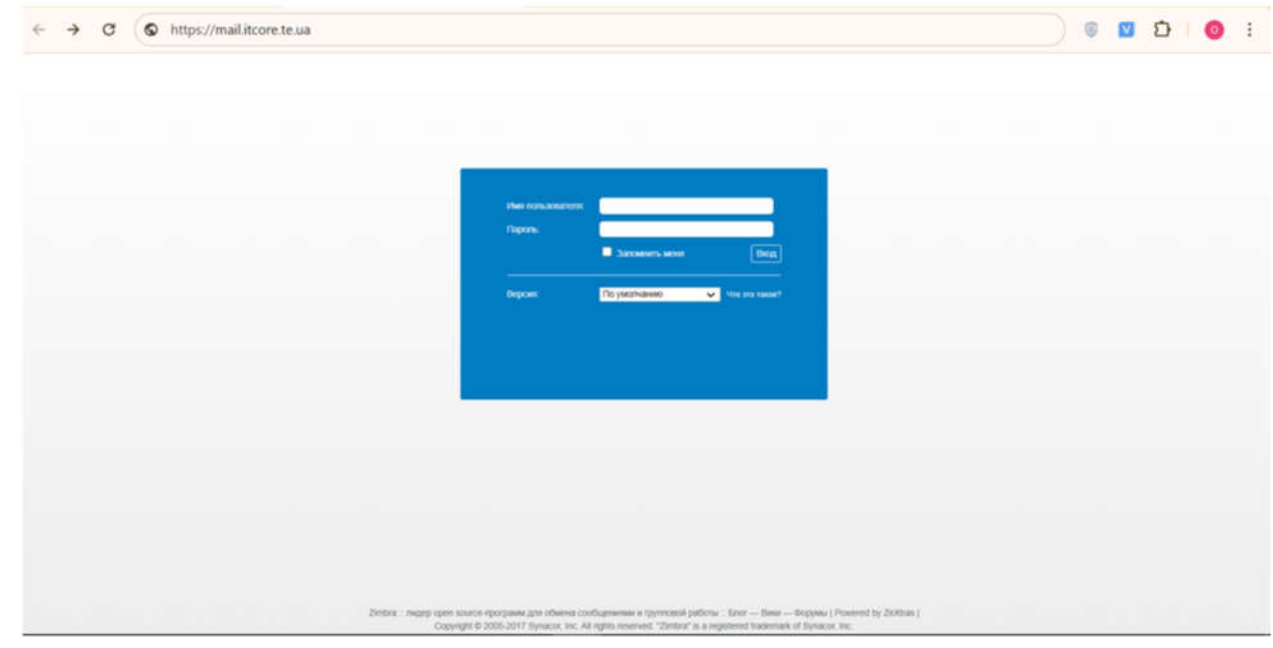

Рисунок 3.4 - Стартова сторінка в браузері

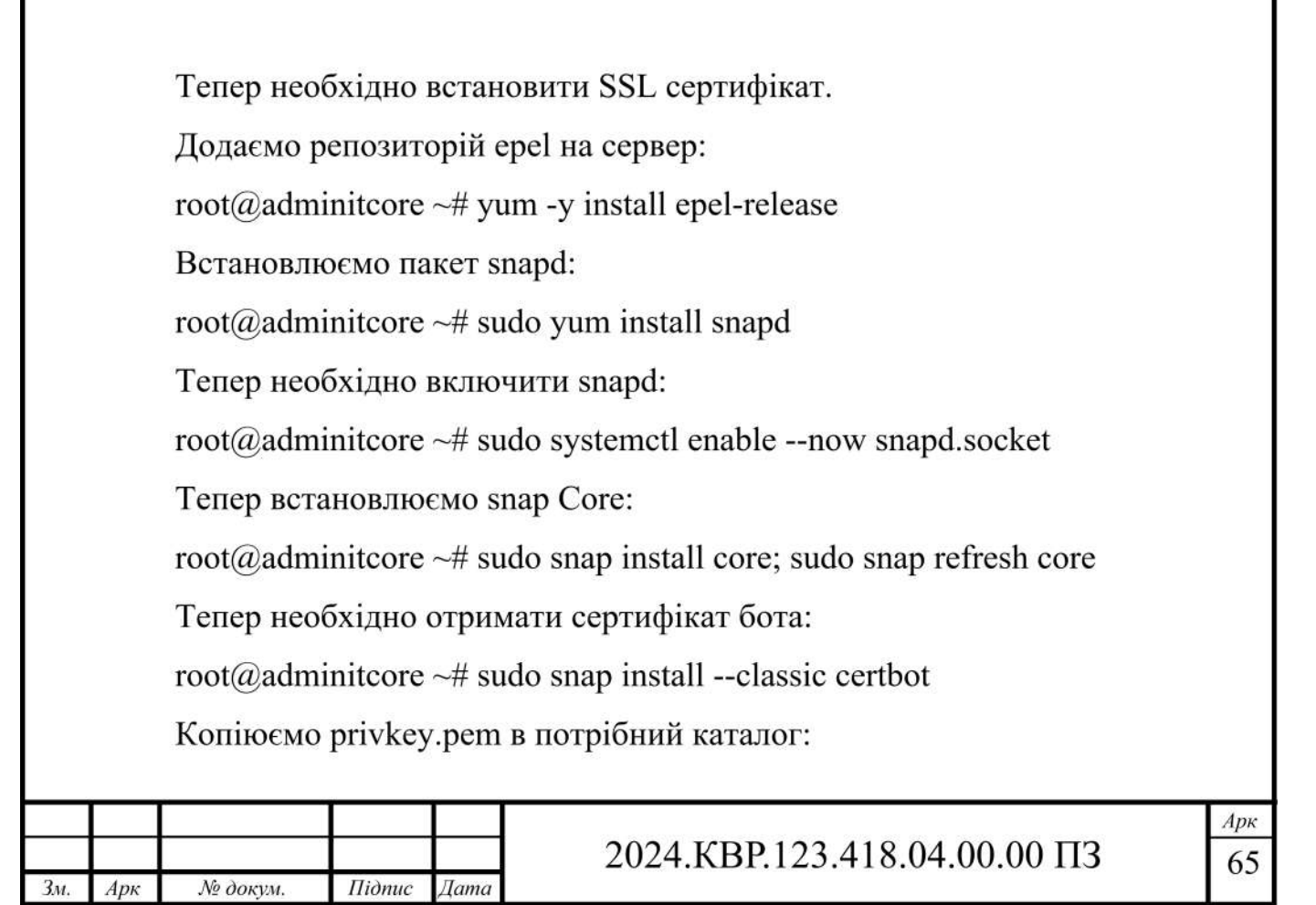

root@adminticore~# cp /etc/letsencrypt/live/mail.ingu.pw/privkey.pem/opt/ zimbra/ssl/zimbra/commercial.key

root@adminticore~#chown zimbra:zimbra /opt/zimbra/ssl/zimbra/ commercial/commercial.key

Створюємо новий каталог і копіюємо туди файли:

root@adminitcore ~:~# mkdir /opt/zimbra/ssl/letsencrypt

root@adminitcore ~# cp /etc/letsencrypt/live/mail.itcore.te.ua/\* /opt/zimbra/

ssl/letsencrypt/

Змінюємо власника файлів:

root@adminitcore ~# chown adminitcore:adminitcore /opt/zimbra/ssl/ letsencrypt/\*

root@adminitcore ~# ls -la /opt/zimbra/ssl/letsencrypt/

Переключаємося на профіль zimbra і змінюєм робочий каталог:

root@adminitcore ~# su zimbra

adminitcore@adminitcore\$ cd /opt/zimbra/ssl/letsencrypt/

Запускаємо DEPLOY:

adminitcore@adminitcore letsencrypt\$ /opt/zimbra/bin/zmcertmgr deploycrt

comm cert.pem chain.pem

Перезапускаємо:

adminitcore@adminitcore letsencrypt\$ zmcontrol restart

Встановлюємо проксі порти Zimbra для протоколів Web,pop3, imap, ad-

min:

adminitcore@adminitcore ~# /opt/zimbra/libexec/zmproxyconfig -e -w -o -a 8080:80:8443:443 -x https -H `zmhostname`

adminitcore@adminitcore  $\sim$ # /opt/zimbra/libexec/zmproxyconfig -e -m -o -i 7143:143:7993:993 -p 7110:110:7995:995 -H `zmhostname`

adminitcore@adminitcore  $\sim$ # /opt/zimbra/libexec/zmproxyconfig -e -m -H `zmhostname`

Включаємо зворотній проксі:

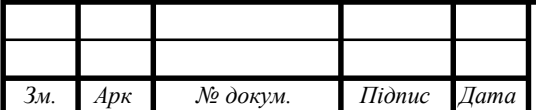

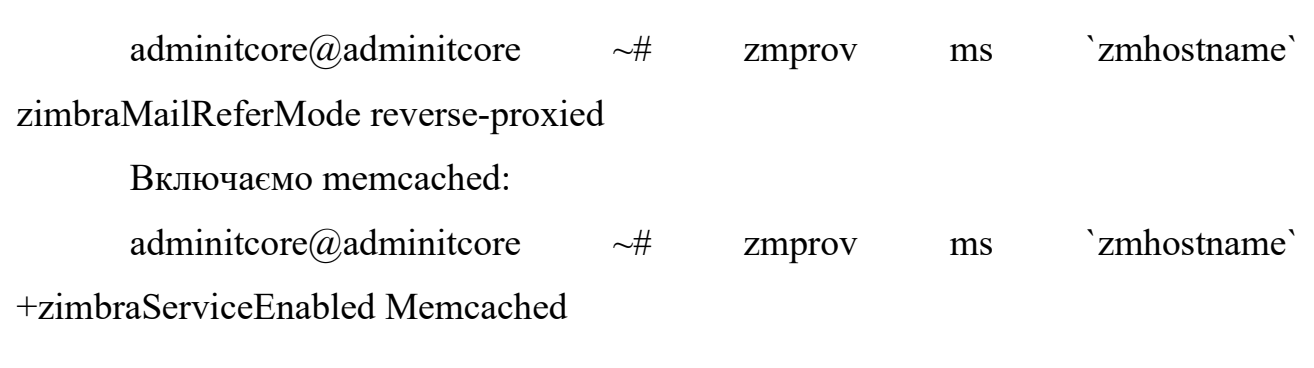

## **3.3 Налаштування Windows Server**

## **3.3.1 Розгортання та налаштування Active Directory**

В операційній системі Windows Server2016 необхідно обрати (1) Пуск – (2) Диспетчер серверів (див. рис.3.5)

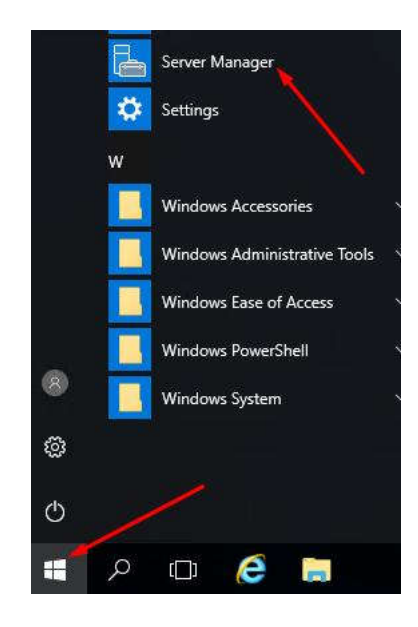

Рисунок 3.5 - Меню Пуск

(3) Manage – (4) add roles and features (див.рис. 3.6).

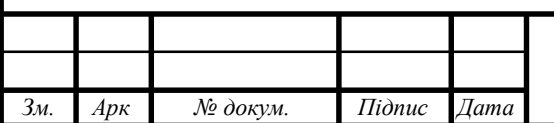

## 2024.КВР.123.418.04.00.00 ПЗ

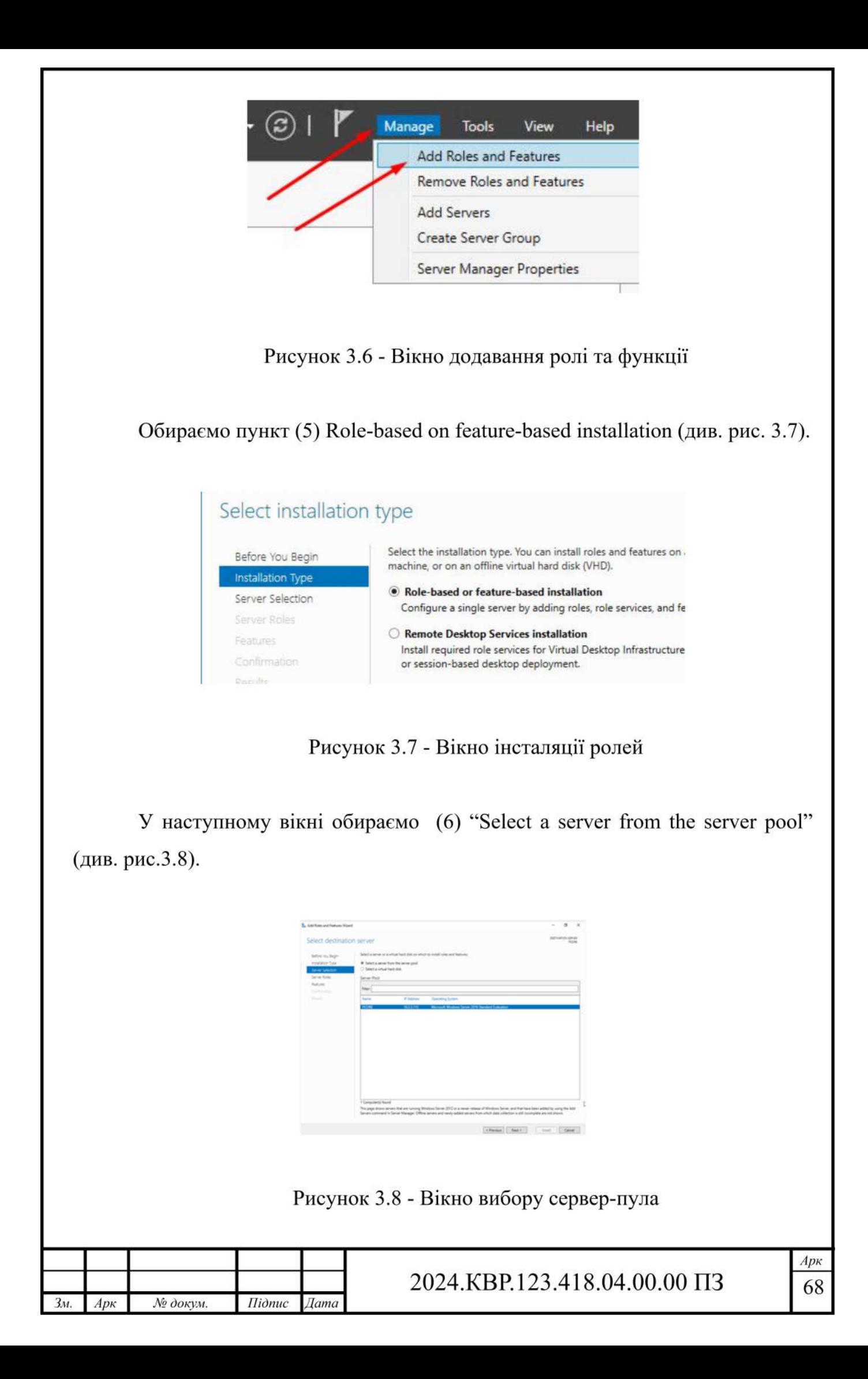

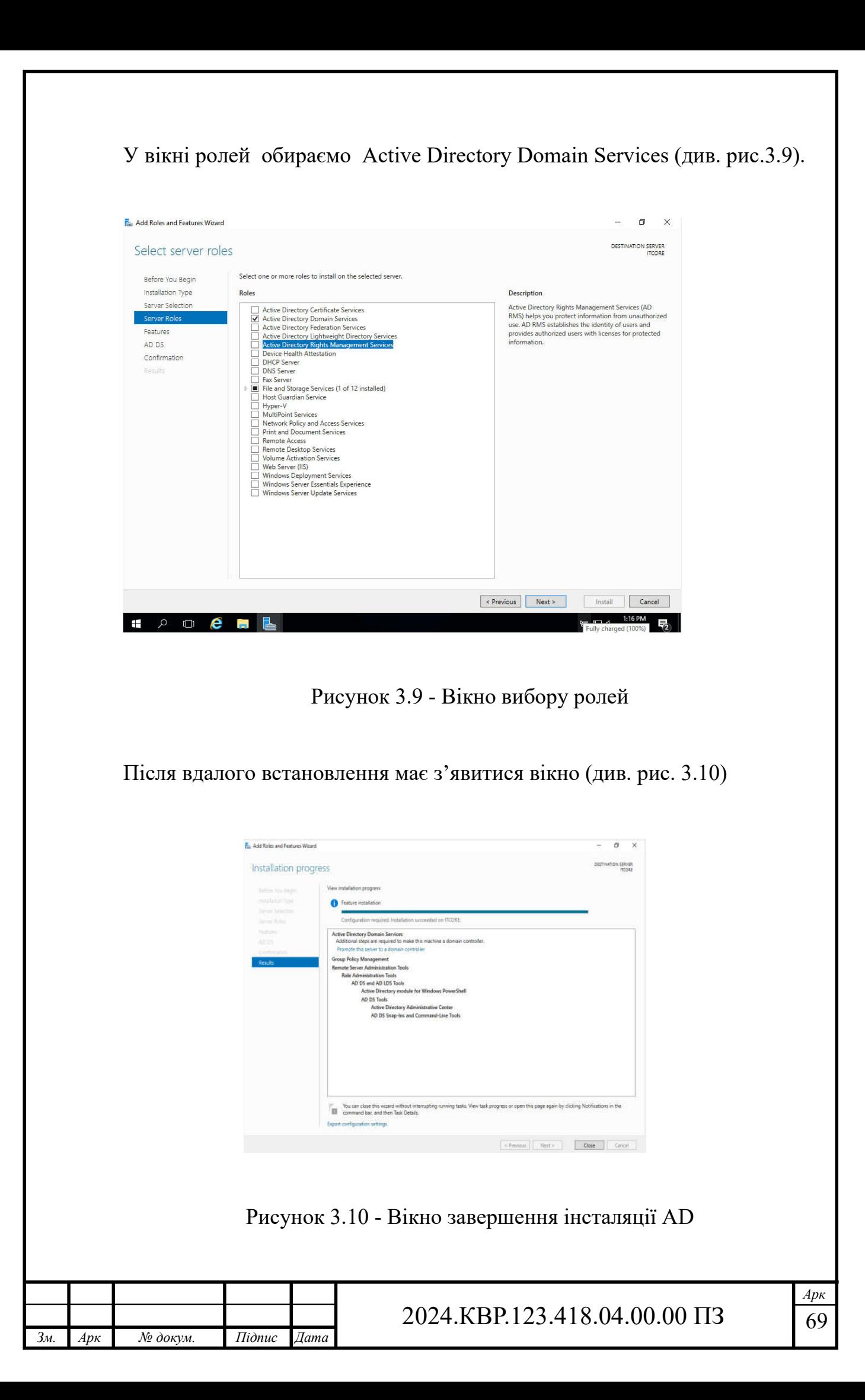

Тепер необхідно підняти цю службе до рівня контролеру домену. Для цього необхідно натиснути ПКМ на службі і обрати пункт (7) "Promote this server a domain controller" (див. рис.3.11).

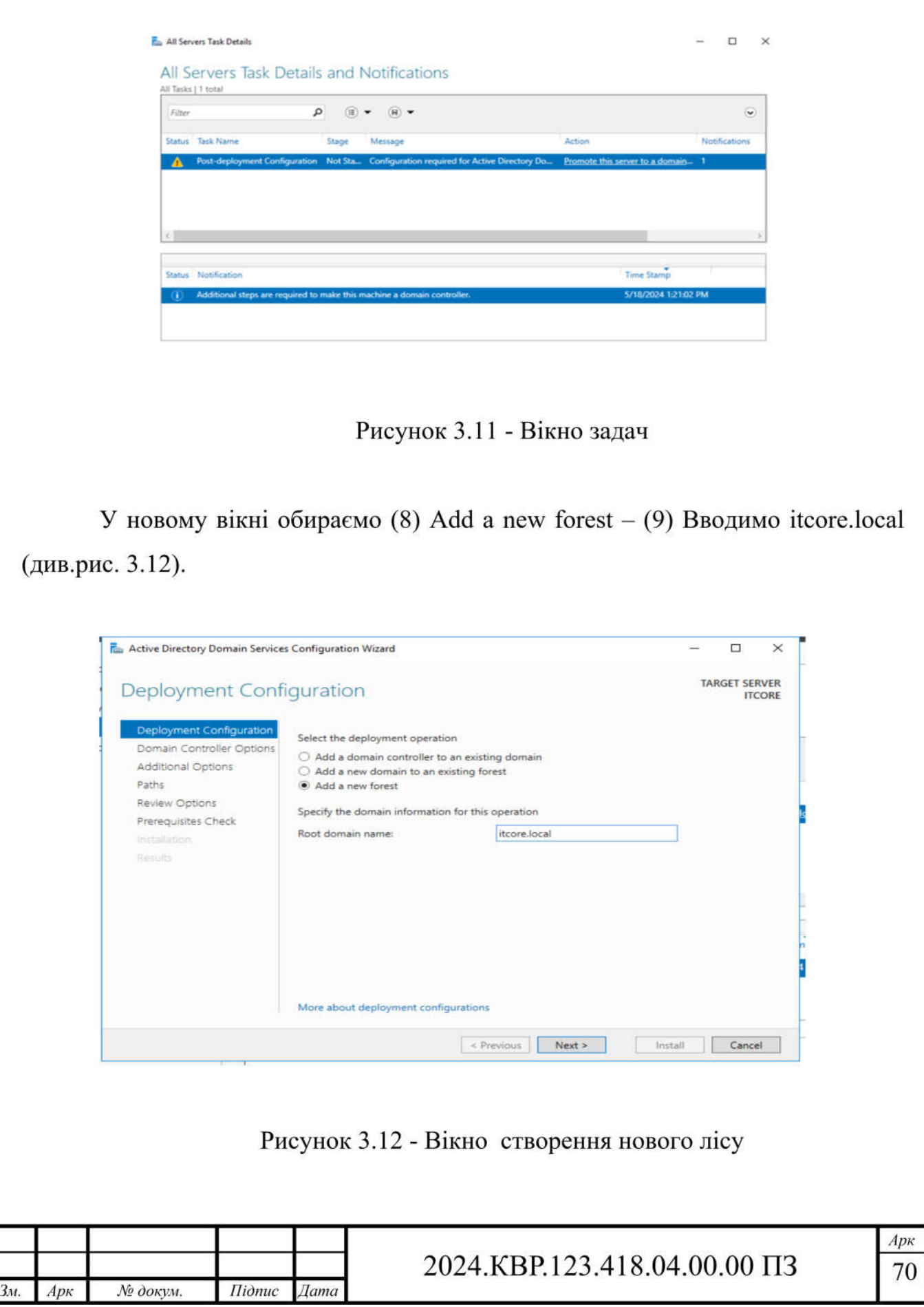

У наступному вікні необхідно ввести пароль для DSRM (див. рис. 3.13) DSRM – це функція за допомогою якої можна перевести сервер в автономний режим для того щоб екстрено обслужити, також ця функція дозволяє здійснювати відновлення резервних копій об'єктів AD.

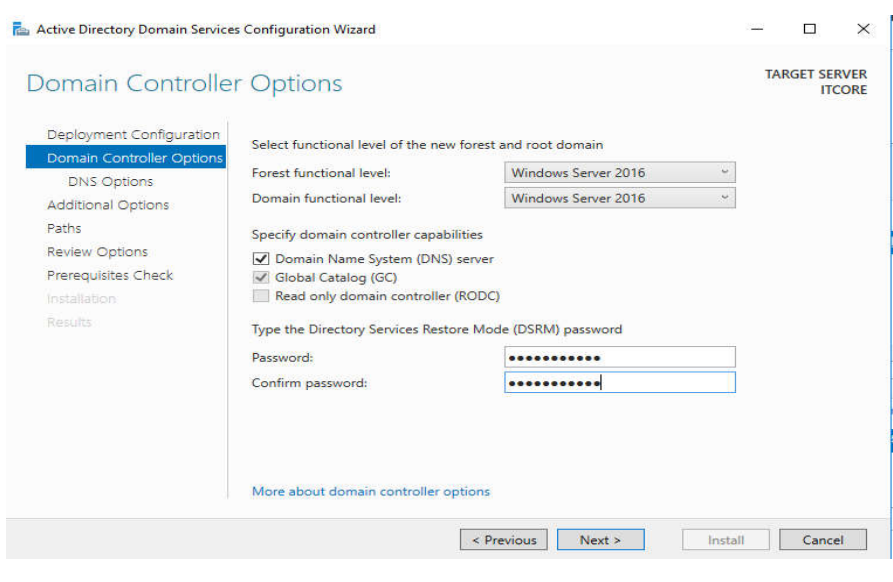

Рисунок 3.13 - Вікно DSRM

Після успішної установки AD, необхідно розробити розподілену структуру користувачів, а також права для них, для цього необхідно натиснути (10)  $\Pi$ yck – (11) Administrative tools – (12) Active directory Users and Computers. Структура папок у AD буде мати наступний вигляд (див.рис. 3.14)

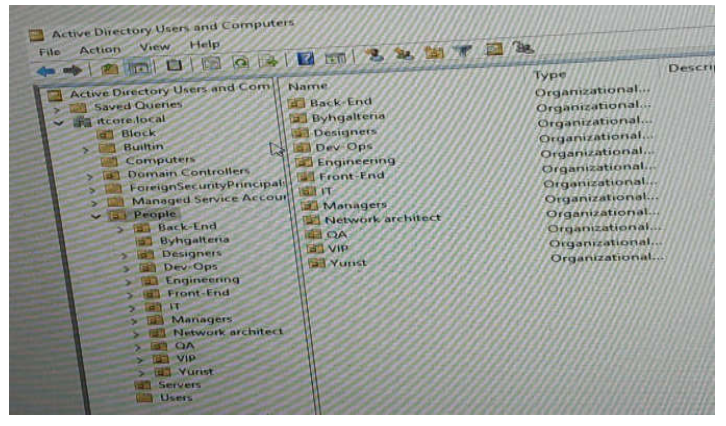

Рисунок 3.14 - Структура папок в AD

|                |     |          |        |      | .00<br>$\Pi$ 3<br>I.OO.<br>/1<br>'8.04.<br>μ<br>41<br>⊷ | Арк<br>л. |
|----------------|-----|----------|--------|------|---------------------------------------------------------|-----------|
| 3 <sub>M</sub> | Арк | № докум. | Підпис | Дата |                                                         |           |
Тепер, створимо один профіль, наприклад для працівника IT-відділy. Для цього необхідно перейти в каталог IT – ПКМ – New – User (див. рис.3.15)

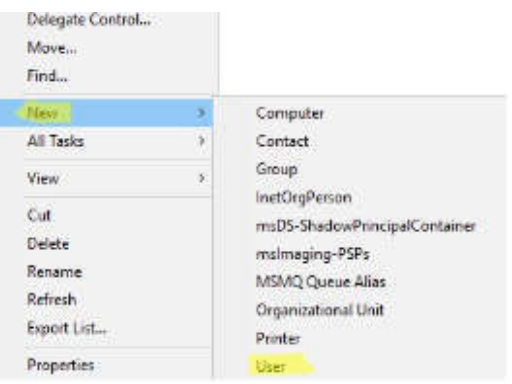

Рисунок 3.15 - Вікно створення користувача

У вікні що з'явилось, заповнюємо необхідні дані, а саме: ім'я, прізвище, ім'я для входу. Результат представлений у рисунку 3.16

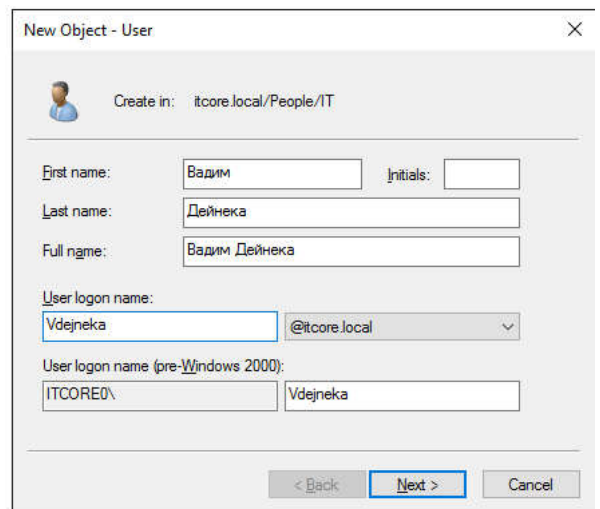

Рисунок 3.16 - Вікно заповнення даних користувача

У наступному вікні необхідно ввести пароль, а також система дозволяє обрати які операції можна робити з обліковим записом, серед яких:

 $-$  User must change password at next logon – користувач під час першого входу повинен буде змінити пароль;

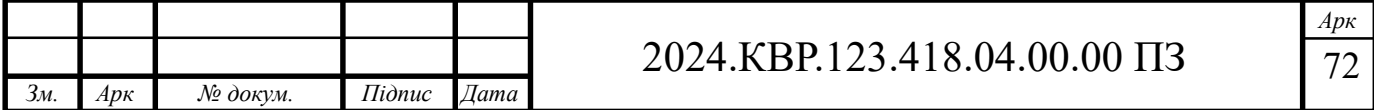

─ User cannot change password - користувач не зможе самостійно змінити свій пароль (зміна/скидання пароля може бути виконана тільки адміністратором);

─ Password never expires - термін дії пароля користувача ніколи не спливе (якщо цю опцію не ввімкнено, тоді термін дії пароля користувача визначається політикою паролів Active Directory)

─ Account is disabled - обліковий запис користувача в домені вимкнено Серед цих опцій, нам найбільше підходить: User cannot change password та Password never expires, тому ставимо навпроти цих опцій відмітки (див.рис. 3.17).

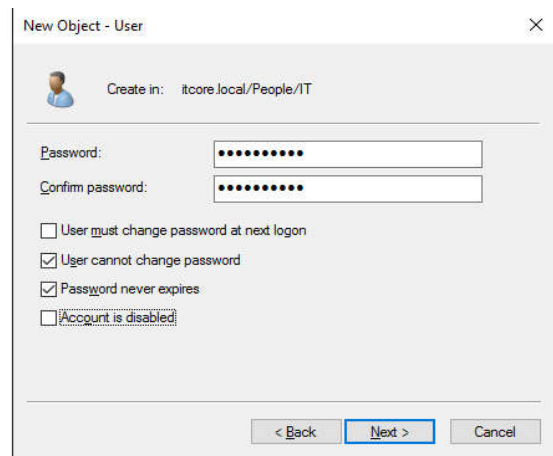

Рисунок 3.17 - Вікно створення пароля для користувача

Завершальне вікно створення користувача зображено на рисунку 3.18

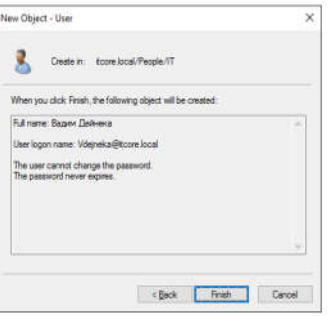

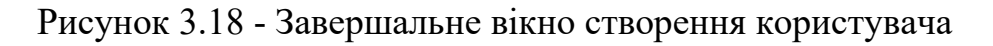

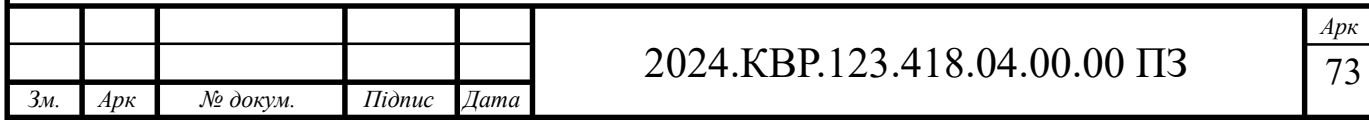

Після завершення створення користувача, його необхідно добавити в групу, у нашому випадку це група – Адміністратор, для цього необхідно натиснути ПКМ на користувачі – далі необхідно обрати пункт "Add to a group", обираємо пункт "Advanced" і шукаємо групу Administrators (див. рис.3.19).

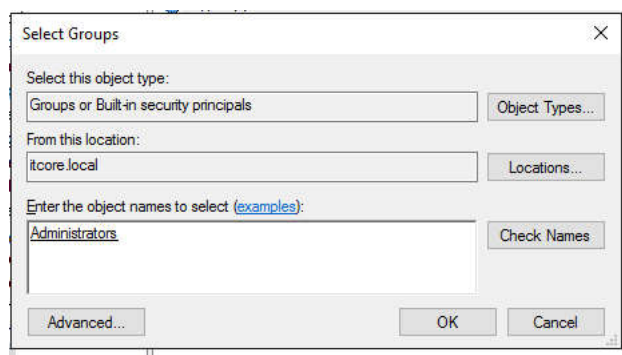

Рисунок 3.19 - Вікно додавання в групу

## **3.3.2 Налаштування DNS-сервера**

Тепер необхідно налаштувати DNS-сервер. Для цього у менеджері серверів, обираємо вкладку DNS – ПКМ – DNS Manager (див. рис.3.20).

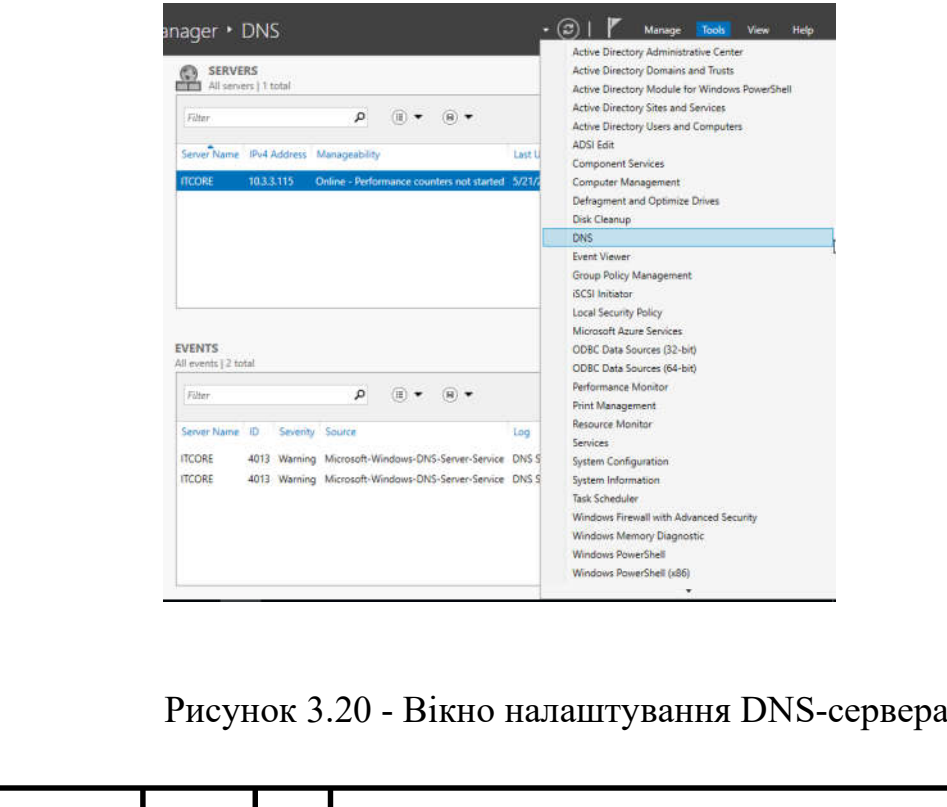

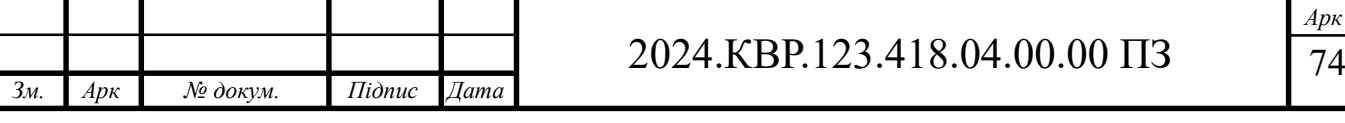

(13) Обираємо "Forward Lookup Zones" – (14) ПКМ – (15) New Zone (див. рис.3.21). У вікні, що по'явилось обираємо (16) Primary Zone. (див. рис. 3.22).

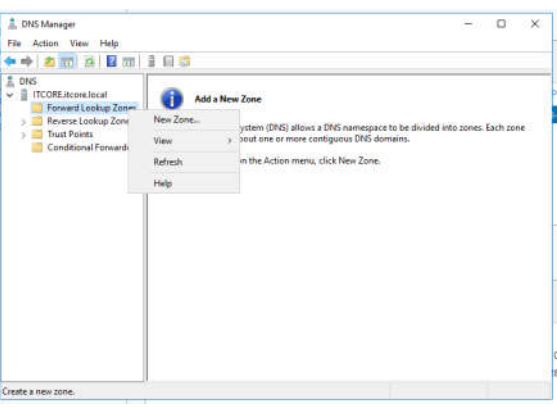

## Рисунок 3.21 - Вікно створення нової зони

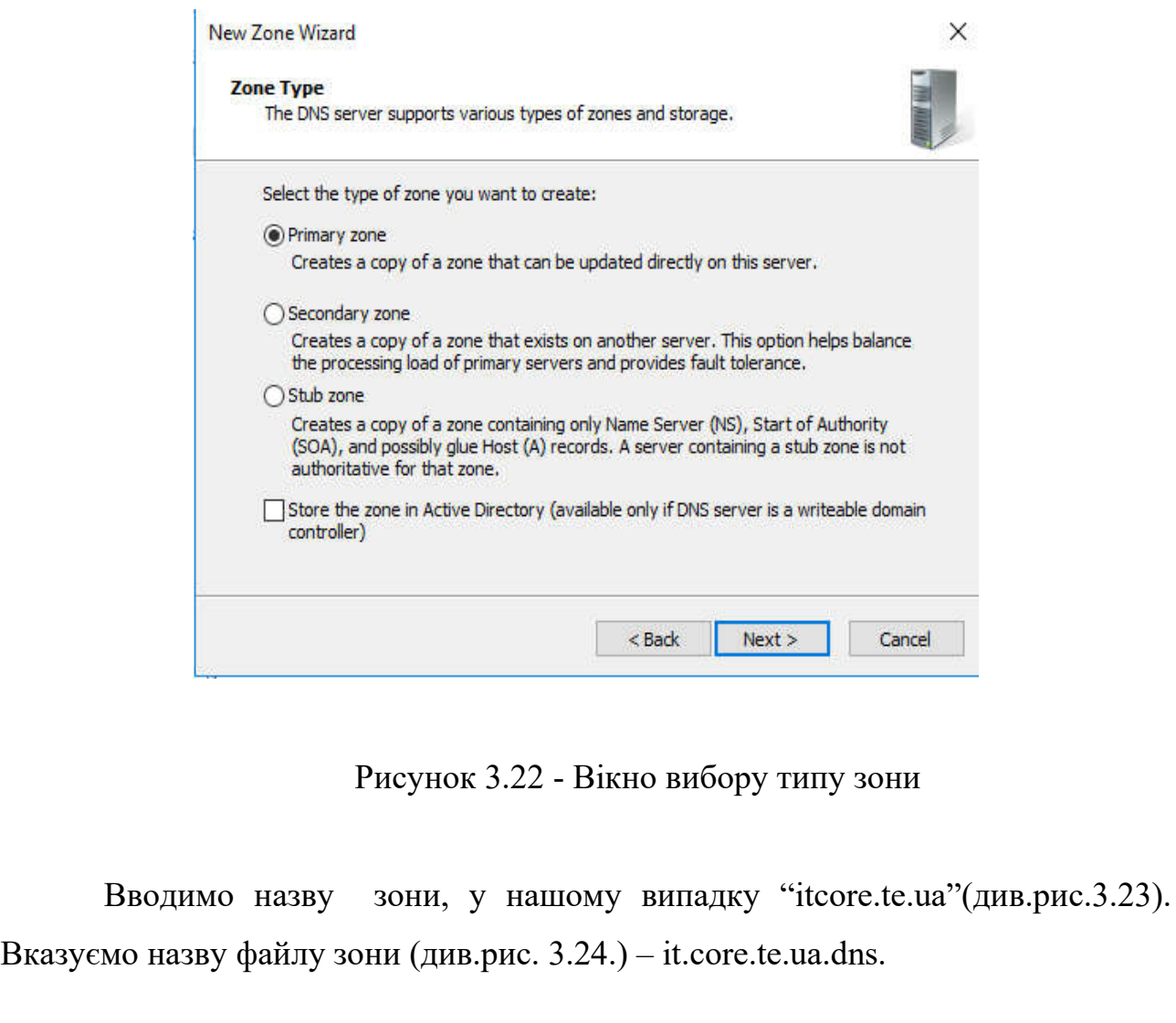

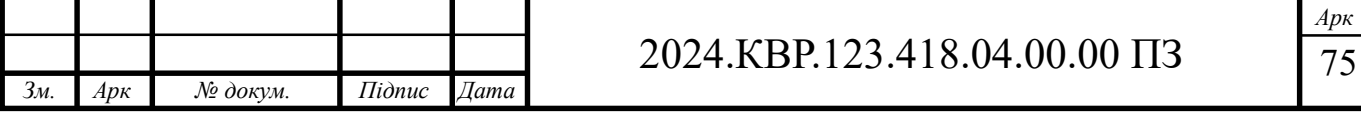

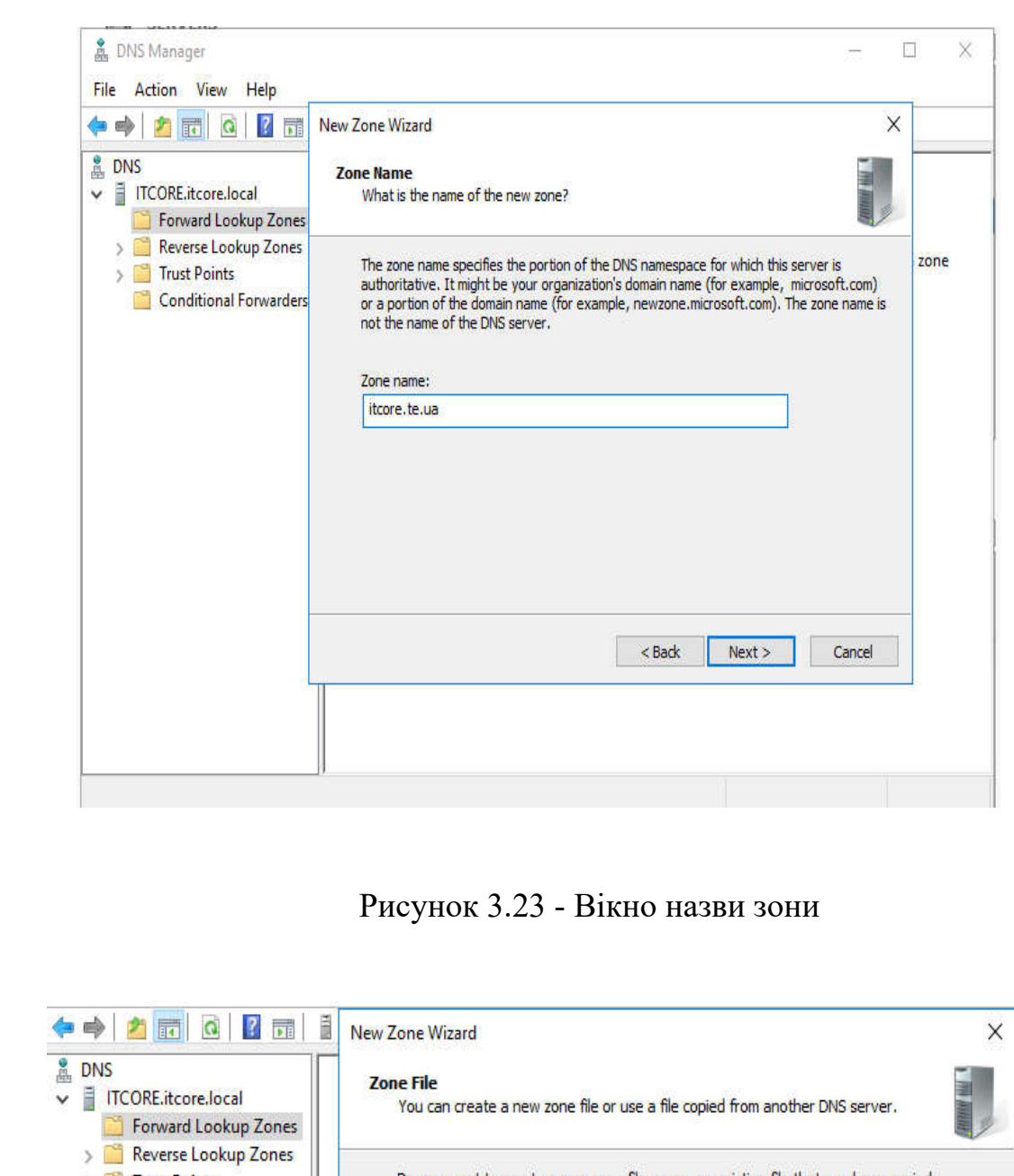

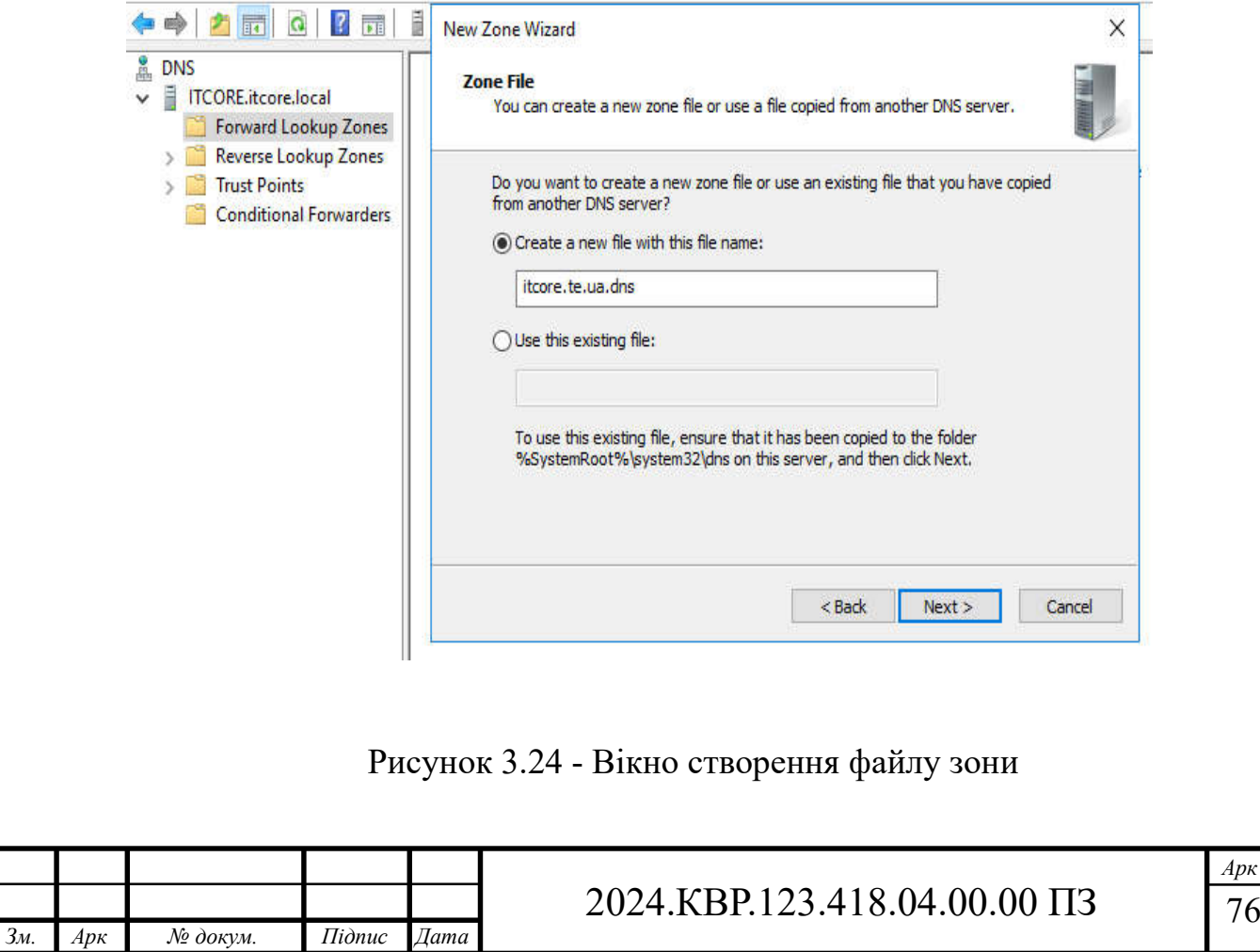

Після чого, необхідно додати DNS-записи, для цього на нашому домені потрібно натиснути ПКМ- 17 (New Record) - обираємо тип "Host (A or AAAA)" – 18 (Create Record) (див.рис. 3.25).

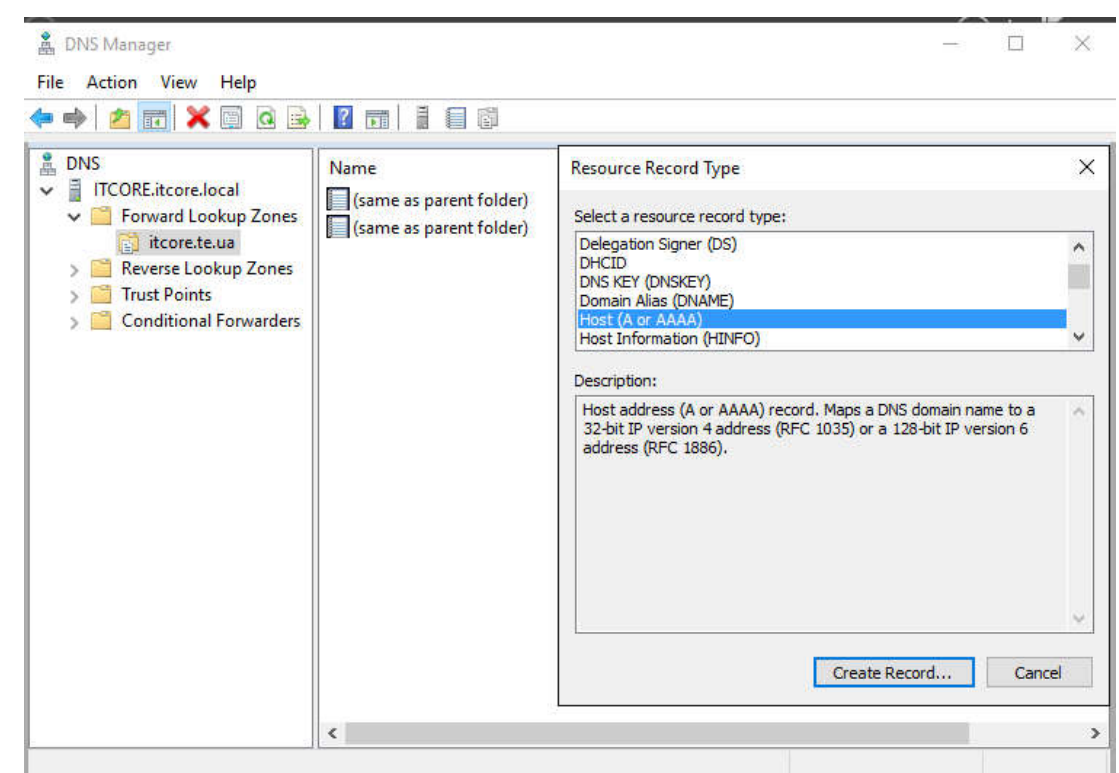

Рисунок 3.25 - Вікно вибору типу запису "A or AAAA"

У вікні яке появилось (див. рис. 3.26), доступні наступні пункти:

─ Name – Ім'я домену, цей пункт залишаємо пустим;

─ FQDN – повне доменне ім'я, у нашому випадку це буде - mail.it-

core.te.ua;

 $IP - Address - IP$  адреса.

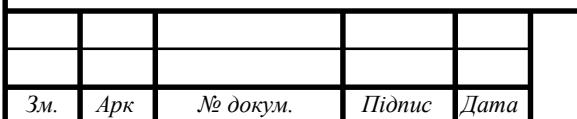

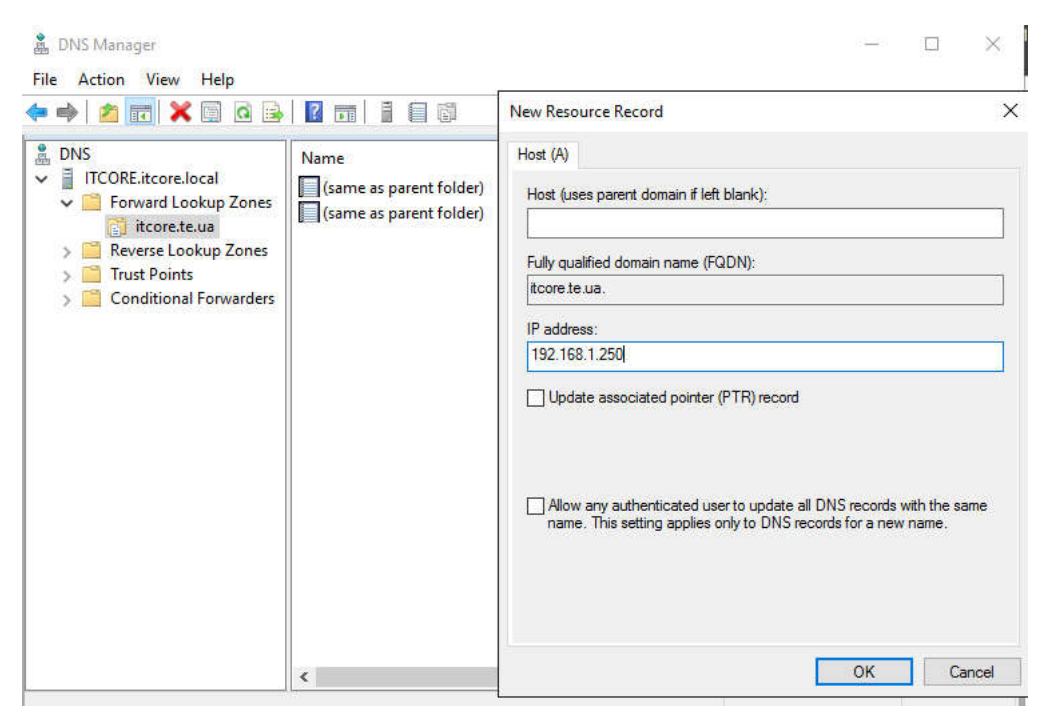

Рисунок 3.26 - Вікно створення нового запису

Результат виконаних дій представлений на рисунку 3.27

![](_page_78_Picture_3.jpeg)

Рисунок 3.27 - Результат

Тепер необхідно відредагувати SOA – запис, для цього обираємо необхідний запис і двічі натискаємо ПКМ, результат зміни SOA- запису представле -

![](_page_78_Picture_139.jpeg)

![](_page_79_Picture_80.jpeg)

*Зм. Арк № докум. Підпис Дата*

79

![](_page_80_Picture_96.jpeg)

Рисунок 3.30 - Вікно редагування MX-запису

На завершальному етапі, у нас повинно бути 5 записів (див.рис. 3.31).

![](_page_80_Picture_97.jpeg)

80

На цьому етапі налаштування DNS-сервера завершено, тепер необхідно перевірити. Для цього заходимо в PowerShell, і прописуємо наступні команди:

Nslookup -type=ANY mail.itcore.te.ua 127.0.0.1

Nslookup -type=ANY itcore.te.ua 127.0.0.1

Результат команд з Powershell представлений у рисунку 3.32.

![](_page_81_Picture_52.jpeg)

Рисунок 3.32 - Результат команд з PowerShell

### 3.4 Налаштування маршрутизатора Mikrotik

Для налаштування будемо використовувати програмне забезпечення від компанії Mikrotik - WinBox.

Для початку необхідно назвати маршрутизатор, для цього в терміналі вводимо наступну команду:

system identity set name=main-router

Результат показаний на рисунку 3.33.

Встановимо час та дату, а також місцезнаходження - Україна.

system clock set time-zone-name=Europe/Kiev

![](_page_81_Picture_53.jpeg)

Terminal <1>  $\Box$ x MMM MMM KKK THE REPORT OF REPORTS KKK **MMM MMM** KKK **TATATATATATA** KKK MMM MMMM MMM III KKK KKK RRRRRR  $000000$ TTT III KKK KKK MMM MM MMM III KKKKK RRR RRR 000 000 **TTT** III KKKKK III KKK KKK **MMM** MMM III KKK KKK RRRRRR 000 000 **TTT** MMM III KKK KKK RRR RRR 000000 **TTT** III KKK KKK **MMM** MikroTik RouterOS 6.49.8 (c) 1999-2023 http://www.mikrotik.com/ Gives the list of available commands  $\left\lceil 2 \right\rceil$ command [?] Gives help on the command and list of arouments Completes the command/word. If the input is ambiguous, [Tab] a second [Tab] gives possible options Move up to base level Move up one level S. /command Use command at the base level [Dejneka@router] > system identity set name=main-router [Dejneka@main-router] > [Dejneka@main-router] > [Dejneka@main-router] > /system clock set time-zone-name=Europe/Kiev [Dejneka@main-router] >

Рисунок 3.33 - Вікно встановлення часу, дати, місце знаходження, ім'я роутера

Створюємо bridge і додаєм порти з 2 по 10. Перший порт будемо використовувати для підключення провайдера:

/interface bridge add name=bridge1

/interface bridge port add bridge=bridge1 interface=ether2 /interface bridge port add bridge=bridge1 interface=ether3 /interface bridge port add bridge=bridge1 interface=ether4 /interface bridge port add bridge=bridge1 interface=ether5 /interface bridge port add bridge=bridge1 interface=ether6 /interface bridge port add bridge=bridge1 interface=ether7 /interface bridge port add bridge=bridge1 interface=ether8 /interface bridge port add bridge=bridge1 interface=ether9 /interface bridge port add bridge=bridge1 interface=ether10 Створюємо interface list – LAN і WAN:

/interface list add name=LAN /interface list member add list=LAN interface=ether2

![](_page_82_Picture_351.jpeg)

/interface list member add list=LAN interface=ether3 /interface list member add list=LAN interface=ether4 /interface list member add list=LAN interface=ether5 /interface list member add list=LAN interface=ether6 /interface list member add list=LAN interface=ether7 /interface list member add list=LAN interface=ether8 /interface list member add list=LAN interface=ether9 /interface list member add list=LAN interface=ether10 /interface list add name=WAN /interface list member add list=WAN interface=ether1 Призначаємо мережі віртуальним інтерфейсам:

ip address add address=192.168.1.1/24 interface=bridge1 network=192.168.1.0 .

Налаштуємо pool-address wi-fi, dhcp.

ip pool add name=pool-wifi ranges=192.168.50.10-192.168.50.250

ip dhcp-server add address-pool=pool-wifi disabled=no interface=br20- wifi name=dhcp-wifi

ip dhcp-server network add address=192.168.50.0/24 dnsserver=8.8.8.8,4.4.4.4 gateway=192.168.50.1

Налаштуємо Firewall:

/ip firewall filter add chain=input src-address=192.168.1.100 action=accept comment="Allow access from trusted IP"

/ip firewall filter add chain=input src-address=!192.168.1.100 action=drop comment="Block access from other IPs"

/ip firewall filter add chain=input src-address=192.168.1.0/24 action=accept comment="Allow LAN access"

/ip firewall filter add chain=input action=drop comment="Drop all other inbound traffic"

/ip firewall filter add chain=forward src-address=192.168.1.0/24 action=accept comment="Allow LAN outbound traffic"

![](_page_83_Picture_369.jpeg)

/ip firewall filter add chain=forward action=drop comment="Drop all other outbound traffic"

/ip firewall filter add chain=input protocol=tcp dst-port=80,443 srcaddress=192.168.1.100 action=accept comment="Allow web interface access from trusted IP"

/ip firewall filter add chain=input protocol=tcp dst-port=80,443 src-address=! 192.168.1.100 action=drop comment="Block web interface access from other IPs"

/ip firewall filter add chain=input protocol=tcp dst-port=22 srcaddress=192.168.1.100 action=accept comment="Allow SSH access from trusted IP"

/ip firewall filter add chain=input protocol=tcp dst-port=22 src-address=! 192.168.1.100 action=drop comment="Block SSH access from other IPs"

/ip firewall filter add chain=input connection-limit=10,32 protocol=tcp action=drop comment="DDoS protection"

/ip firewall filter add chain=input protocol=udp dst-port=53 action=accept comment="Allow DNS requests"

/ip firewall filter add chain=input protocol=udp dst-port=53 src-address=! 192.168.1.0/24 action=drop comment="Block DNS requests from other IPs"

/ip firewall filter add chain=input src-address-type=unicast action=accept comment="Allow unicast traffic"

/ip firewall filter add chain=input src-address-type=local action=accept comment="Allow local traffic"

/ip firewall filter add chain=input src-address-type=broadcast action=drop comment="Drop broadcast traffic"

/ip firewall filter add chain=input src-address-type=multicast action=drop comment="Drop multicast traffic"

/ip firewall filter add chain=input protocol=icmp src-address=!192.168.1.0/24 action=drop comment="Block ICMP pings from external networks"

/ip firewall filter add chain=input protocol=icmp src-address=192.168.1.0/24 action=accept comment="Allow ICMP pings within LAN"

![](_page_84_Picture_430.jpeg)

/ip firewall filter add chain=input protocol=udp dst-port=123 action=accept comment="Allow NTP requests"

/ip firewall filter add chain=input protocol=udp dst-port=!123 action=drop comment="Block other UDP requests"

/ip firewall filter add chain=input protocol=tcp dst-port=1723 action=accept comment="Allow VPN access"

/ip firewall filter add chain=input protocol=gre action=accept comment="Allow GRE traffic for VPN"

/ip firewall filter add chain=input protocol=tcp dst-port=!1723 action=drop comment="Block other VPN requests"

/ip firewall filter add chain=input protocol=gre action=drop comment="Block other GRE traffic"

/ip/firewall/filter/ add action=drop chain=input comment="drop invalid" connection-state=invalid

/ip/firewall/nat/ add action=masquerade chain=srcnat

/ip/firewall/filter add action=add-src-to-address-list address-list="Honeypot" address-list-timeout=30d0h0m chain=input comment="block honeypot ports" connection-state=new dst-port=22,3389,8291 in-interface=wan protocol=tcp

/ip/firewall/filter add action=add-src-to-address-list address-list="Honeypot" address-list-timeout=30d0h0m chain=input comment="block honeypot asterisk" connection-state=new dst-port=5060 in-interface=wan protocol=udp

/ip/firewall/filter add action=add-src-to-address-list address-list="Ports Scanners" address-list-timeout=30d0h0m chain=input comment="Port Scanners" \ in-interface=wan protocol=tcp psd=21,3s,3,1

add action=add-src-to-address-list address-list="Ports Scanners" \ addresslist-timeout=30d0h0m chain=input comment="NMAP FIN Stealth scan" \ ininterface=wan protocol=tcp tcp-flags=\ fin,!syn,!rst,!psh,!ack,!urg

add action=add-src-to-address-list address-list="Ports Scanners" \ addresslist-timeout=30d0h0m chain=input comment="SYN/FIN scan" \ in-interface=wan protocol=tcp tcp-flags=\ fin,syn

![](_page_85_Picture_371.jpeg)

add action=add-src-to-address-list address-list="Ports Scanners" \ addresslist-timeout=30d0h0m chain=input comment="SYN/RST scan" \ in-interface=wan protocol=tcp tcp-flags=\ syn,rst

add action=add-src-to-address-list address-list="Ports Scanners" \ addresslist-timeout=30d0h0m chain=input comment="FIN/PSH/URG scan" \ ininterface=wan protocol=tcp tcp-flags=\ fin,psh,urg,!syn,!rst,!ack

add action=add-src-to-address-list address-list="Ports Scanners" \ addresslist-timeout=30d0h0m chain=input comment="ALL/ALL scan" \ in-interface=wan protocol=tcp tcp-flags=\ fin,syn,rst,psh,ack,urg

/ip firewall raw add action=drop chain=prerouting in-interface=wan srcaddress-list="Ports Scanners"

/ip firewall filter

add action=jump chain=forward connection-state=new in-interface=pppoeout jump-target=Pre-DDoS

add action=jump chain=input connection-state=new in-interface=pppoe-out jump-target=Pre-DDoS

add action=drop chain=forward connection-state=new src-address-list=BAN-DDoS

add action=drop chain=input connection-state=new src-address-list=BAN-DDoS

add action=return chain=Pre-DDoS dst-limit=32,32,src-address/10s

add action=add-src-to-address-list address-list=BAN-DDoS address-listtimeout=14d chain=Pre-DDoS

## **3.5 Налаштування точки доступу**

CAPsMAN (Controlled Access Point System Manager) - це функція в MikroTik RouterOS, яка дозволяє централізовано керувати кількома точками доступу з одного роутера. Це особливо корисно для великих мереж, де потрібна єдина політика конфігурації та управління точками доступу. У цьому розділі

![](_page_86_Picture_337.jpeg)

буде детально розглянуто процес налаштування CAPsMAN на роутері MikroTik та підключення точок доступу до нього.

Для початку необхідно створити новий радіо-канал, у розділі CAPS-MAN, переходим у вкладку Channels, нажимаєм знак плюс, у вікні що з'явилося представленні наступні пункти (див.рис.3.34):

Name - Ім'я каналу;

Frequency - частота каналу;

Width - полоса в MHz;

Band - режим роботи ;

Extension Channel - розширений канал;

Tx. Power - Потужність сигналу;

Save Selected – опція яка дозволяє запам'ятати канал обраний точкою доступу ;

Reselect Interval - опція для переобрання каналу на точках доступу.

![](_page_87_Picture_272.jpeg)

Рисунок 3.34 - Вікно налаштування каналу

Переходимо на вкладку Datapaths. Натискаємо плюс і вказуємо необхідні параметри (див.рис.3.35).

![](_page_87_Picture_273.jpeg)

![](_page_88_Picture_77.jpeg)

### **3.6 Тестування мережі**

Для тестування мережі в командному рядку (cmd) Windows можна використовувати наступні команди:

Ping - використовується для перевірки доступності хосту (наприклад, іншого комп'ютера або веб-сайту) та вимірювання часу відгуку. Ця команда має наступні ключі:

─ t безперервна відправка пакетів;

─ a дозволяє використовувати імена вузлів замість IP-адрес;

─ n дозволяє вказати кількість пакетів які потрібно відправити;

─ I довжина ехо запитів;

─ f забороняє фрагментування пакету, визначає, чи пристрій змінював розмір пакету;

─ j ключі дозволяє вказати маршрут через вказані вузли.

TRACERT використовується для визначення шляху, який пакети проходять від вашого комп'ютера до цільового хосту. Вона допомагає ідентифікувати маршрутизатори, через які проходять пакети, і вимірює час, необхідний для досягнення кожного проміжного пункту.

─ d Відображає IP-адреси маршрутизаторів без спроби вирішення їх імен (без DNS-запитів). Це пришвидшує виконання команди;

─ h Встановлює максимальну кількість хопів (маршрутизаторів) для дослідження шляху;

─ w Встановлює час очікування для кожної відповіді в мілісекундах;

─ 4 Примусово використовує протокол IPv4;

─ 6 Примусово використовує протокол IPv6.

IPCONFIG - використовується в операційній системі Windows для відображення поточної конфігурації IP-мережевих адаптерів. Вона також дозволяє керувати деякими аспектами цих конфігурацій. Основні ключі до команди ipconfig та їхні описи:

![](_page_89_Picture_455.jpeg)

─ /all Показує детальну інформацію про всі мережеві адаптери, включаючи фізичні адреси (MAC), DNS-сервери, DHCP-сервери, стан підключення та іншу конфігурацію;

─ /release Звільняє поточні IP-адреси, отримані від DHCP-сервера, для всіх адаптерів;

─ /renew Оновлює IP-адреси для всіх адаптерів, отримуючи нові адреси від DHCP-сервера;

─ /flushdns Очищає кеш DNS клієнта, видаляючи всі збережені записи DNS;

─ /registerdns Оновлює всі записи DNS та повторно реєструє DNS-імена у DNS-сервера;

─ /displaydns Показує вміст кешу DNS клієнта, включаючи всі поточні записи DNS;

─ /showclassid Показує всі ідентифікатори класу DHCP, дозволені для певного адаптера;

─ /setclassidНалаштовує ідентифікатор класу DHCP для певного адаптера.

NETSTAT використовується для відображення статистики мережевих з'єднань (як вхідних, так і вихідних), таблиць маршрутизації, а також мережевих інтерфейсів і статистики протоколів. Вона є корисним інструментом для діагностики мережевих проблем і перевірки мережевої активності. Ось основні ключі до команди netstat та їхні описи:

─ a Показує всі активні з'єднання та порти в стані прослуховування;

─ b Показує виконувані файли (програми), які використовують кожне з'єднання або порт (вимагає запуску командного рядка з правами адміністратора) ;

─ e Показує статистику мережевого інтерфейсу, включаючи кількість переданих і прийнятих байтів та пакетів;

─ f Показує повні доменні імена (FQDN) для зовнішніх адрес;

![](_page_90_Picture_459.jpeg)

─ n Показує адреси та номери портів у числовому форматі, без спроб перетворення на імена;

ARP використовується для відображення та зміни записів у таблиці ARP (Address Resolution Protocol) на комп'ютері. Таблиця ARP містить відповідності між IP-адресами і фізичними (MAC) адресами в локальній мережі. Ця команда може бути корисною для діагностики мережевих проблем і забезпечення правильного функціонування мережевих пристрої.

─ a відображає всі записи в таблиці ARP. Можна також вказати конкретну IP-адресу або інтерфейс, щоб показати записи для цього інтерфейсу;

─ v відображає додаткову інформацію. Цей ключ можна використовувати разом з іншими ключами для більш детального виведення;

─ d <IP-адреса> видаляє запис для вказаної IP-адреси з таблиці ARP. Можна також вказати конкретний інтерфейс;

─ s <IP-адреса> <MAC-адреса> -додає статичний запис в таблицю ARP. Можна також вказати конкретний інтерфейс;

─ n <інтерфейс> вказує IP-адресу інтерфейсу, таблицю ARP якого потрібно відобразити або змінити.

![](_page_91_Picture_332.jpeg)

## **4 ЕКОНОМІЧНИЙ РОЗДІЛ**

Метою економічної частини дипломного проекту є здійснення економічних розрахунків, спрямованих на визначення економічної ефективності розробки проекту локальної комп'ютерної мережі ПП «Калина» і прийняття рішення про її подальший розвиток і впровадження або ж недоцільність проведення відповідної розробки.

# **4.1 Визначення стадій технологічного процесу та загальної тривалості проведення НДР**

Для визначення загальної тривалості проведення НДР доцільно дані витрат часу по окремих операціях технологічного процесу звести у таблицю 4.1.

Таблиця 4.1 - Середній час виконання НДР та стадії (операції) технологічного процесу

![](_page_92_Picture_406.jpeg)

**4.2 Визначення витрат на оплату праці та відрахувань на соціальні заходи**

Відповідно до Закону України "Про оплату праці" заробітна плата – це "винагорода, обчислена, як правило, у грошовому виразі, яку власник або

![](_page_92_Picture_407.jpeg)

#### 2024.КВР.123.418.04.00.00 ПЗ

*Арк* 92 уповноважений ним орган виплачує працівникові за виконану ним роботу".

Розмір заробітної плати залежить від складності та умов виконуваної роботи, професійно-ділових якостей працівника, результатів його праці та господарської діяльності підприємства. Заробітна плата складається з основної та додаткової оплати праці.

Основна заробітна плата нараховується на виконану роботу за тарифними ставками, відрядними розцінками чи посадовими окладами і не залежить від результатів господарської діяльності підприємства.

Додаткова заробітна плата – це складова заробітної плати працівників, до якої включають витрати на оплату праці, не пов'язані з виплатами за фактично відпрацьований час. Нараховують додаткову заробітну плату залежно від досягнутих і запланованих показників, умов виробництва, кваліфікації виконавців. Джерелом додаткової оплати праці є фонд матеріального стимулювання, який створюється за рахунок прибутку.

Основна заробітна плата розраховується за формулою:

$$
3_{ocn}=T_c\cdot K_c,\t\t(4.1)
$$

де *Тс* – тарифна ставка, грн.;

*Кг* – кількість відпрацьованих годин.

*Зосн.*=150\*34+130\*26+100\*25=10980,00 грн.

Додаткова заробітна плата становить 10–15 % від суми основної заробітної плати.

$$
3_{\text{ood}} = 3_{\text{och}} \cdot K_{\text{donn}},\tag{4.2}
$$

де *Кдопл.* – коефіцієнт додаткових виплат працівникам.

 $3_{\text{ood}} = 10980,00 * 0,15 = 1647,00$  грн.

Звідси загальні витрати на оплату праці (Во.п.) визначаються за формулою:

$$
B_{o.n} = 3_{ocn} + 3_{ooo}, \qquad (4.3)
$$

![](_page_93_Picture_430.jpeg)

![](_page_94_Picture_399.jpeg)

# **4.3 Розрахунок матеріальних витрат**

Матеріальні витрати визначаються як добуток кількості витрачених матеріалів та їх ціни:

$$
M_{Bi} = q_i \cdot p_i \,, \tag{4.5}
$$

![](_page_94_Picture_400.jpeg)

де  $q_i$  – кількість витраченого матеріалу і-го виду;

*рі* – ціна матеріалу і-го виду.

Звідси, загальні матеріальні витрати можна визначити:

$$
3_{\scriptscriptstyle M.6} = \Sigma M_{\scriptscriptstyle B} \tag{4.6}
$$

*Зм.в.*= 222419,00 грн.

Проведені розрахунки занесемо у таблицю 4.3.

Таблиця 4.3 - Зведені розрахунки матеріальних витрат

![](_page_95_Picture_424.jpeg)

*Зм. Арк № докум. Підпис Дата*

### **4.4 Розрахунок витрат на електроенергію**

Затрати на електроенергію 1-ці обладнання визначаються за формулою:

$$
3_e = W \cdot T \cdot S,\tag{4.7}
$$

де *W* – необхідна потужність, кВт;

*T* – кількість годин роботи обладнання;

*S* – вартість кіловат-години електроенергії.

Для розробки проекту даної локальної комп'ютерної мережі використовується один ПК, потужність якого  $W = 6.5$  кВт і який працює 27 годин.

$$
3e=0,50*27*7=94,5
$$
 rph.

#### **4.5 Визначення транспортних затрат**

Транспортні витрати слід прогнозувати у розмірі 8–10 % від загальної суми матеріальних затрат.

$$
T_{\rm e} = 3_{\rm m.e.} \cdot 0.08 \dots 0.1,\tag{4.8}
$$

де  $T_B$  – транспортні витрати.

$$
T_B
$$
=222419,00\*0,08=17793,52 rph

#### **4.6 Розрахунок суми амортизаційних відрахувань**

Характерною особливістю застосування основних фондів у процесі виробництва є їх відновлення. Для відновлення засобів праці у натуральному виразі необхідне їх відшкодування у вартісній формі, яке здійснюється шляхом амортизації.

Комп'ютери та оргтехніка належать до четвертої групи основних фондів. Мінімально допустимі строки їх корисного використання 2 роки.

Для визначення амортизаційних відрахувань застосовуємо формулу:

$$
A = \frac{B_B \cdot H_A}{100\%},\tag{4.9}
$$

![](_page_96_Picture_381.jpeg)

де *А* – амортизаційні відрахування за звітний період, грн.;

*БВ* – балансова вартість групи основних фондів на початок звітного періоду, грн.;

*НА* – норма амортизації, %.

Для проектування даної комп'ютерної мережі використовується один комп'ютер (вартість якого становить 34300,00 грн.), який працює 27 годин.

Тоді:

*А*= 34300,00\*0,04\*27/150=246,96 грн.

#### **4.7 Обчислення накладних витрат**

Накладні витрати пов'язані з обслуговуванням виробництва, утриманням апарату управління підприємства (фірми) та створення необхідних умов праці.

В залежності від організаційно-правової форми діяльності господарюючого суб'єкта, накладні витрати можуть становити 20–60 % від суми основної та додаткової заробітної плати працівників.

$$
H_{\mathbf{e}} = B_{o.n.} \cdot 0.2 \dots 0.6,\tag{4.10}
$$

де *НВ* – накладні витрати.

*НВ*=15404,94\*0,5=7702,47 грн.

#### **4.8 Складання кошторису витрат та визначення собівартості НДР**

Результати проведених вище розрахунків зведемо у таблицю 4.4.

![](_page_97_Picture_375.jpeg)

Таблиця 4.4 - Кошторис витрат на НДР

![](_page_98_Picture_338.jpeg)

Собівартість (СВ) НДР розрахуємо за формулою:

$$
C_{\epsilon} = B_{o,n} + B_{c,3} + 3_{m,\epsilon} + 3_{\epsilon} + T_{\epsilon} + A + H_{\epsilon}
$$
\n(4.11)

*Св*=266335,43грн.

### **4.9 Розрахунок ціни НДР**

Ціну НДР можна визначити за формулою:

$$
H = \frac{C_B \cdot (1 + P_{\text{pen}}) \cdot K + B_{\text{H.i.}}}{K} \cdot (1 + \Pi \Pi B),
$$
\n(4.12)

де *Ррен*. – рівень рентабельності;

*К* – кількість замовлень, од.;

*Ві.н*. – вартість носія інформації, грн.;

*ПДВ* – ставка податку на додану вартість, (20 %).

*Ц*=266335,43\*(1+0,26)\*(1+0,2)= 396461,72 грн.

# **4.10 Визначення економічної ефективності і терміну окупності капітальних вкладень**

Ефективність виробництва – це узагальнене і повне відображення кінцевих результатів використання робочої сили, засобів та предметів праці на підприємстві за певний проміжок часу.

Для визначення ефективності продукту розраховують чисту теперішню вартість

![](_page_98_Picture_339.jpeg)

(ЧТВ) і термін окупності  $(T_{OK})$ .

$$
q_{\text{TB}} = -K_{\text{B}} + \sum_{i=1}^{t} \frac{\Gamma_{\text{II}}}{(1+i)^{t}}, \tag{4.13}
$$

де  $K_B$  – затрати на проект;

 $\Gamma_n$ — грошовий потік за t–ий рік;

t – відповідний рік проекту;

i - величина дисконтної ставки (10…15%).

$$
qT = -266335,43+164542,44/(1+0,15)+164542,44/(1+0,15)^{2}=1058,78
$$
\n(FPH.)

Якщо ЧТВ  $\geq$  0, то проект може бути рекомендований до впровадження.

Термін окупності визначається за формулою:

$$
T_{\Box_{\text{OK}}} = T_{\Box_{\text{TB}}} + \frac{H_{\Box_{\text{B}}}}{\Gamma_{\Box_{\text{TP}}}},\tag{4.14}
$$

де *ТПВ* – період до повного відшкодування витрат, років;

*НВ* – невідшкодовані витрати на початок року, грн.;

*ГПР* – грошовий потік на початок року, грн.

$$
T_{OK} = 1 + 123358,95/164542,44 = 1,75
$$

Таблиця 4.5 - Економічні показники НДР

![](_page_99_Picture_420.jpeg)

В результаті аналізу економічних показників, розрахованих та зведених у таблицю 4.5, можна прийти до висновку, що при терміні окупності – 1,75 року проводити роботи по впровадженню даної мережі є доцільним та економічно вигідним.

![](_page_99_Picture_421.jpeg)

# **5 ОХОРОНА ПРАЦІ, ТЕХНІКА БЕЗПЕКИ ТА ЕКОЛОГІЧНІ ВИМОГИ**

## **5.1 Пожежна безпека приміщення компанії "IT-Core"**

В офісі насправді досить багато легкозаймистих матеріалів та електрообладнання: папір, пластик, текстиль, дерево, меблі, одяг.

Щоб уникнути пожеж, існують правила пожежної безпеки, але покладатися на людський фактор не варто. У наш час співробітники працюють багато і довго, і часто буває, що після робочого дня можуть забути щось вимкнути. Зазвичай пожежі не відбуваються на рівному місці, але частіше за всього їм сприяє несприятливий збіг обставин. Тому правильним рішенням буде встановлення пожежної сигналізації в офісі.

Евакуаційні виходи

Їх кількість залежить від числа офісних працівників і площі приміщення. Наприклад, якщо в офісі площею не більше 300 м2 одночасно присутні не більше 15 осіб, то достатньо одного евакуаційного виходу.

Евакуаційний вихід повинен бути позначений табличкою «Вихід», а по маршруту евакуації повинні розташовуватися напрямні стрілки, які виведуть назовні.

Двері на шляхах евакуації повинні відкриватися у напрямку виходу з будівлі. Так вони не будуть перешкоджати виходу людей. Коридори не повинні бути захаращені меблями, сміттям тощо.

Водночас, якщо офіс розташований в житловому будинку, то його евакуаційний вихід повинен бути ізольований від житлової частини будинку.

План евакуації

Розробляється і вивішується на видному місці, якщо одночасно присутні більше 10 осіб. При цьому повісити його може тільки ліцензована організація.

Електрообладнання

![](_page_100_Picture_477.jpeg)

Для багатьох звично, що в офісі є кухня або хоча б чайник з мікрохвильовою піччю на тумбочці. У нас кілька разів запитували, «чи можна використовувати чайник в офісі і чи не суперечить це правилам пожежної безпеки?»

Якщо коротко, то можна. Чайник, праска і електроплитка допускаються до експлуатації, якщо мають пристрій теплового захисту і підставку з негорючих теплоізоляційних матеріалів. І зрозуміло, техніка повинна бути в справному стані і мати відповідні сертифікати.

Системи пожежної сигналізації, оповіщення та інше протипожежне обладнання

Всі офіси обладнуються автоматичними системами пожежної сигналізації. Її тип залежить від площі приміщення, його призначення та бюджету керівника. Якщо не буде пожежної сигналізації – пожежний інспектор накладе штраф.

Якщо приміщення орендоване, то орендар і орендодавець вирішують питання пожежної сигналізації в договорі. Коли сигналізації немає, і в договорі нічого не прописано, неприємності будуть в обох.

Як і у випадку з планом евакуації, якщо в приміщенні одночасно присутні 10 чоловік, то встановлюється система оповіщення та управління евакуацією. Якщо в приміщенні працюють 50 і більше людей, то оповіщення мовне.

Всі системи мають знаходитися у справному стані. За цим стежить фахівець на об'єкті, щодня перевіряє їх стан за зовнішніми ознаками, а також спеціальна організація, яка займається обслуговуванням і ремонтом протипожежних систем та приладів.

Навчання співробітників пожежно-технічному мінімуму є обов'язковим. Це платна послуга спеціалізованої організації. Стандартна програма включає правила пожежної безпеки, знайомство з нормативними документами, вивчення факторів пожежі і процесів горіння, а також інструкції по застосуванню протипожежного обладнання.

Телефон відповідального за пожежну безпеку повинен висіти на видному місці, щоб по ньому можна було зателефонувати в разі пожежі. Зазвичай

![](_page_101_Picture_579.jpeg)

для цього використовуються спеціальні наклейки, які приклеюються на стіні поруч з ручним пожежним сповіщувачем.

Всім рядовим співробітникам досить прослухати протипожежний інструктаж. Це обов'язково, інакше вони не будуть допущені до роботи. Його проводить керівник або відповідальний за пожежну безпеку. Він усно розповідає загальні правила: що не можна робити, що ні в якому разі не можна робити і що ні за що на світі не можна робити. Потім співробітник розписується в журналі пожежної безпеки і може приступати до роботи.

Якщо порушення вимог і правил, невиконання посадовою особою обов'язків, що належать до його компетенції, призвело до виникнення пожежі, в результаті якої завдано серйозної шкоди здоров'ю людини, штрафом уже не обійтися. За таке порушення правил передбачена кримінальна відповідальність.

Щоб можна було впоратися з вогнем в перші хвилини його виникнення, необхідно під рукою мати протипожежний інвентар. У різних установах, адміністративних будівлях, на підприємствах і офісах обов'язково повинні бути вогнегасники. Зберігаються вони на щитах або в спеціальних шафах.

Вибір комплектації пожежної шафи залежить від параметрів приміщення, його рівня пожежної безпеки.

Відсутність такої шафи або її недокомплектація є грубим порушенням відповідальною особою визначених законодавством функціональних обов'язків щодо дотримання правил безпеки, і загрожує накладенням штрафу.

Слід пам'ятати, що за наслідки пожежі відповідальність несе керівник. Саме він буде відповідати за всі порушення.

### **5.2 Організація навчання з охорони праці на підприємстві**

Згідно з Законом України "Про охорону праці". Державний комітет України по нагляду за охороною праці наказом від 04.04.94 р. затвердив "Типове положення про навчання, інструктаж і перевірку знань працівників з питань охорони праці". Відповідно до цього документу всі працівники при прийо-

![](_page_102_Picture_572.jpeg)

мі на роботу, в процесі роботи проходять на підприємстві інструктаж з питань охорони праці, надання першої медичної допомоги потерпілим від нещасних випадків, з правил поведінки при аваріях. Навчання працівників правилам безпеки праці запроваджується в усіх підприємствах, установах, незалежно від характеру і ступеня небезпеки виробництва. Форми такого навчання: інструктажі, технічні мінімуми, так зване курсове навчання, спеціальне навчання, навчання перевірки знань посадових осіб, підвищення кваліфікації, навчання студентів та учнів навчальних закладів.

Інструктаж з охорони праці проводиться в усіх підприємствах, установах і організаціях, незалежно від характеру їх виробничої діяльності, освіти, кваліфікації, стажу, досвіду з даного фаху або посади працівників. Керівництво (організація) за своєчасне і правильне проведення інструктажів покладає відповідальність на власника (керівника) підприємства, установи, організації, а у підрозділах – на керівника підрозділу. За характером та інтервалами інструктажі бувають: ввідними і на робочому місці – первинними, позаплановими і цільовими.

Організація навчання працюючих в охороні праці на всіх підприємствах і в організаціях здійснюється відповідно до ДСТУ 12.0.004-79 "ССБП. Організація навчання працюючих в безпеці праці. Загальні положення" і галузевих методичних вказівок. Ці документи визначають порядок і види навчання робочих, інженерно-технічних працівників і службовців безпеці праці.

Ввідний Інструктаж проводять з усіма, хто влаштовується на роботу, а також відряджається, хто вчиться та студентами, що прибули на виробниче навчання або практику. Його проводить інженер з охорони праці або особа, на яку покладені ці обов'язки. Ввідний інструктаж має проводитися в кабінеті з охорони праці або спеціально обладнаному приміщенні з використанням сучасних технічних засобів навчання і пропаганди, а також наочних знарядь (плакатів, натурних експонатів, макетів, кінофільмів, діапозитивів і моделей). Інструктаж проводять відповідно до інструкції, розробленої з урахуванням вимог

![](_page_103_Picture_585.jpeg)

ССБП, особливостей даного виробництва, затвердженої керівником підприємства та комітетом профспілки.

Ввідний інструктаж проводить інженер з охорони праці або особа, на яку покладені Його обов'язки, з усіма особами, що приймаються на роботу, а також з тими, що прибули у відрядження, студентами, учнями, направленими на виробничу практику. Метою ввідного Інструктажу є роз'яснення значення виробничої трудової дисципліни, ознайомлення з характером майбутньої роботи, загальними умовами, з вимогами безпеки: ознайомлення з основними положеннями законодавства про працю, правилами внутрішнього трудового розпорядку, основними правилами електробезпеки. Порядком складання актів про нещасний випадок, порядком надання першої допомоги потерпілому: загальними вимогами до організації та утримання робочих місць; вимогами особистої гігієни, виробничої санітарії, призначення використання засобів Індивідуального захисту, санспецодягу та спецвзуття, з основними вимогами пожежної безпеки.

Про запровадження ввідного Інструктажу роблять запис у спеціальному журналі реєстру інструктажів з питань охорони праці, а також у документі про прийом працівника на роботу. Журнал має бути прошнурований, пронумерований і скріплений печаткою. Зберігається він у інженера з охорони праці.

Інструктаж проводиться з одним або з групою робітників у кабінеті охорони праці або в спеціально обладнаному приміщенні з використанням сучасних технічних засобів навчання, наочних посібників.

Про проведення ввідного інструктажу і перевірку знань того, хто навчається, роблять запис у журналі реєстрації ввідного інструктажу і в особистій картці з обов'язковими підписами Інструктора й інструктуючого.

Повторний інструктаж на робочому місці повинні проходити всі працівники, незалежно від кваліфікації, освіти та стажу роботи: на роботах з підвищеною небезпекою праці – раз у квартал, на Інших роботах – раз на півріччя. Його проводять індивідуально або з групою працівників одного фаху, бригади – за інструкціями для даної професії, посади.

![](_page_104_Picture_584.jpeg)

Позаплановий інструктаж проводять при зміні правил, норм, Інструкцій, технологічного процесу або обладнання, внаслідок чого змінюються умови безпеки праці, при порушенні працівником правил та інструкцій з охорони праці, застосування неправильних способів праці, які можуть призвести до травми або аварії, при нещасному випадку, при перервах у роботі: для робіт, до яких ставляться підвищені додаткові вимоги безпеки праці – понад ЗО календарних діб. для решти робіт – 60 і більше діб. Цей Інструктаж проводять згідно з розпорядженням установ, які здійснюють державний нагляд за охороною праці індивідуально або з групою працівників однієї професії.

# **5.3 Методи захисту людини від негативного впливу шкідливих факторів**

На багатьох заводах і фабриках виробництво пов'язане з постійним впливом на працівників несприятливих умов. Шкідливі та небезпечні виробничі фактори нерозривно пов'язані між собою. ВПФ — це ті фактори, які в результаті свого тривалого або короткочасного впливу на людину призводять до погіршення стану його здоров'я або до травми. На виробництвах з такими умовами праці різні нещасні випадки відбуваються досить часто.

ВПФ — це фактори, які, діючи на працівника, знижують його працездатність або призводять до різних захворювань, їх часто ще називають професійними хворобами. Варто зазначити, що межа між цими двома групами факторів досить умовна. При деяких умовах шкідливі виробничі фактори можуть стати небезпечними. Наприклад, підвищена вологість відноситься до несприятливих умов праці, вона може викликати різні захворювання дихальної системи. Якщо людині доводиться в таких умовах працювати з електричним струмом, то це стає вже занадто небезпечно, а не просто шкідливо.

Класифікація шкідливих виробничих факторів

Всі фактори на будь-якому підприємстві можуть мати різне походження. Часто можна стикатися з несприятливими умовами праці, які виникають з вини

![](_page_105_Picture_584.jpeg)

керівництва. Це питання потребує особливої уваги з боку перевіряючих органів. Хочеться сподіватися, що велика частина небезпечних факторів має природне походження, і людині просто необхідно вжити всі заходи, щоб їх вплив був мінімальним. Всі шкідливі виробничі фактори ГОСТ поділяє на наступні групи:

─ Фізичні.

─ Хімічні.

─ Біологічні.

─ Психофізіологічні, до яких можна віднести важкі та напружені умови праці.

Можна відзначити, що немає чіткої межі між шкідливими та небезпечними факторами, вона завжди умовна і в будь-який момент може бути зруйнована.

Джерела шкідливих хімічних факторів

На виробництві завжди є технологічні процеси, обладнання, які є джерелом виділення ВПФ.

Фізичні фактори

На багатьох виробництвах просто неможливо уникнути впливу деяких факторів. Серед них особливе місце займають:

─ Температура, висока вологість і випромінювання.

- ─ Електромагнітні поля.
- ─ Лазерне і ультразвукове випромінювання.
- $-$  Вібрація.
- ─ Сильний шум.

─ Освітлення, яке може бути як занадто інтенсивним, так і недостатнім, що однаково шкідливо для зору.

─ Вплив пилу і аерозолів.

─ Заряджений повітря.

─ Працюючі частини обладнання.

![](_page_106_Picture_399.jpeg)

*Арк* 106

Кожен фактор окремо начебто і не становить особливої небезпеки для здоров'я людини при короткочасному впливі. Але часто працівник перебуває тривалий час у їх оточенні, та ще відразу декількох, тому їх вплив стає цілком відчутним.

Шум і його вплив на людину

На підприємствах, де в цехах стоять верстати та інше обладнання, без шуму, як правило, не обходиться. Постійно працює техніка видає гучні звуки, які можуть змінювати свою інтенсивність. Якщо людина змушений регулярно зазнавати такого впливу, то це негативно позначиться на його здоров'ї. Від сильного шуму починає боліти голова, підвищується тиск, знижується гострота слуху. Зрештою, від таких умов знижується працездатність, з'являється втома, знижується увага, а це вже може призвести до нещасного випадку. Керівники на подібних підприємствах повинні подбати про своїх працівників, щоб постаратися хоч трохи зменшити негативний вплив шуму на організм. Для цього можна використовувати:

Глушники шуму.

Індивідуальні засоби захисту, наприклад навушники, беруші, шоломи.

Виробляти звукоізоляцію галасливих місць з допомогою використання захисних кожухів, обладнання кабінок.

Оздоблення приміщень звукопоглинаючими матеріалами.

Вплив вібрації та її усунення

Вібрація входить в перелік шкідливих виробничих факторів. Її можна класифікувати по декількох категоріях:

─ За способом передачі: загальна і локальна.

─ По своєму напрямку: вертикальна і горизонтальна.

─ По часу дії: тимчасова і постійна.

В результаті постійного впливу даного фактора починає страждати не тільки нервова система, а й опорно-рухова, і система аналізаторів. Робітники, які змушені працювати в таких умовах, часто скаржаться на головні болі, запаморочення, заколисування.

![](_page_107_Picture_527.jpeg)
Для захисту від неї можна запропонувати наступні заходи:

─ Заміна обладнання на більш технологічне.

─ Використання м'яких покриттів на вібруючих частинах приладів або устаткування.

─ Установка агрегатів на грунтовний фундамент.

Хімічні фактори

Речовини з цієї групи можна розрізняти за наступним категоріям:

За своїм впливом на організм людини шкідливі та небезпечні виробничі фактори хімічної природи поділяються на:

─ Токсичні. Діють негативно на весь організм, наприклад чадний газ, ртуть, свинець.

─ Дратівливі. Такі речовини, як ацетон, хлор, оксиди азоту викликають подразнення слизових оболонок.

─ Канцерогенні. Оксиди хрому, берилій зі своїми з'єднаннями можуть призводити до розвитку ракових клітин.

─ Викликаючі алергічні реакції.

─ Мутагенні. Провокують зміни на рівні ДНК клітини.

─ Ті що впливають на репродуктивну функцію.

За способом надходження в організм:

─ Через дихальну систему.

─ Через ШКТ.

─ Через шкіру та слизові оболонки.

Фактори трудового процесу

До психофізіологічних факторів можна віднести тягар умов праці і його напруженість. Коли мова йде про важку працю, то мається на увазі:

─ Велике навантаження на опорно-рухову, серцево-судинну, дихальну системи.

─ Величина статичного навантаження.

─ Число однакових рухів.

─ Величина вантажів, які доводиться піднімати.

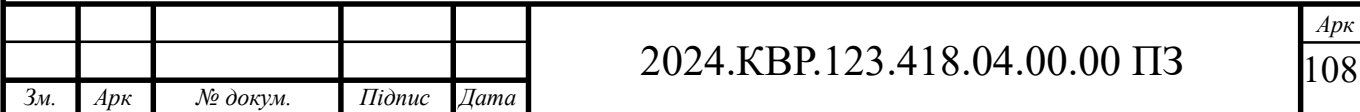

─ Поза робітника під час виконання процесу.

Під напруженістю роботи мається на увазі навантаження на нервову систему, органи почуттів (більше аналізатори). Сюди можна віднести тривалу розумову роботу, монотонність виконуваних процесів, емоційні перевантаження. Все це шкідливі виробничі фактори, які, якщо розібратися, практично кожен з нас на своєму робочому місці відчуває в тій чи іншій мірі.

Вплив шкідливих факторів на людину

На будь-якому підприємстві необхідно з метою створення сприятливих умов для працівників намагатися забезпечувати комфортну обстановку. Це стосується, насамперед, чистоти повітря у виробничих приміщеннях. Санітарно-гігієнічні служби розділяють основні шкідливі виробничі фактори на хімічні речовини та промисловий пил. Перші, в свою чергу, поділяються на:

─ Промислові отрути, які часто знаходять своє застосування на виробництві.

─ Отрутохімікати для сільського господарства.

─ Лікарські препарати.

─ Побутову хімію.

─ Отруйні речовини.

Захист працівників від небезпечних речовин

Незважаючи на всі заходи, спрямовані на нейтралізацію шкідливого впливу факторів, неможливо досягти ідеальних умов праці. Це не дозволяють зробити особливості технологічних процесів, продукція та сировина для її виготовлення. Тому для керівників захист від шкідливих виробничих факторів — це першочергове завдання. Керуватися при цьому необхідно наступними пріоритетами:

- ─ Усунути небезпечний фактор або знизити ризик його впливу.
- ─ Використовувати безпечні методи роботи.
- ─ Здійснювати боротьбу з небезпечним фактором і його джерелом.

*Арк*

 $0<sup>9</sup>$ 

─ Ефективно використовувати засоби індивідуального захисту.

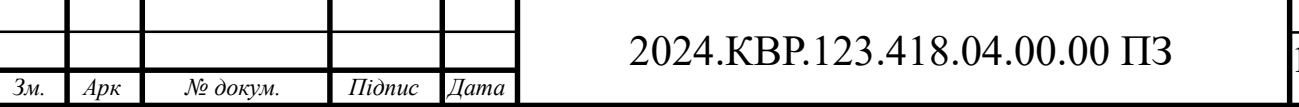

Часто буває так, що всі вжиті заходи не можуть забезпечити повністю безпечні умови праці, в цих випадках без застосування ЗІЗ просто не обійтися. Серед них можна виділити наступні категорії, які найбільш поширені у використанні:

─ Від вібрації можуть бути: рукавиці, надолонники, рукавички. Так як такий захист може знижувати ефективність праці за незручності роботи, то треба передбачати додаткові перерви.

─ Навушники від шуму. Але вони можуть знижувати здатність людини орієнтуватися в просторі, провокувати головні болі через здавлювання.

─ Респіратори і протигази. Тривалий час працювати в них дуже складно і незручно, тому слід шукати альтернативні засоби захисту.

Можна зробити висновок про те, що засоби індивідуального захисту, з одного боку, зменшують вплив шкідливих факторів, а з іншого — можуть створювати іншу небезпеку для здоров'я працівника.

Заходи безпеки. Вони спрямовані, насамперед, на те, щоб шкідливі виробничі фактори не надавали свого небезпечного впливу на людину. З цією метою на будь-якому підприємстві в обов'язковому порядку повинен проводитись інструктаж з безпеки. Дата проведення, зміст фіксуються у спеціальному журналі за підписом усіх інструктируемих і того, хто провів цей інструктаж. Всього можна виділити кілька різновидів такої роботи:

Вступний інструктаж. Його проводять в обов'язковому порядку з прийнятими на роботу особами. Тут не має значення ні вік, ні стаж або посаду.

Первинний. Здійснюється вже на своєму робочому місці, проводить його зазвичай майстер або керівник даного відділу або цеху.

Повторний. Проводиться для всіх без винятку працівників через кожні півроку.

Позаплановий. Його проводять, якщо:

─ Змінилися правила.

─ Змінився технологічний процес.

─ Придбали нове обладнання.

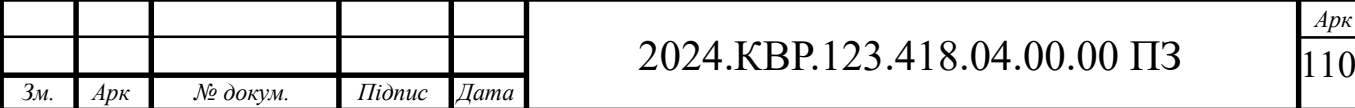

─ Були виявлені випадки порушення працівниками правил техніки безпеки.

─ Після тривалих перерв у роботі.

Досить часто можна зустріти на практиці ситуацію, коли працівникам просто дають розписатися в журналах з техніки безпеки без проведення інструктажу. Це неприпустимо. Будь-який нещасний випадок у цій ситуації буде повністю лежати на совісті таких недбайливих керівників, які працюють тільки для «галочки».

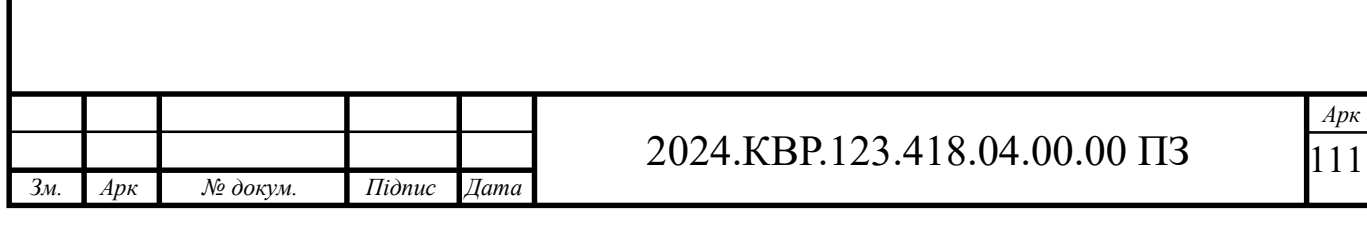

## **ВИСНОВКИ**

В ході проектування спроектовано комп'ютерну мережу компанії «ТК Галич». Зроблено аналітичний огляд літератури та існуючих рішень, та на його основі спроектовано логічну та фізичну топологію мережі. Вибрано пасивне та активне комутаційне обладнання, сервер, точку доступу та програмне забезпечення.

Кваліфікаційна робота містить повністю завершену логічну і фізичну топології мережі, таблицю IP-адресації та техніко-економічних показників які подано в графічній частині.

В економічному розділі розраховано собівартість мережі, її економічну ефективність, термін окупності та інші показники.

Останній розділ кваліфікаційної роботи описує питання охорони праці, та техніки безпеки.

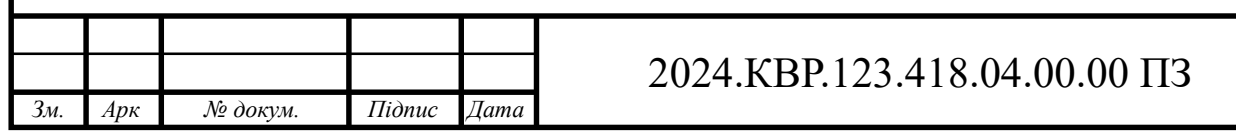

## **ПЕРЕЛІК ПОСИЛАНЬ**

- 1. Антонов В.М. Сучасні комп'ютерні мережі. Підручник К.: "МК-Прес", 2005. 480 с.
- 2. Буров Є. Комп'ютерні мережі, 2-е видання. БаК, 2004. 584 с.: іл.
- 3. Додонов О. Г., Ланде Д. В., Путятін В. Г. Інформаційні потоки в глобальних комп'ютерних мережах. К.: Наук, думка, 2009. 295 с
- 4. Іртегов Д.В. Введення в мережні технології, К., 2014.
- 5. Шорошев В. В. Теоретичні і практичні аспекти організації і побудови архітектури захищених комп'ютерних систем. Монографія. К.: ДУПСТ, 2011. с.257.
- 6. Business Products. URL:http://www.trendnet.com/products/business/ category/ switches.(дата звернення: 11.05.2024)
- 7. Комутатор. URL:http://hotline.ua/computer/kommutatory/.(дата звернення: 19.04.2024)
- 8. Москальова В.М. Охорона праці. URL:http://studentbooks.com.ua/content/ view/1327/76/. (дата звернення: 17.04.2024).

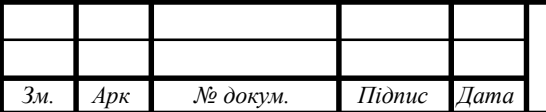

*Арк* 113